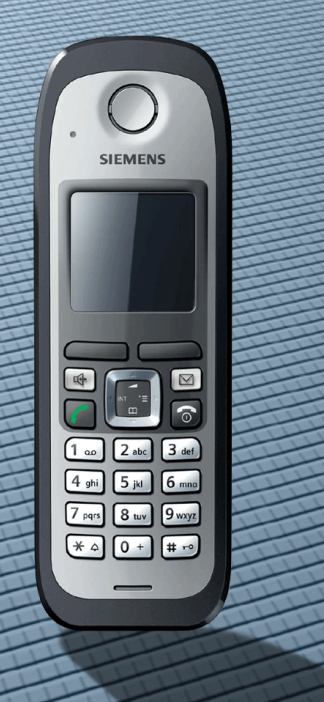

**HiPath 4000**

**Gigaset M2 professional Gigaset M2 Ex professional in HiPath Cordless Enterprise**

**Operating Manual**

This device is intended for commercial use only. Read the safety precautions carefully before use.

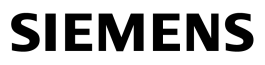

Global network of innovation

# <span id="page-1-0"></span>**Safety notes**

# <span id="page-1-1"></span>**Using the Gigaset M2 Ex professional handset in potentially explosive working environments**

This handset satisfies the requirements of the ATEX directive and meets the required EN and IEC standards (see the appendix in the operating manual). See also the notes in the declaration of conformity.

The Gigaset M2 Ex professional was designed for use in potentially explosive working environments (Ex zones) and in compliance with fire prevention regulations. Local and operational factors may lead to an explosive atmosphere in an Ex zone. Therefore, please note the following Ex safety notes:

#### **Handset**

- The handset may only be operated in Ex zones where it is certified. Refer to the appendix in the operating manual, the device identification and the EC type examination certificate. A copy of the prototype verification certificate ZELM 06 ATEX 0296 X is in the appendix of tHis operating manual.
- Users must check the handset for damage and verify that it is operating correctly before using it in the Ex zone. A damaged handset, or a handset that is not fully functional, may not be brought into or used in the Ex zone.
- The following requirements must be met to satisfy the Ex protection and IP rating IP 65 (casing protection) in an Ex zone:
	- The rubber seal must always be inserted in the handset's charging socket.
	- The battery compartment seal must be inserted (see the "Putting the handset into service" section of the operating manual).
	- The cover of the battery compartment must be tightly screwed on.
- Deactivate the handset immediately and remove it from the Ex zone if the following situations occur:
	- You notice damage to the handset.
	- If liquids have seeped into the handset.
- Repair a damaged handset immediately.
- Only Siemens service employees with Ex zone training and authorisation should repair and service the handset.
- Inappropriate use of the telephone will result in revocation of its certification for use in Ex zones.
- Only a cordless headset can be used with Gigaset M2 Ex professional.

#### **Battery pack**

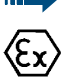

• Only use approved Ex battery packs (see the "Permitted battery packs" section in the operating manual). Ex authorisation is only valid and the handset can only be used in conjunction with this battery pack. Other battery packs are strictly prohibited. If they are used, Ex protection is no longer valid.

Never open the handset battery compartment in an Ex zone. Battery pack removal, charging or transportation is not permitted in these zones.

#### **Charging the battery pack**

- The battery pack may only be charged:
	- outside the Ex zone
	- while inside the handset
	- using the supplied charging unit.
- The charging unit should only be used outside the Ex zone.

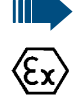

#### **Headset:**

• A corded headset may not be used in the Ex area. Only Ex authorised Bluetooth headsets may be used. For more information, consult your system administrator.

### <span id="page-3-0"></span>**Using Gigaset M2 professional, Gigaset M2 Ex professional**

#### **Attention:**

- Do not use Gigaset M2 professional handsets in potentially explosive environments.
- Please observe local safety regulations when using the handset.
- The ringer, signal tones and handsfree talking (speakerphone) mode) are played over the loudspeaker. Do not hold the handset to your ear when it rings, when a signal tone is emitted or if speakerphone mode is switched on. Otherwise you may seriously impair your hearing.
- A transmitter signal is emitted by your handset. Please observe local safety regulations.
- Handsets can interfere with the operation of medical equipment. Please observe the technical requirements of the relevant environment (hospital, for instance).
- The handset can cause unpleasant humming in hearing aids.

#### **Caution:**

- To avoid mutual interference, do not operate the handset in the vicinity of electronic equipment.
- Only use the charging shell provided to charge the handset.
- If you give your handset to someone else, remember to include the operating manual with it.

### <span id="page-3-1"></span>**Using the battery pack for Gigaset M2 professional**

#### **Attention:**

- Do not use a standard rechargeable battery pack. This can result in serious injury and material damage (risk of explosion, degradation of battery pack cladding, functional interference and handset damage).
- Avoid contact with fire and water.

### <span id="page-4-0"></span>**WEEE marking**

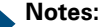

All electrical and electronic products should be disposed of separately from the municipal waste stream via designated collection facilities appointed by the government or the local authorities.

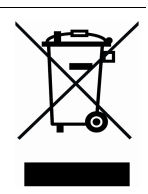

The correct disposal and separate collection of your old appliance will help prevent potential

negative consequences for the environment and human health. It is a precondition for reuse and recycling of used electrical and electronic equipment.

• For more detailed information about disposal of your old appliance, please contact your city office, waste disposal service, the shop where you purchased the product or your sales representative.

The statements quoted above are only fully valid for equipment which is installed and sold in the countries of the European Union and is covered by the directive 2002/96/EC. Countries outside the European Union may have other regulations regarding the disposal of electrical and electronic equipment.

<span id="page-5-0"></span>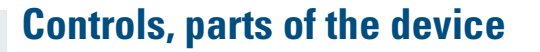

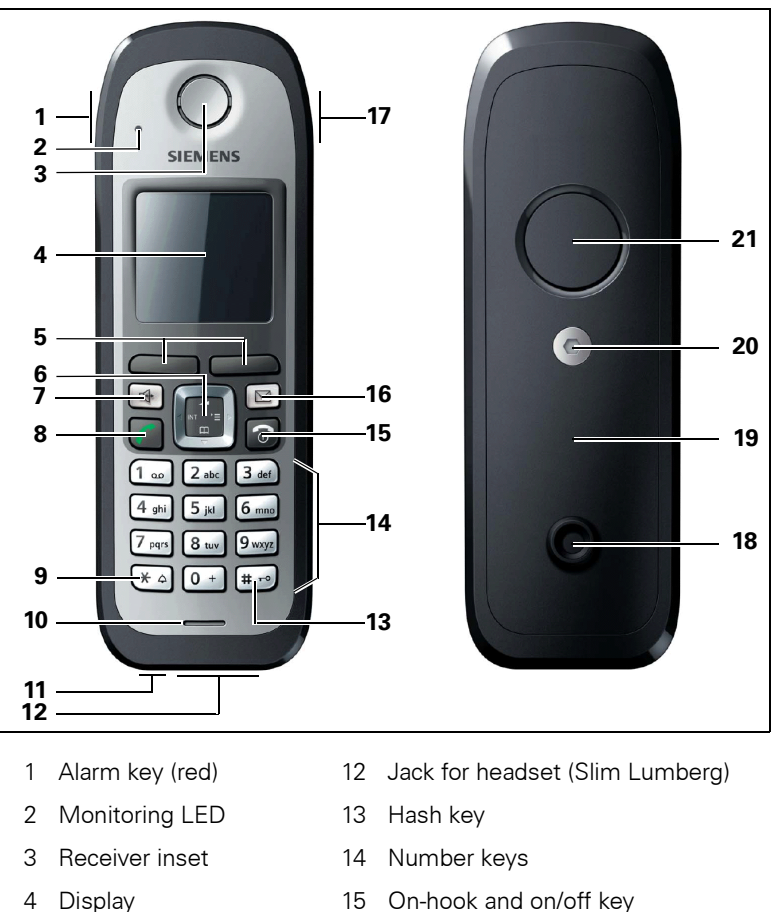

- 
- 
- 
- 
- 
- 
- 
- 5 Display keys 16 Message key
- 6 Navigation key 17 Volume key (+/-)
- 7 Speakerphone key 18 Stud for attachment clip
- 8 Talk key 19 Battery cover
- 9 Star key 20 Battery cover screw
- 10 Microphone 21 Ringer/speakerphone loudspeaker
- 11 Jack for pull cord (for subsequent use)

How to use the keys:  $\rightarrow$  [Page 11](#page-20-0)

# **Contents**

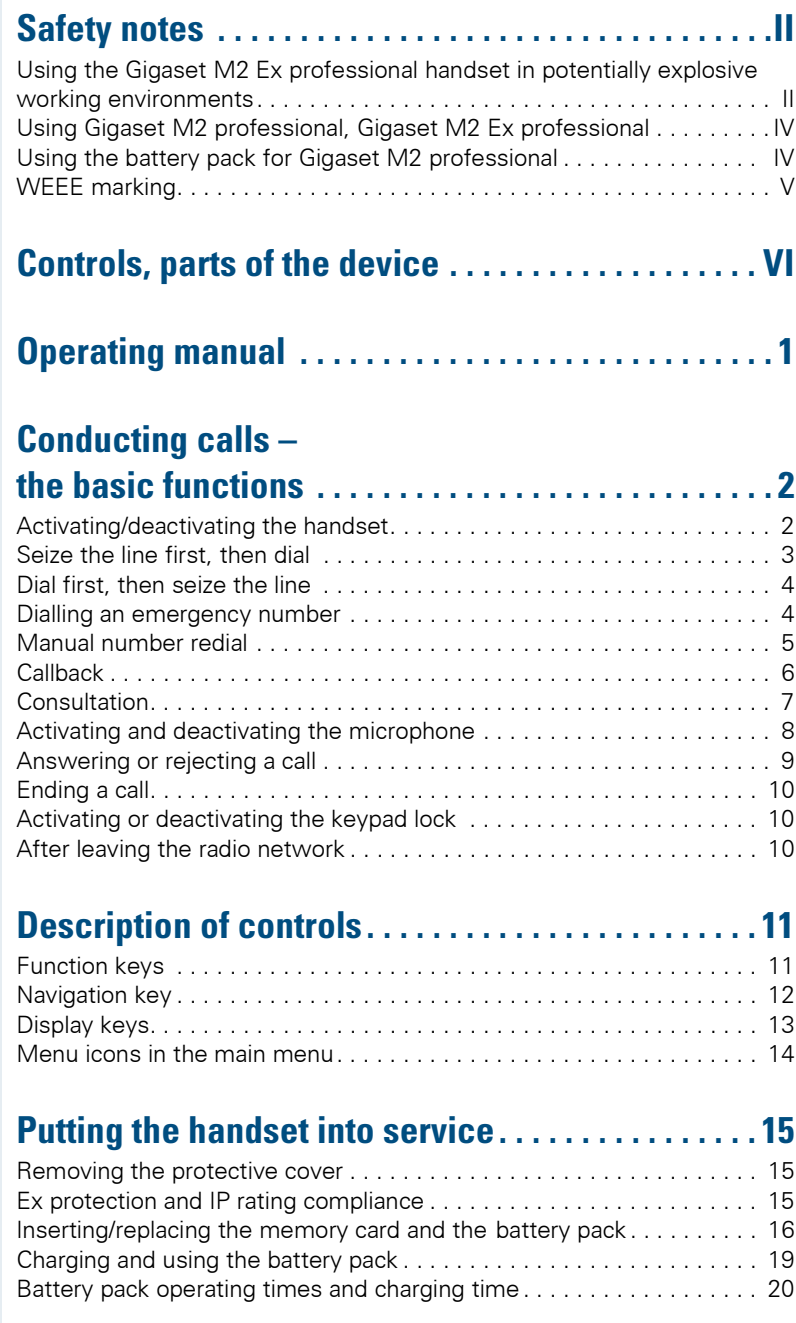

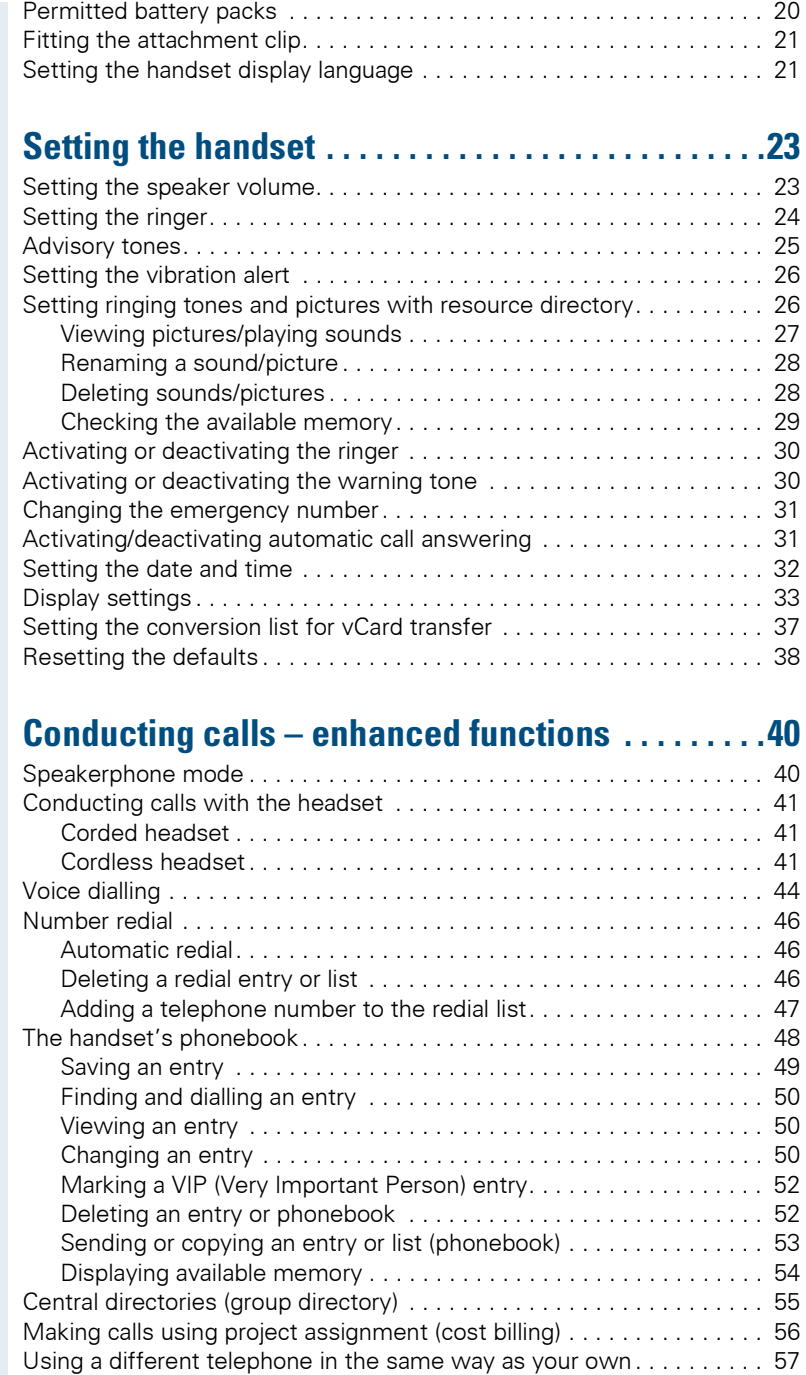

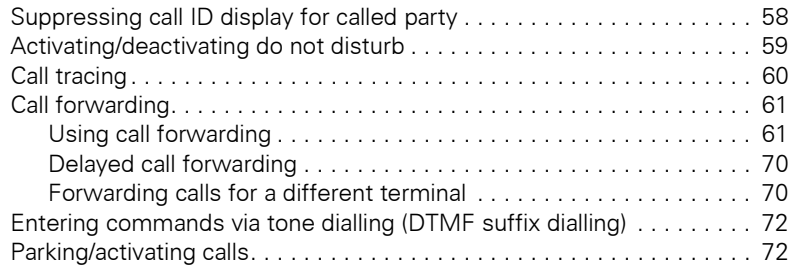

# **[Conducting calls – with multiple users. . . . . . . . . . 74](#page-83-0)**

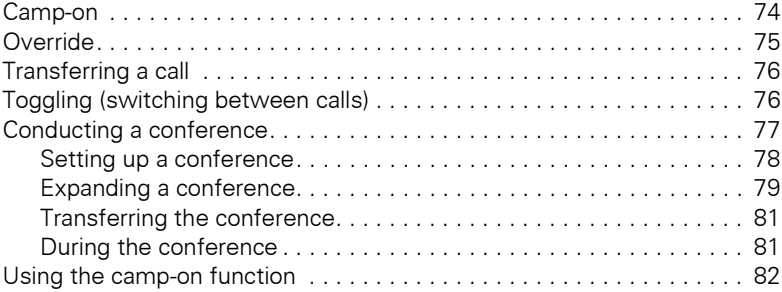

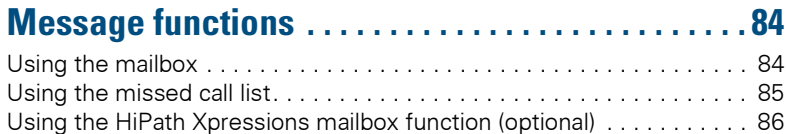

# **[Additional functions . . . . . . . . . . . . . . . . . . . . . . . . . . 87](#page-96-0)**

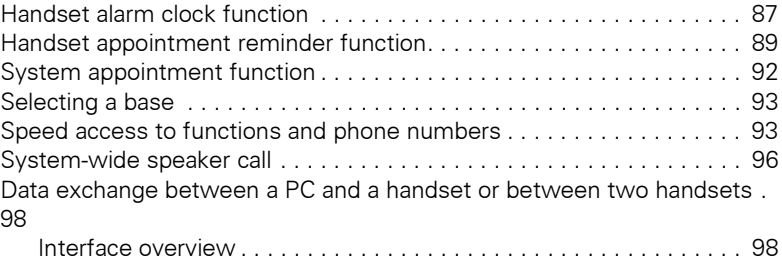

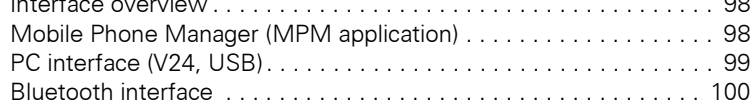

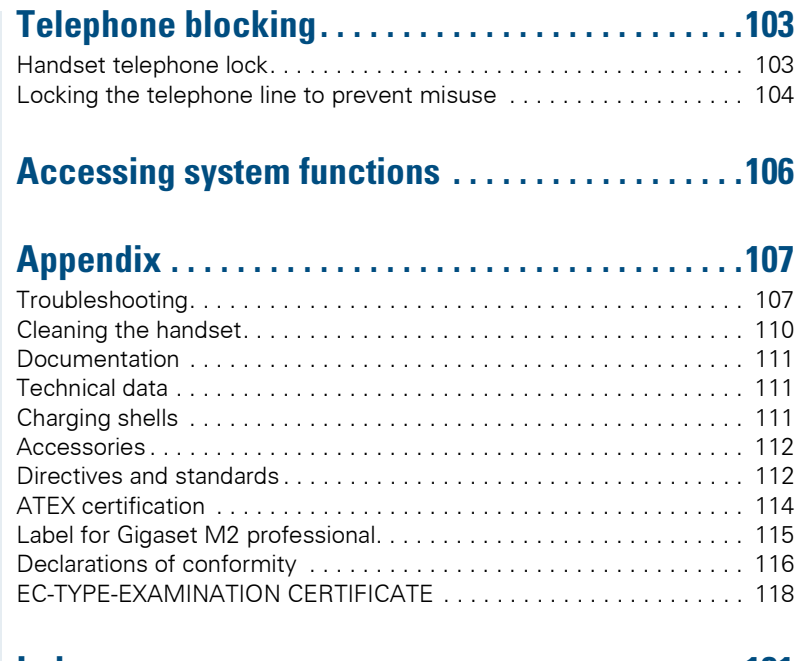

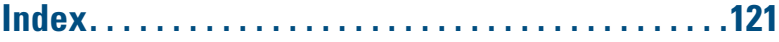

# <span id="page-10-0"></span>**Operating manual**

This operating manual describes your handset and how it works in your communication system.

All functions that can be performed via your handset are described here. If some of the required functions are not available on your handset, it may be due to one of the following:

- The function is not configured for you or your handset please contact your system administrator.
- Your communications platform does not feature this function please contact your Siemens contract partner to upgrade.

# <span id="page-11-0"></span>**Conducting calls – the basic functions**

You can use your handset to make both internal and external calls.

Internal calls are calls that

- you make within the range of a communication system, for example, within your company,
- you make between networked communication systems, for example, to different company locations.

External calls are calls that you conduct with users of the public telephone network.

### <span id="page-11-1"></span>**Activating/deactivating the handset**

 $\bigcirc$ 

Press the On-hook key until the activation or deactivation is confirmed by a crescendo tone sequence.

#### **PIN**

If the default PIN has not been changed (0000), the handset is ready for operation as soon as it is switched on. If a PIN was set, the PIN must be entered before the handset can be operated.

Please enter PIN:

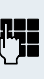

Enter the PIN.

**OK** Confirm your entry. The handset is ready to use.

#### **Displaying the connection quality**

The strength of the incoming signal is displayed by the "receive field strength" icon in on or message status:

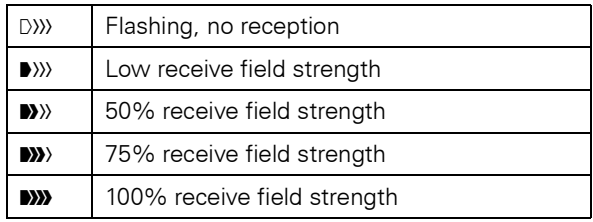

The radio range is different indoors and outdoors  $\leftrightarrow$  [Page 111](#page-120-3)). Please consult your system administrator in the event of range problems.

### **Charging the battery pack**

You may only use the charging shell provided for the handset.

The handset charges when sitting in the charging shell, even when deactivated. If the handset is active, the charging status display flashes on the display.

If the handset deactivates because the battery pack is flat, it automatically reactivates and is ready for operation as soon as you place it in the charging shell. The charging operation starts. If a PIN was set, it must be entered first to allow charging to start.

### **Language**

If your preferred language for the display texts is not set, you can set this yourself  $(\rightarrow$  [Page 21](#page-30-2)).

# <span id="page-12-0"></span>**Seize the line first, then dial**

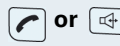

**or**  $\boxed{\triangleleft}$  When the handset is idle: Press and hold down the Talk key or press the Speakerphone key.

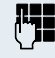

Enter the required phone number. The user will be called.

Typing errors cannot be corrected. If you make a typing error Press the On-hook key.

#### **either:**

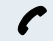

 $\blacktriangleright$  The user answers. You conduct the call.

#### **or:**

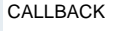

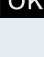

**OK** The user is busy. You can save a callback request  $(\rightarrow$  [Page 6](#page-15-0)).

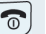

Press the On-hook key to end the operation.

<span id="page-13-1"></span><span id="page-13-0"></span>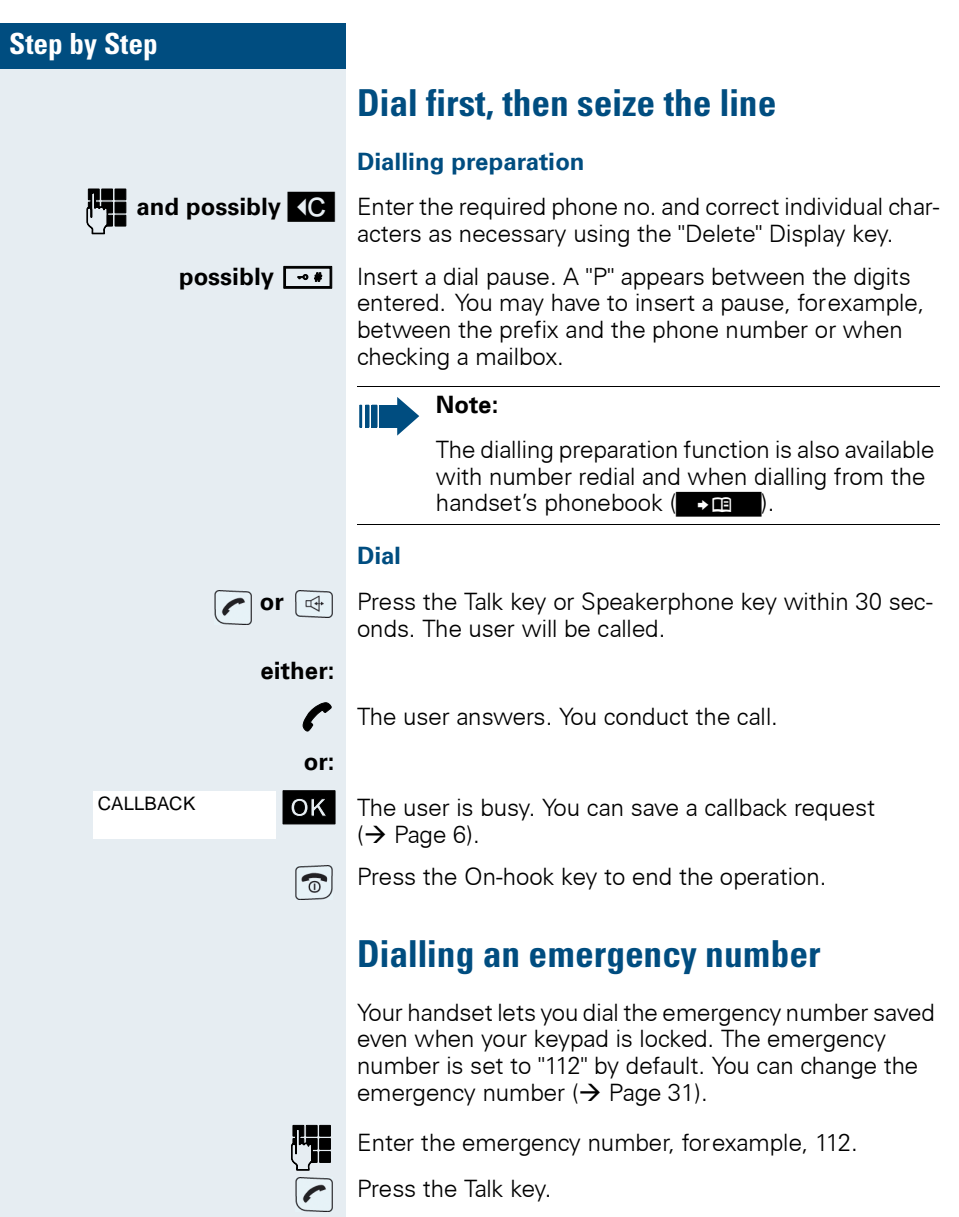

<span id="page-14-0"></span>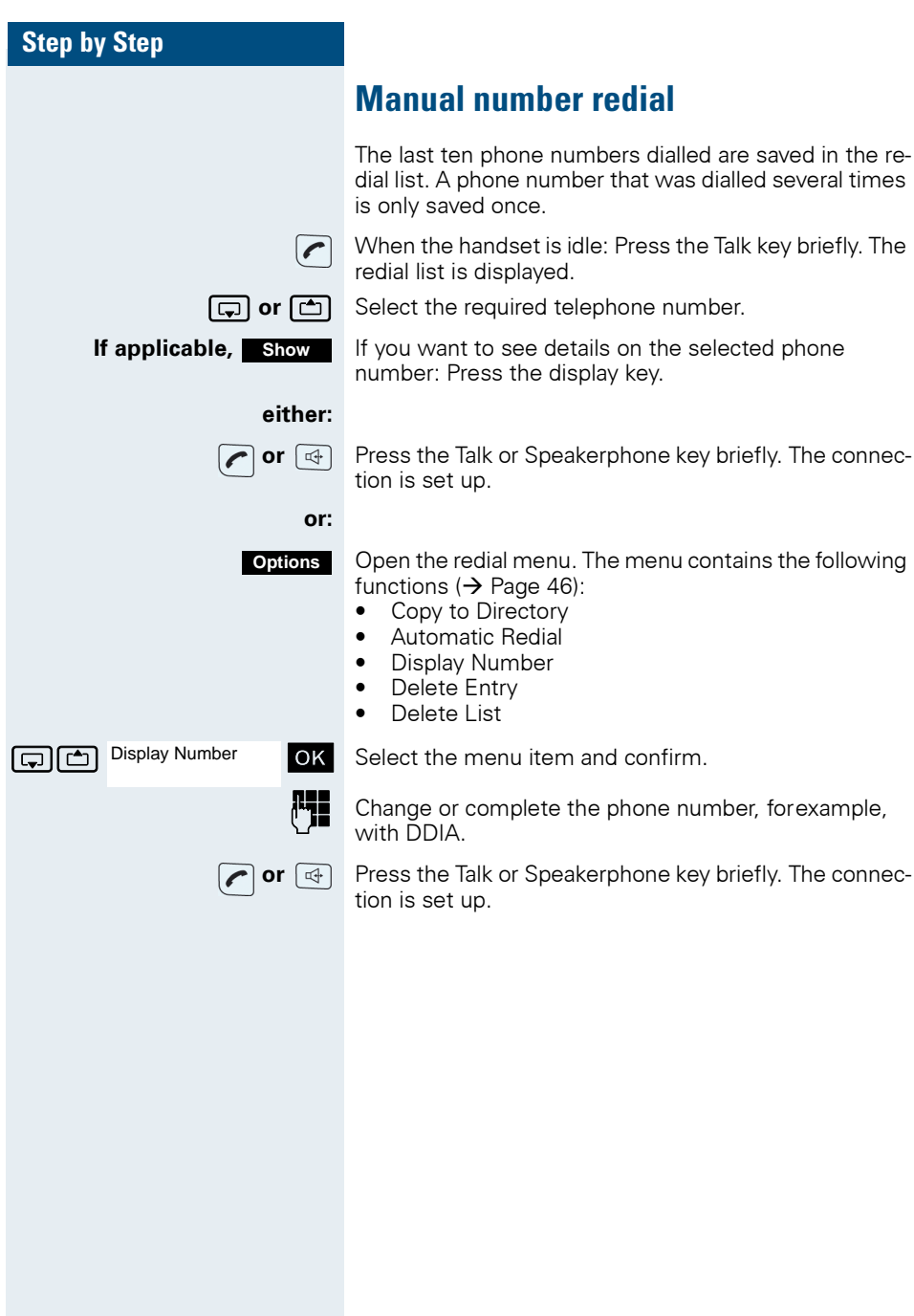

<span id="page-15-0"></span>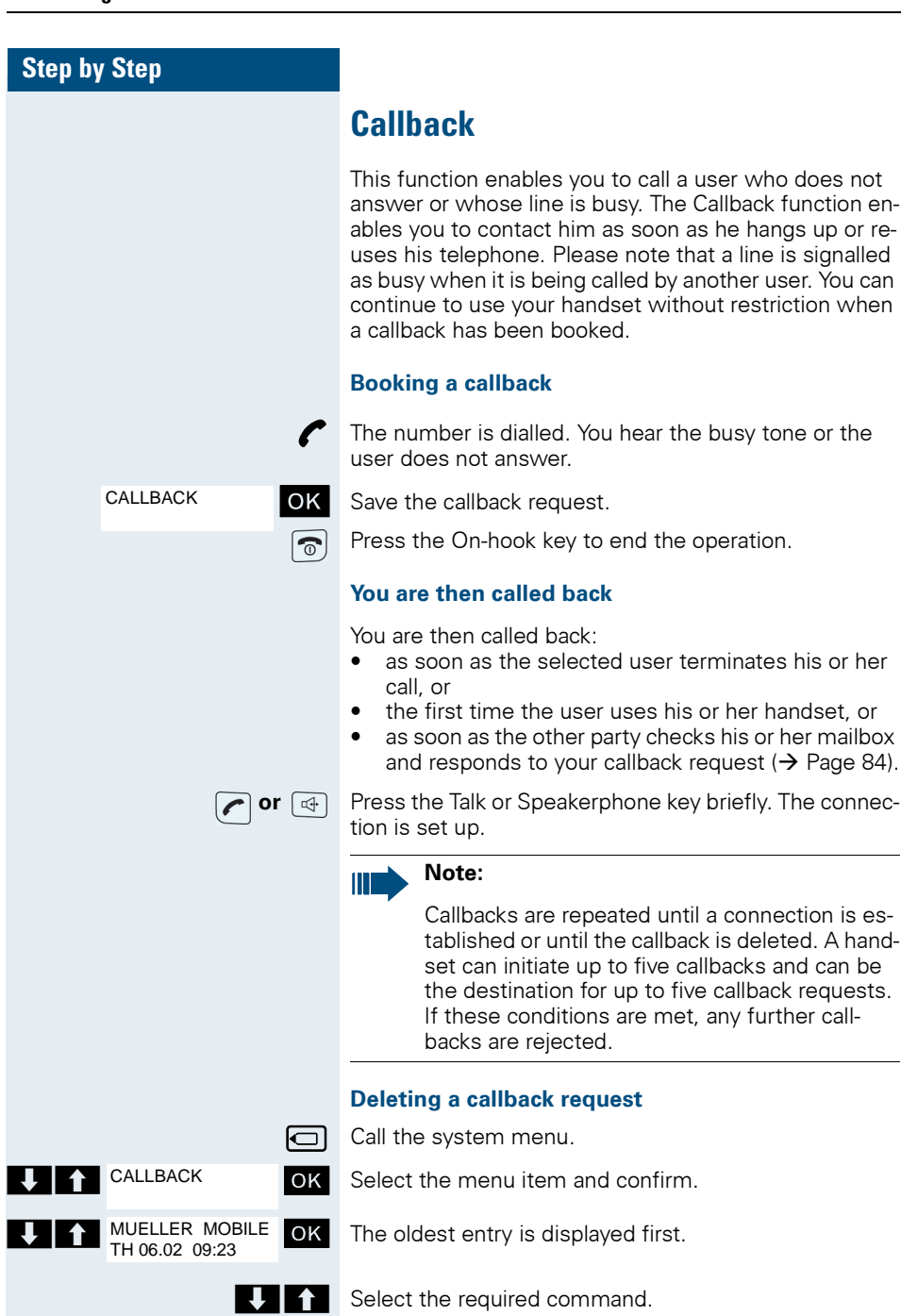

<span id="page-16-0"></span>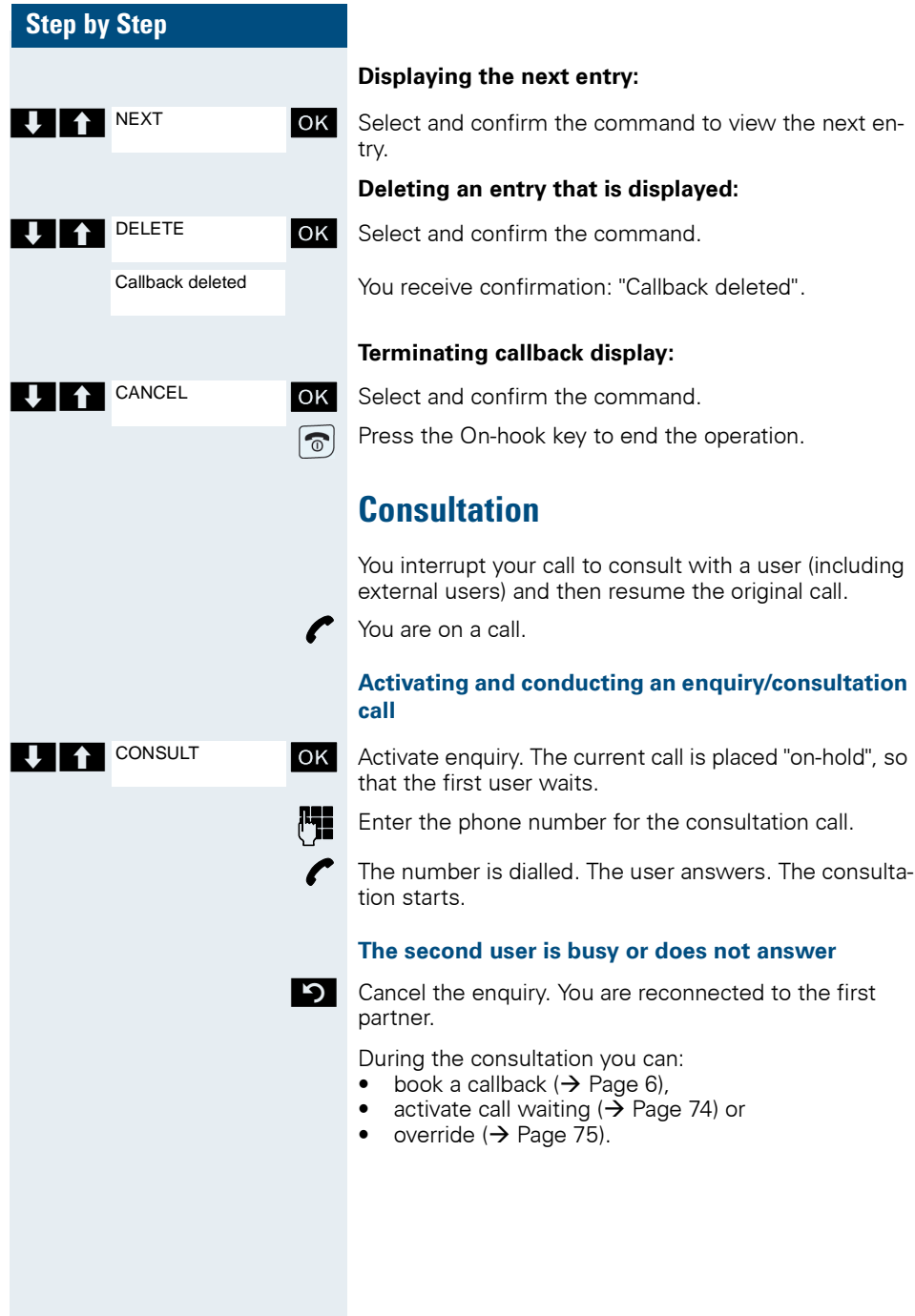

<span id="page-17-0"></span>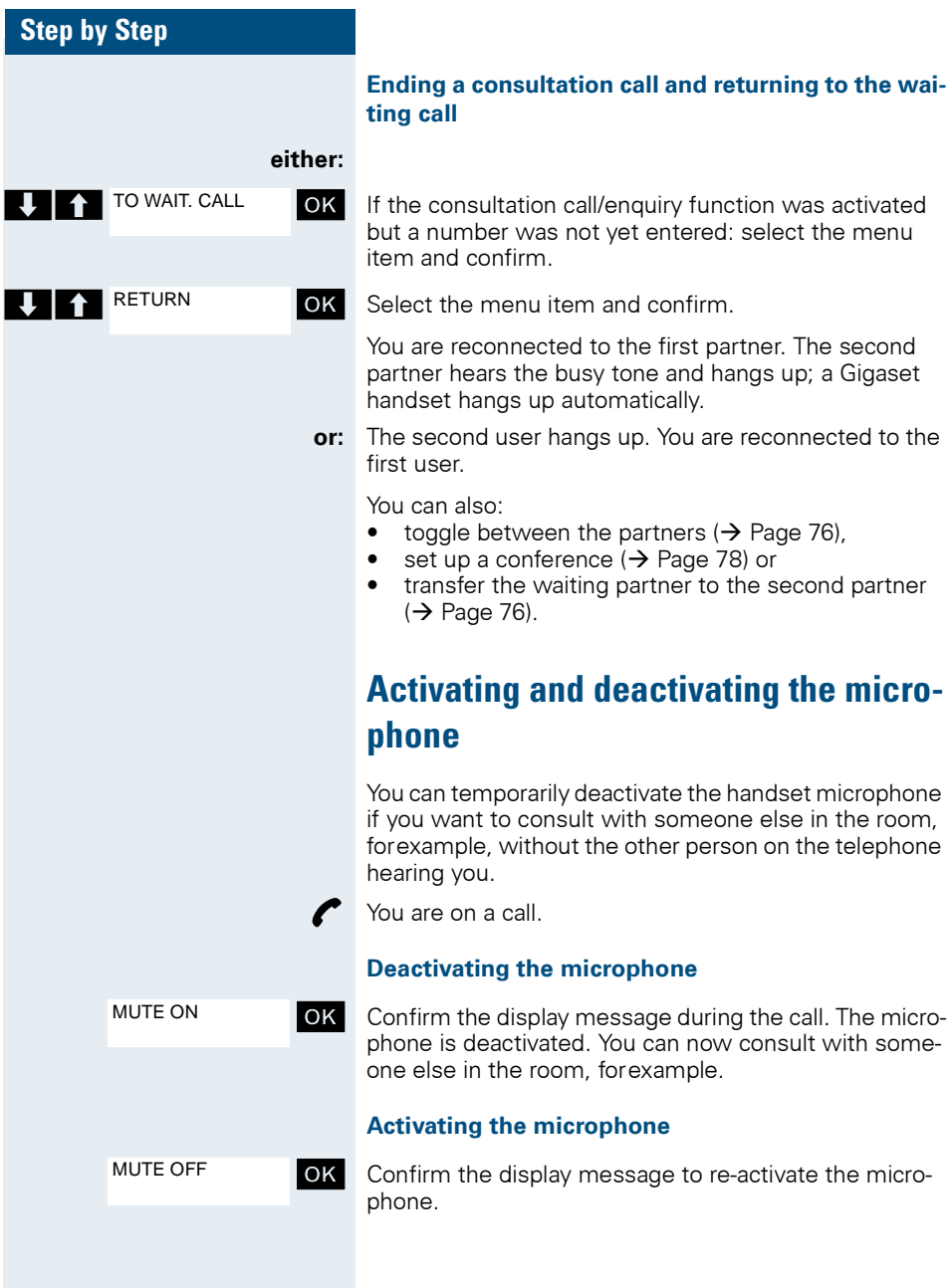

### <span id="page-18-0"></span>**Answering or rejecting a call**

### **Answering a call**

Your handset rings ( $\rightarrow$  [Page 31](#page-40-3)). The caller information appears on the display. The name and/or telephone number of the caller can be displayed. You have the following options for answering a call:

**k** The handset is in the charging shell: remove the handset from the charging shell (only works if "Auto Answer" is active,  $\rightarrow$  [Page 31](#page-40-3)).

**or**  $\boxed{4}$  The handset is not in the charging shell. Press the Talk key or Speakerphone key.

When you have answered the call you can

- transfer the call  $(\rightarrow)$  [Page 76](#page-85-3)),
- place the call on hold and consult with someone else in the room ( $\rightarrow$  [Page 75\)](#page-84-2),
- place the call on hold and call a second partner  $\rightarrow$  [Page 7](#page-16-0)) in order to forward ( $\rightarrow$  [Page 76](#page-85-3)) or toggle the call ( $\rightarrow$  [Page 76](#page-85-2)) or to set up a conference  $(\rightarrow$  [Page 78\)](#page-87-1).

#### **Deactivating the ringer for the current call:**

If you are currently in a meeting, for example, and want to leave the room before accepting the call:

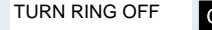

**OK** Confirm the display message. The ringer is deactivated for the current call.

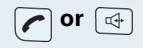

**or**  $\boxed{q}$  Press the Talk key or Speakerphone key. The call is accepted.

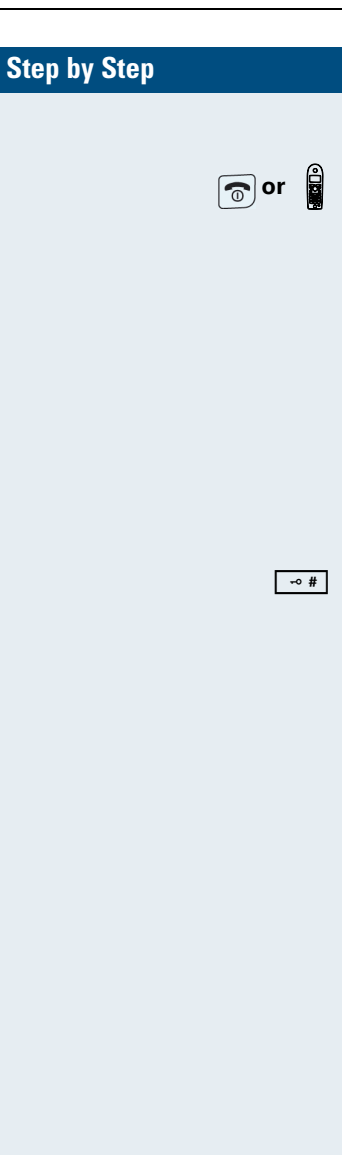

### <span id="page-19-0"></span>**Ending a call**

**or k** Press the On-hook key briefly or place the handset in the charging shell.

> The call charges are displayed, depending on the communication system.

# <span id="page-19-1"></span>**Activating or deactivating the keypad lock**

This feature protects against accidentally pressing buttons when the handset is in a pocket, for example. The keypad lock turns off automatically when a call comes in and turns back on when the call has ended.

 $\overline{+}\cdot\overline{+}$  Press the hash key until the activation or deactivation is confirmed by a crescendo tone sequence.

> A key icon on the display indicates that keypad lock is active.

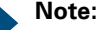

You can dial a pre-programmed emergency number when the keypad is locked .

### <span id="page-19-2"></span>**After leaving the radio network**

The base name flashes on the display. The handset repeatedly attempts to synchronise with a base. The intervals between synchronisation attempts increase on account of the integrated power saving function.

You can switch off your handset to save the battery pack.

# <span id="page-20-1"></span><span id="page-20-0"></span>**Description of controls**

# <span id="page-20-2"></span>**Function keys**

The following function keys are available:

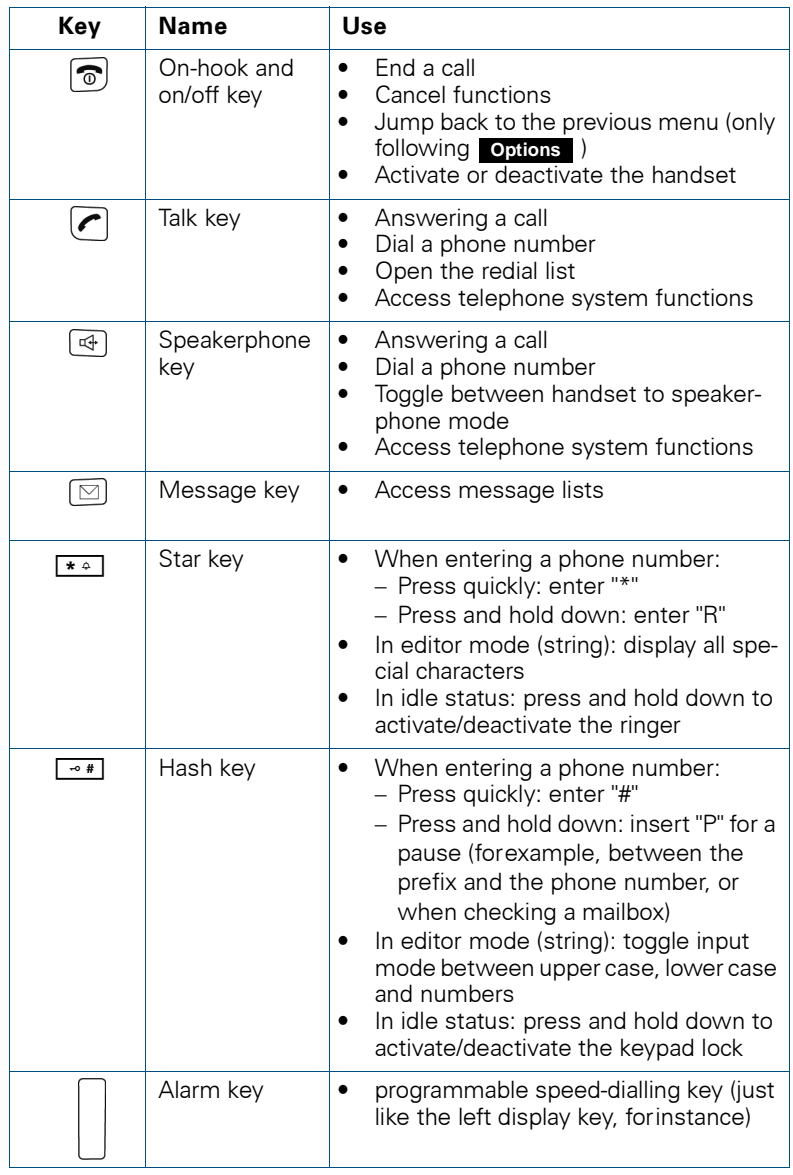

<span id="page-21-0"></span>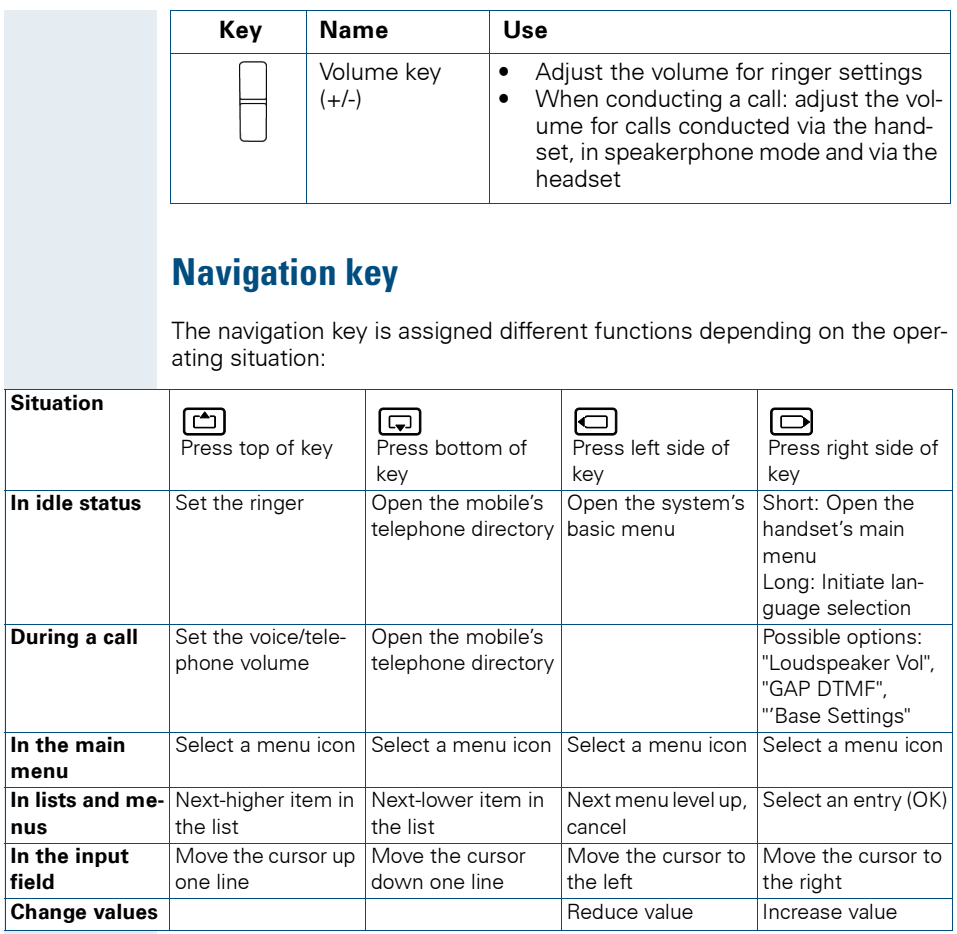

### <span id="page-22-0"></span>**Display keys**

The handset has two display keys, each with one or two functions. When the key is allocated two functions, press the right or left side of the key to select the corresponding function. Display key assignment depends on the operating status. A function can be represented by text or an icon.

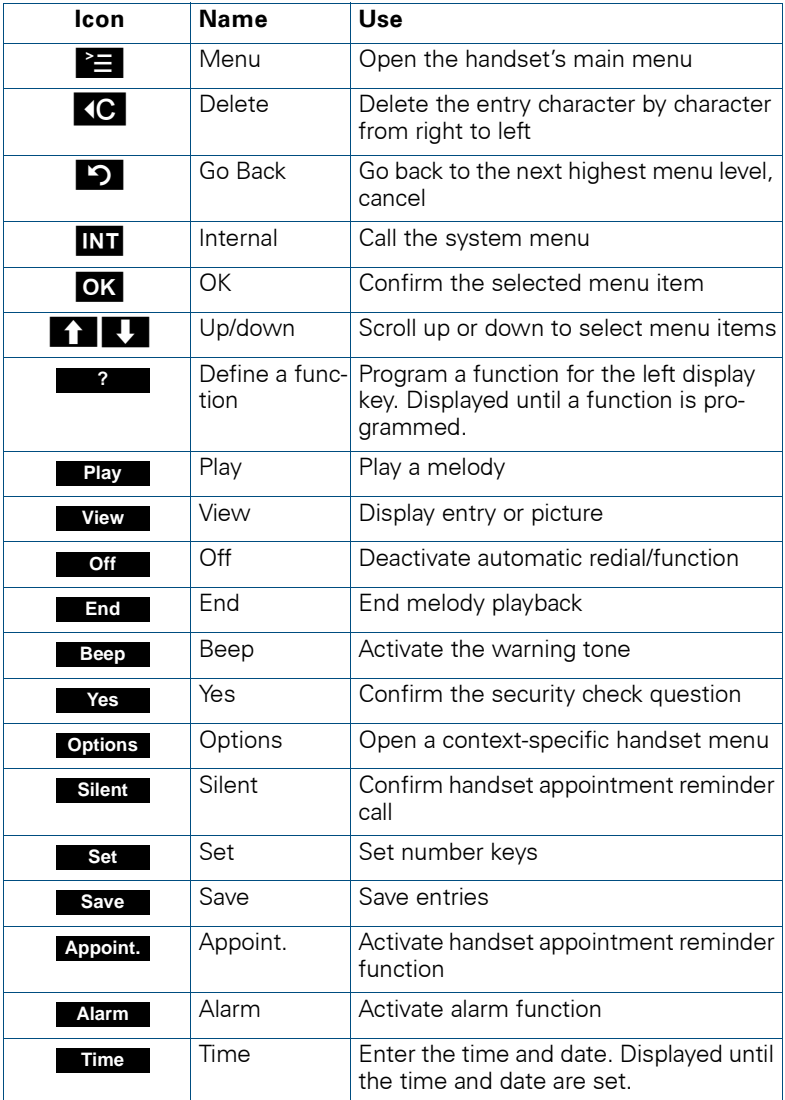

Additional icons can be displayed by programming the left display key with a function, for example, the name of a directory  $\left(\rightarrow$  [Page 93](#page-102-2)).

### <span id="page-23-0"></span>**Menu icons in the main menu**

### ©

You can open the handset's main menu by pressing the "Menu" display key or by pressing the navigation key in the middle.

The main menu is a graphical menu and contains the following menu icons:

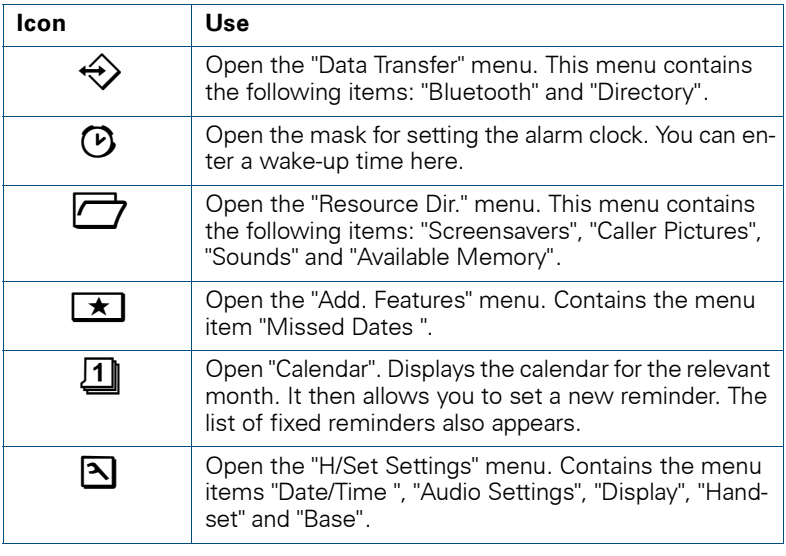

### $\Box$ / $\Box$  and  $\Box$ / $\Box$

The menu icons are selected by pressing the top, bottom, right or left of the navigation key.

# <span id="page-24-0"></span>**Putting the handset into service**

### <span id="page-24-1"></span>**Removing the protective cover**

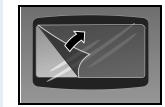

Remove the protective cover from the display before putting the handset into service.

### <span id="page-24-2"></span>**Ex protection and IP rating compliance**

(Ex protection only applies to Gigaset M2 Ex professional)

#### **Inserting the battery compartment seal**

Insert the battery compartment seal carefully (around the battery compartment).

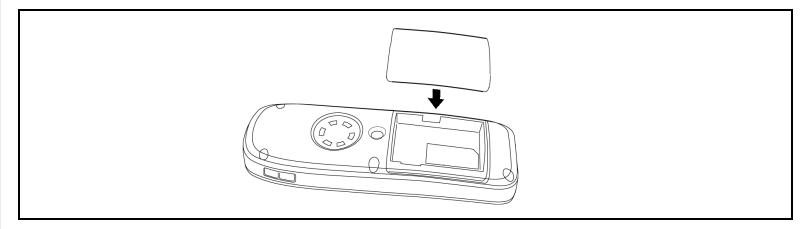

### **Inserting the plug into the charging socket**

Insert the plug into the Slim Lumberg jack on the underside of the handset.

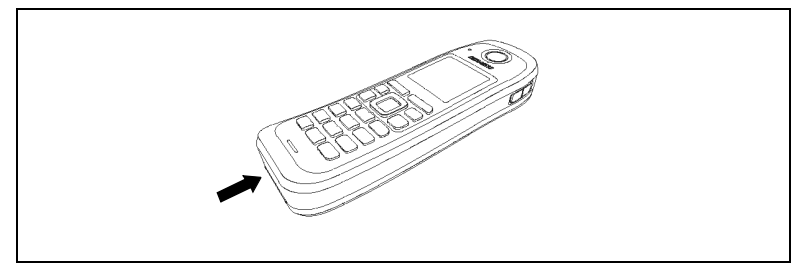

Only remove the plug when charging the handset, connecting a wired headset or connecting a data transfer cable.

**Removing this plug cancels the Ex protection and IP rating.**The handset should only be operated in this condition in permitted zones.

## <span id="page-25-0"></span>**Inserting/replacing the memory card and the battery pack**

The handset comes with an approved battery pack and memory card.

### **Battery pack**

The battery pack is not charged. It is first charged in the handset.

The Ex battery pack features special electronics. Gigaset M2 Ex professional detects whether an Ex battery pack or a normal battery pack is inserted. The handset will not switch on if a normal battery pack is inserted.

#### **Memory card**

The memory card is located under the battery pack. Phonebook and calendar functions cannot be performed without the memory card.

The memory card contains the following data:

- Phonebook entries/redial list
- Calendar entries/appointments

You can transfer your memory card to a new Gigaset M2 handset if your original handset is defective. This ensures you do not lose your data.

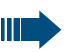

#### **Notes:**

- Note: Please observe the safety notes on the back cover.
- Ageing can diminish the battery pack capacity making it insufficient for the anticipated length of operation (discharging speeds up over time). The battery pack must be replaced by specially qualified technicians if this happens.
- Only use the approved battery pack  $(\rightarrow)$  [Page 20\)](#page-29-1).
- Open the battery compartment outside the Ex zone and in a dust-free environment only.
- Your telephone directory entries and all settings remain stored even if you remove the battery pack. The date and time settings will be reset.

#### <span id="page-26-0"></span>**Procedure**

#### **1. Remove the attachment clip (if fitted)**

Press the tongue on the attachment clip (1) and pull the attachment clip off the stud (2).

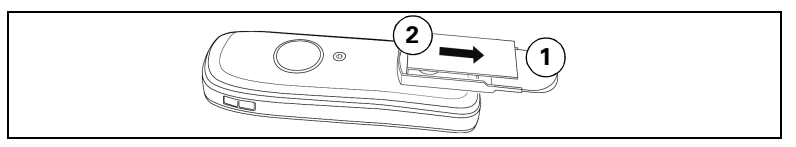

### **2. Open the battery compartment**

- 1. Use a suitable Allan key to loosen and remove the battery cover screw (1).
- 2. Insert a suitable screwdriver into the recess between the housing and the battery cover, twist it, and then raise the battery cover (2).
- 3. Slide the battery cover downwards away from the housing (3).

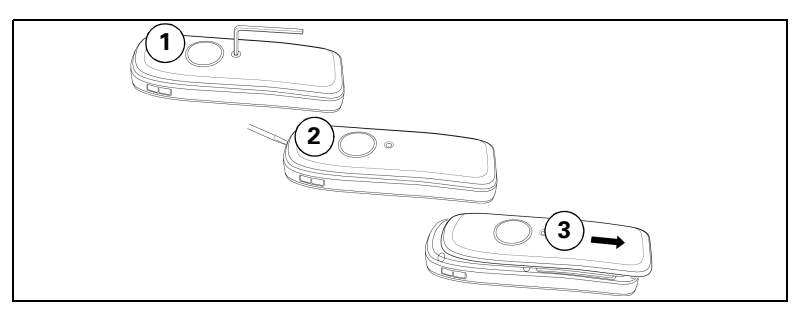

#### **3. Insert/replace the battery pack and memory card**

- 1. Remove any old battery packs (1). If necessary, slide the memory card out of the retainer and remove it (2). Lift the memory card out of the positioning device.
- 2. Insert the memory card and slide it into the retainer until it snaps into place (3). Make sure to line up the notched corner when positioning the memory card in the retainer.
- 3. Insert the new battery pack [at a slant, head first and with the contacts facing down] (4). Then press it down into the compartment until the battery pack's positioning clip firmly snaps into place (5).

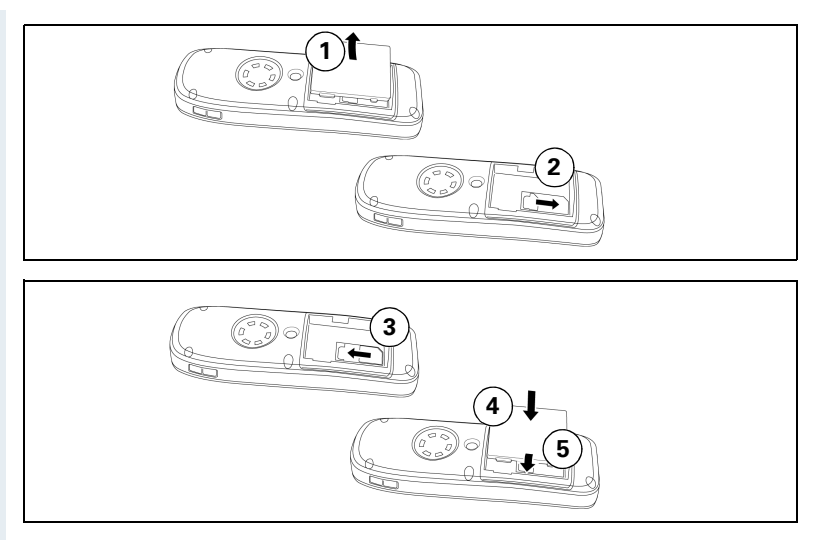

### **4. Close the battery compartment**

- 1. Slide the battery cover upwards over the housing (1).
- 2. Press the battery cover down until it snaps into place (2).
- 3. Insert the Allan key and make sure the screw is securely tightened (3).

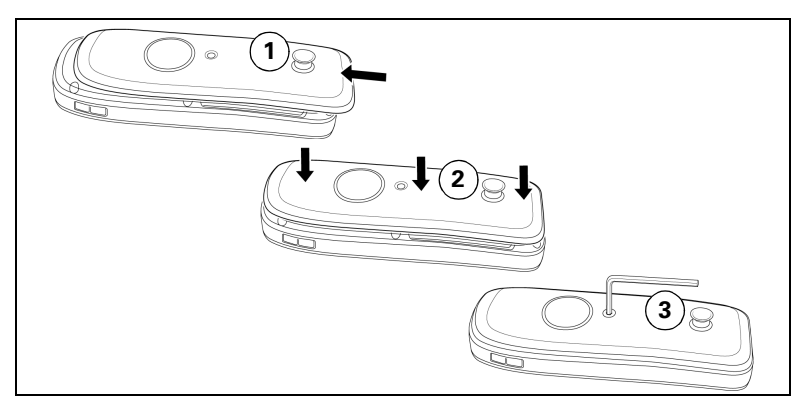

### **5. Fit the attachment clip**

Push the attachment clip onto the stud until it snaps into place.

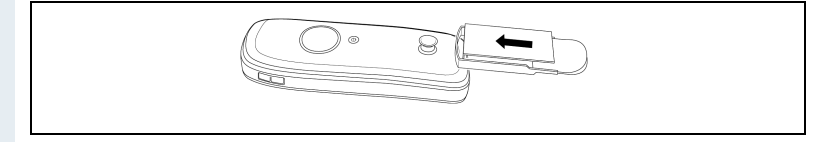

### <span id="page-28-0"></span>**Charging and using the battery pack**

 $\frac{a}{\sqrt{a}}$  To charge the battery pack, first remove the plug from the charging socket and then insert the handset into the charging shell with the keypad facing forwards:

- Initial charging: charge the battery pack for at least 10 hours without a break, regardless of the charging status icon. Without replacing it in the charging shell, use the handset until the "battery low" beep is heard. This action aligns the charge status display with the operating times of the battery pack.
- To attain full operating and charging times ( $\rightarrow$  [Page 20](#page-29-0)) use the handset without replacing it in the charging shell until the "battery low" beep is heard.
- For future charging: you can replace your handset in the charging shell each time it has been used. Charging is electronically controlled which ensures that the battery pack is optimally charged.

The charging status is indicated by the charge status display. This flashes during charging:

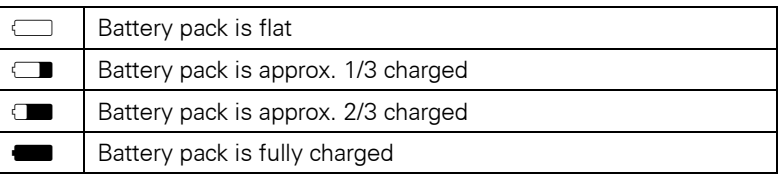

 $\beta$  After charging, replace the plug in the charging socket for compliance with the Ex protection and IP rating.

### <span id="page-29-0"></span>**Battery pack operating times and charging time**

The operating times are only achieved after several charging and discharging cycles.

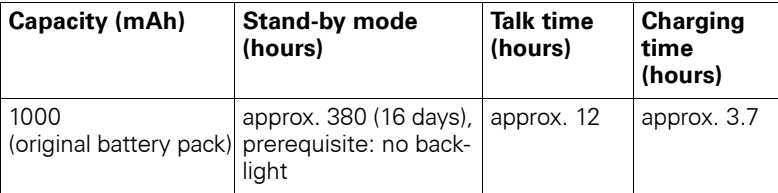

The handset's standby time is significantly increased by deactivating the backlight.

# <span id="page-29-1"></span>**Permitted battery packs**

Only the original Siemens battery pack is permitted for the handset.

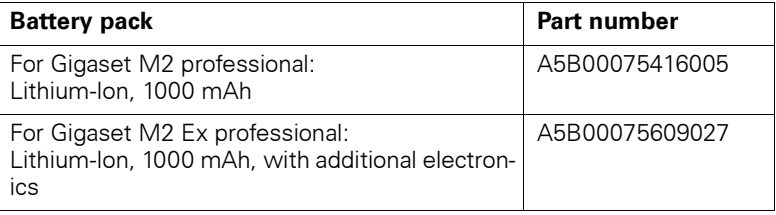

#### **Danger of explosion:**

Local and operational factors may lead to an explosive atmosphere in an Ex zone. Never open the handset battery compartment in an Ex zone.

### **Attention:**

**For Gigaset M2 Ex professional:** Only use approved Ex battery packs (see the "Approved Battery Packs" section in the operating manual). Ex authorisation is only valid and the handset can only be operated if this battery pack is installed. Other battery packs are strictly prohibited. If they are used, Ex protection is no longer valid.

### <span id="page-30-0"></span>**Fitting the attachment clip**

The handset comes with a second battery cover that features a stud for the attachment clip. Fit the attachment clip as follows:

#### **1. Open the battery compartment**

 $\leftrightarrow$  [Page 17\)](#page-26-0)

#### **2. Replace the battery cover**

Replace the battery cover you removed with the one with the stud.

#### **3. Close the battery compartment**

 $\leftrightarrow$  [Page 17\)](#page-26-0)

#### **4. Fit the attachment clip**

 $\leftrightarrow$  [Page 17\)](#page-26-0)

### <span id="page-30-2"></span><span id="page-30-1"></span>**Setting the handset display language**

If your preferred language for handset display texts is not set as the default, you can set this yourself. The language of communication system display texts can only be set by the administrator.

#### **Opening the main menu**

© Open the main menu of the handset.

#### **Opening the first submenu**

#### **either:**

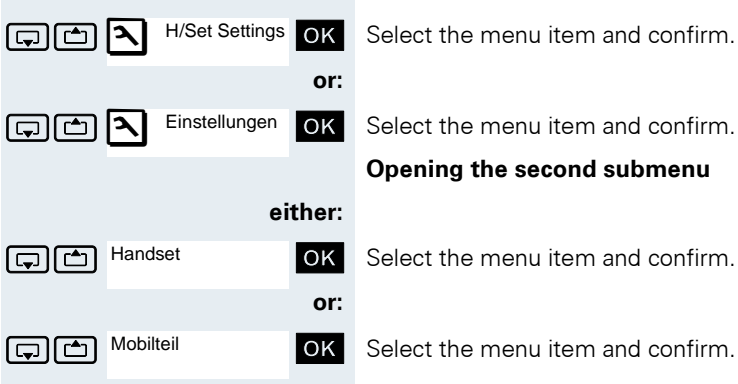

#### **Opening the second submenu**

#### $\boxed{\bigcirc}$  Handset  $\boxed{\circ}$  Select the menu item and confirm.

 $\boxed{\bigoplus}$  Mobilteil **OK** Select the menu item and confirm.

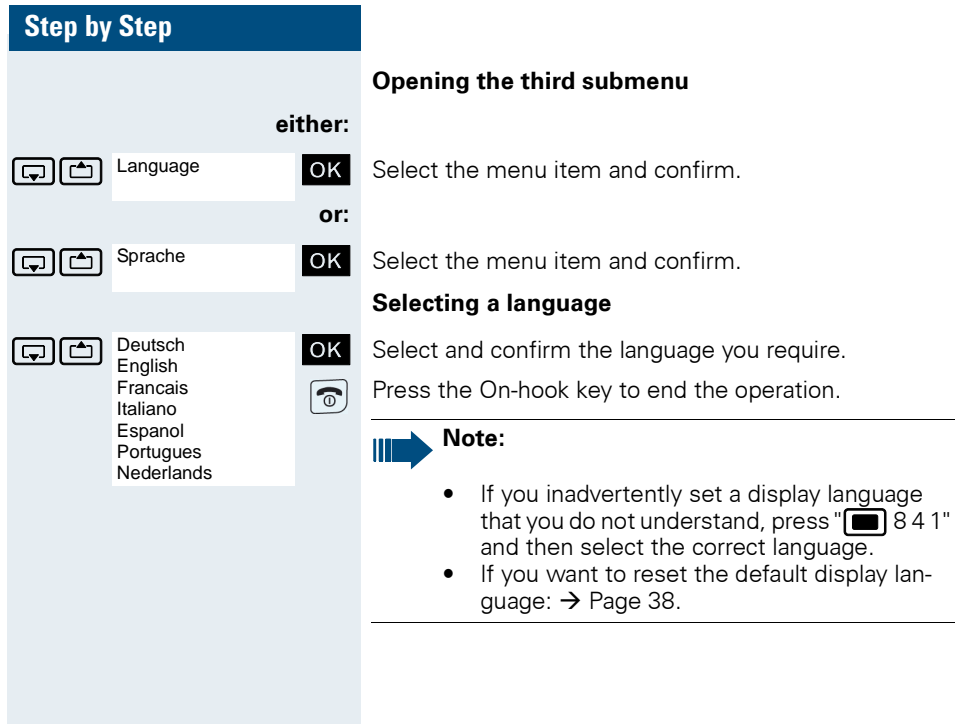

# <span id="page-32-0"></span>**Setting the handset**

You can change the standard settings of the handset if you are not happy with them.

### <span id="page-32-1"></span>**Setting the speaker volume**

You can adjust the speaker volume during a call. The following volumes are adjustable:

• Volume in handset mode. Five volume levels are possible.

**Attention:** Volumes 4 and 5 are designed for noisy environments (high-pitched, loud background noise)

• Volume in speakerphone mode. Five volume levels are possible. You can only change the speakerphone volume if the speakerphone is active  $(\rightarrow$  [Page 40\)](#page-49-2).

You are on a call.

### **either:**

Handset Volume

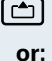

 $\boxed{\frown}$  Open the menu for setting the volume.

 $\Box$  Open the menu if the upper side of the navigation key is programmed with another function, for example, when toggling.

FED Final Handset Volume **OK** Select the menu item and confirm.

**then:** Either the "Handset Volume " menu is displayed in handset mode or the "Handsfree Volume" menu is displayed in speakerphone mode:

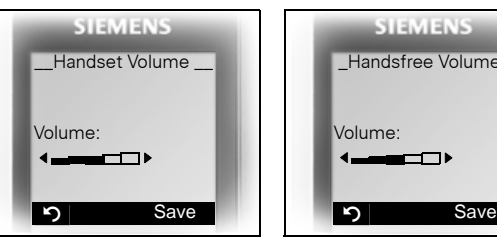

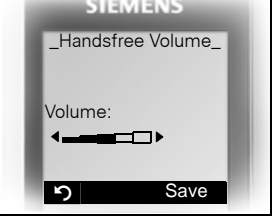

**Save**

 $\Box$   $\Box$  Define the setting.

Press the display key if you want to permanently save the setting.

## <span id="page-33-0"></span>**Setting the ringer**

### **Setting the ringer volume and melody**

Tones and melodies are saved on your handset. You can also download melodies from a computer  $($   $\rightarrow$  [Page 98](#page-107-3)) and manage them on the handset ( $\rightarrow$  [Page 26\)](#page-35-1). When selecting the menu, the ringer sounds at the current setting. You can choose between three ringer volumes, as well as a crescendo ring (volume increases gradually) and no ringer.

You can activate distinctive ringing tones on your handset to help you differentiate between calls and appointments:

- Ext. Calls
- Internal calls
- Appointments
- All

© Open the main menu of the handset.

**FOR Settings OK** Select the menu item and confirm.

**OK** Select the menu item and confirm.

steed the menu item and confirm.

Ext. Calls **OK** Select the required menu item and confirm. The input mask, for example, for external calls is displayed:

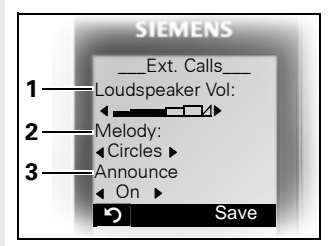

- 1 Ringer volume
- 2 Ringer melody
- 3 Announce the caller name by playing back the speech pattern saved (internal calls also)

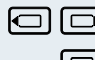

 $\Box$  $\Box$  Set volume.

 $\Box$  Move the cursor down one line.

**...** etc.

Audio Settings

Ringer Settings Ext. Calls Internal Calls **Appointments** All

H/Set Settings

<span id="page-34-0"></span>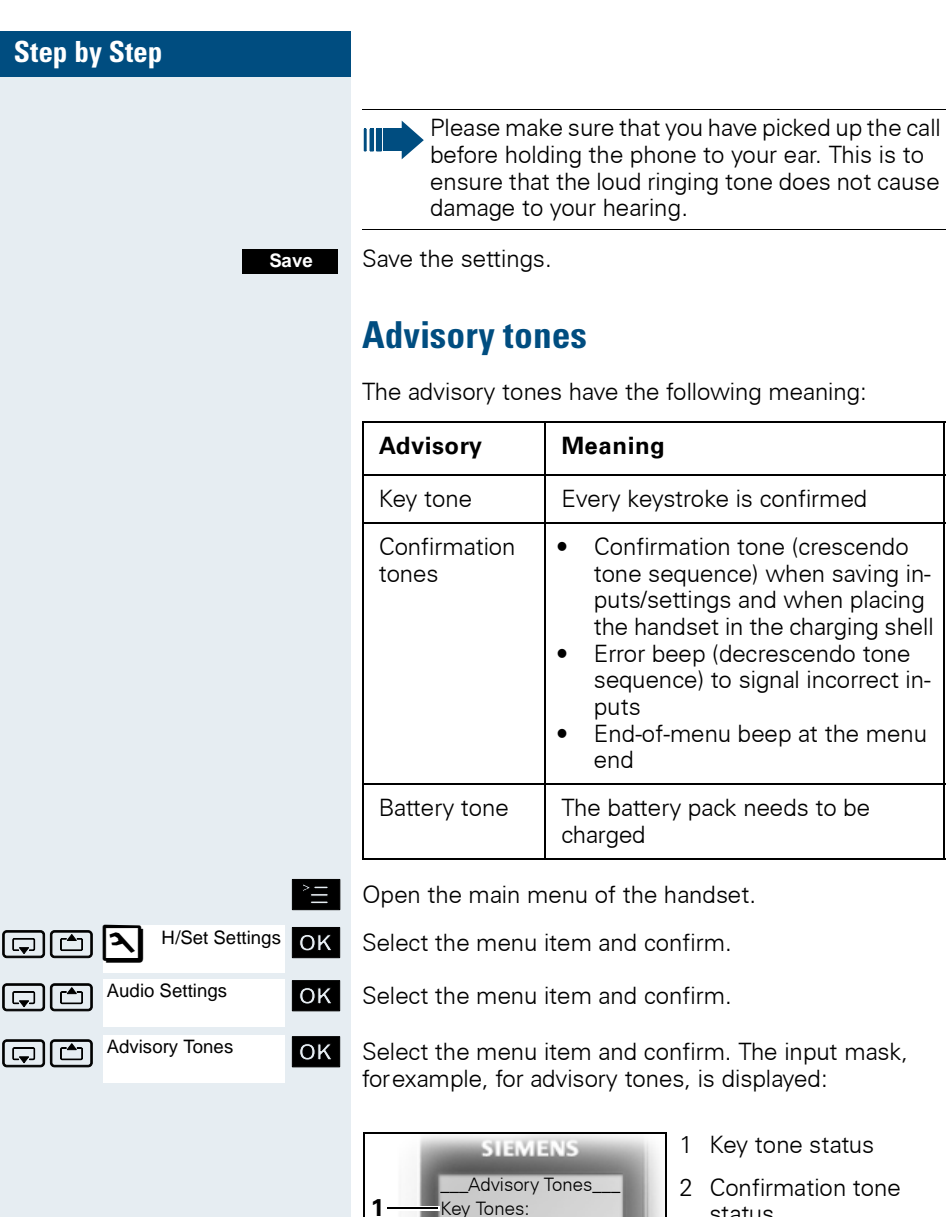

Battery:

 $\triangleleft$ On

 $\overline{\bullet}$ On

l**∢**On ▶ Confirm.:

Save

**2**

**3**

- 1 Key tone status
- 2 Confirmation tone status
- 3 Battery tone status

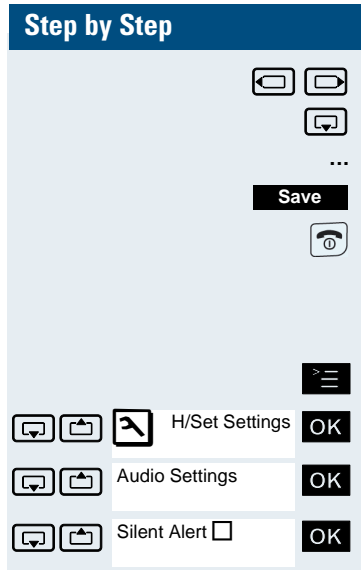

Define the setting.

Move the cursor down one line.

Save the settings.

Press the On-hook key to end the operation.

# <span id="page-35-0"></span>**Setting the vibration alert**

© Open the main menu of the handset.

Select the menu item and confirm.

Select the menu item and confirm.

Select the menu item and confirm. The vibration alert is activated or deactivated depending on the previous setting. The status is displayed in the check box (unmarked  $=$   $\overline{O(f)}$ .

# <span id="page-35-1"></span>**Setting ringing tones and pictures with resource directory**

Your handset's resource directory is used to manage sounds that you can set as ringing tones and pictures that you can use as screensavers.

The resource directory can manage the following media types:

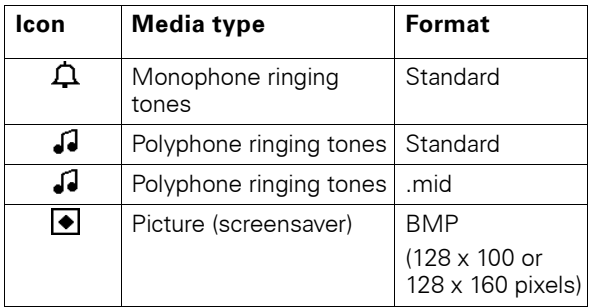
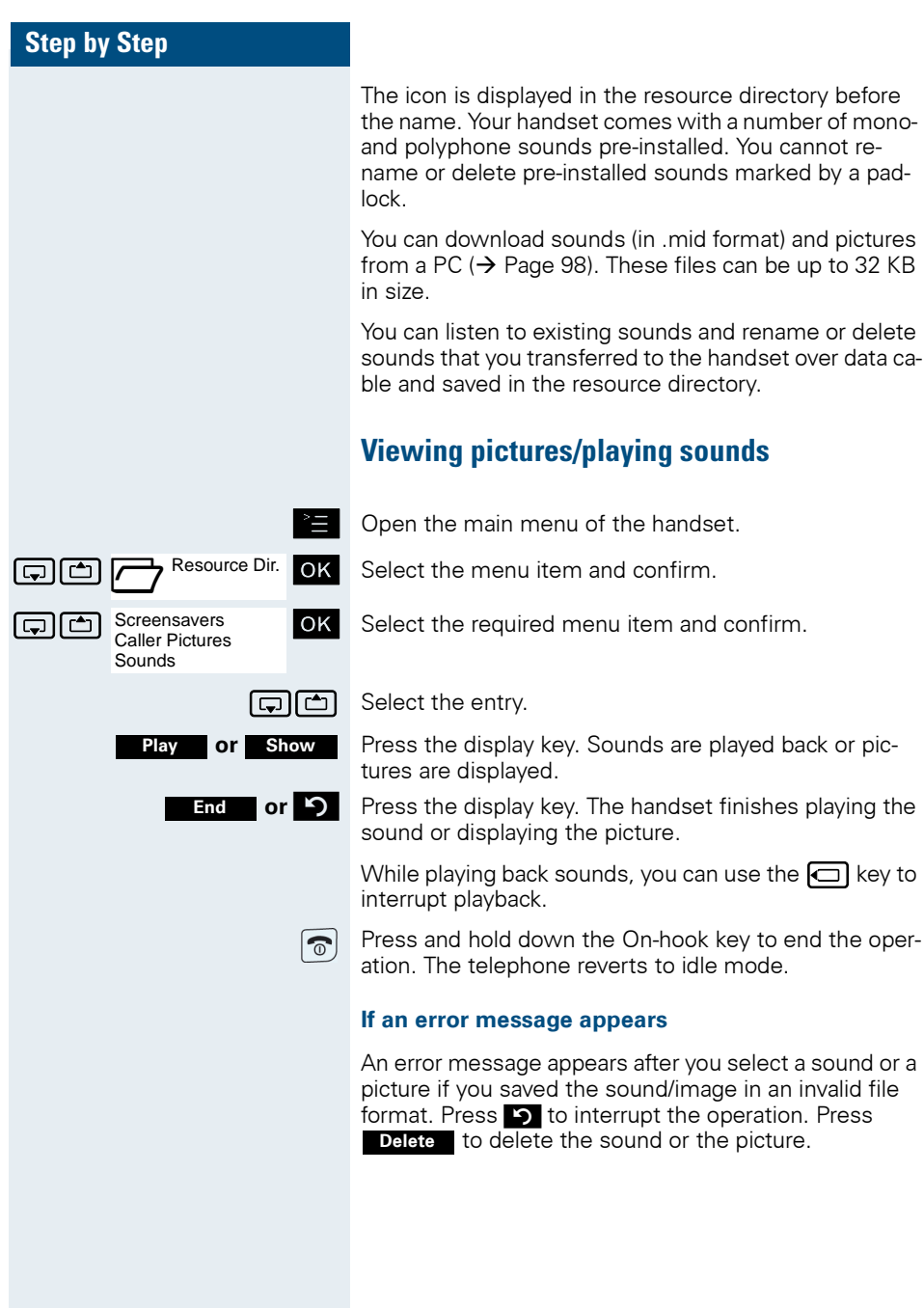

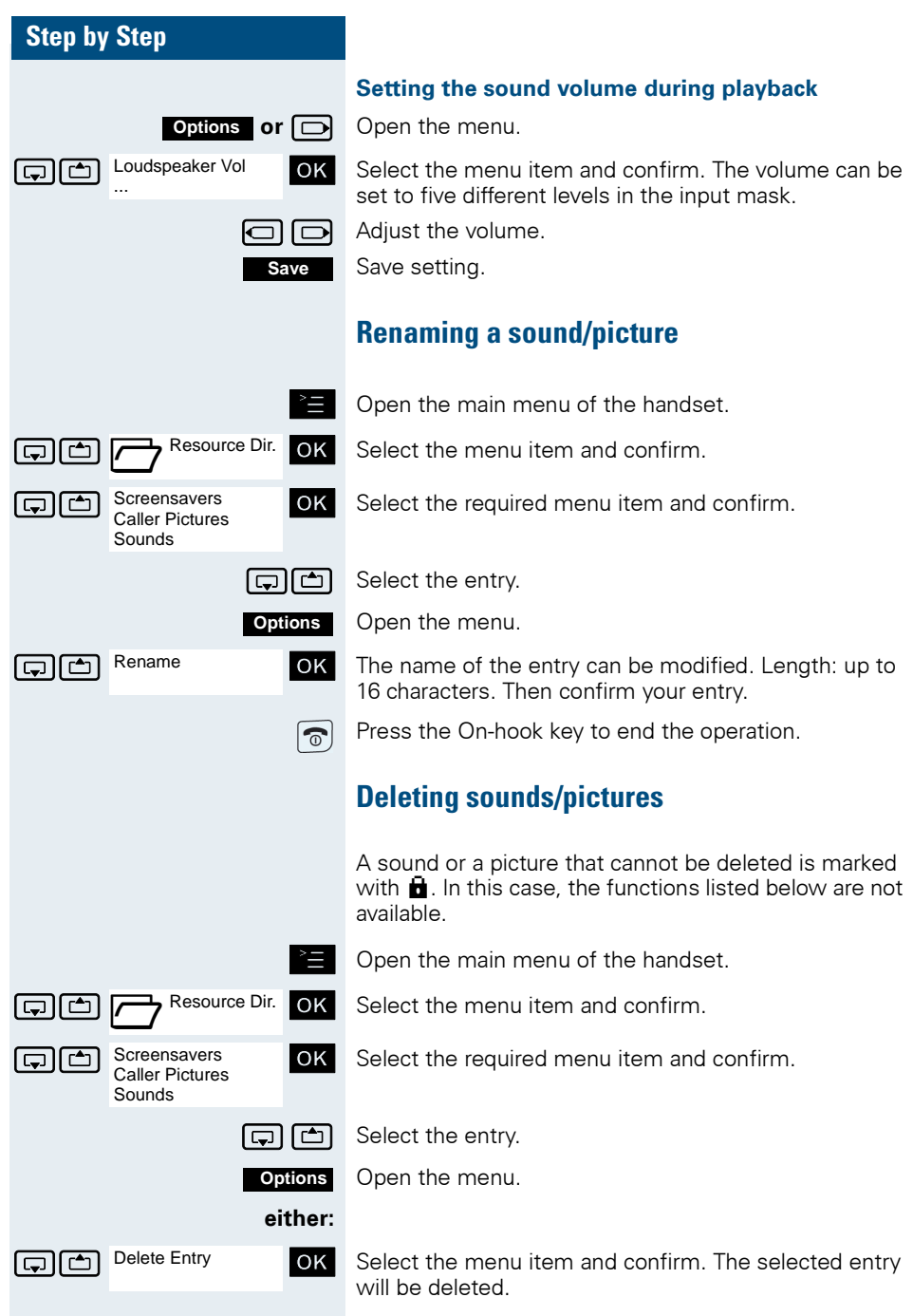

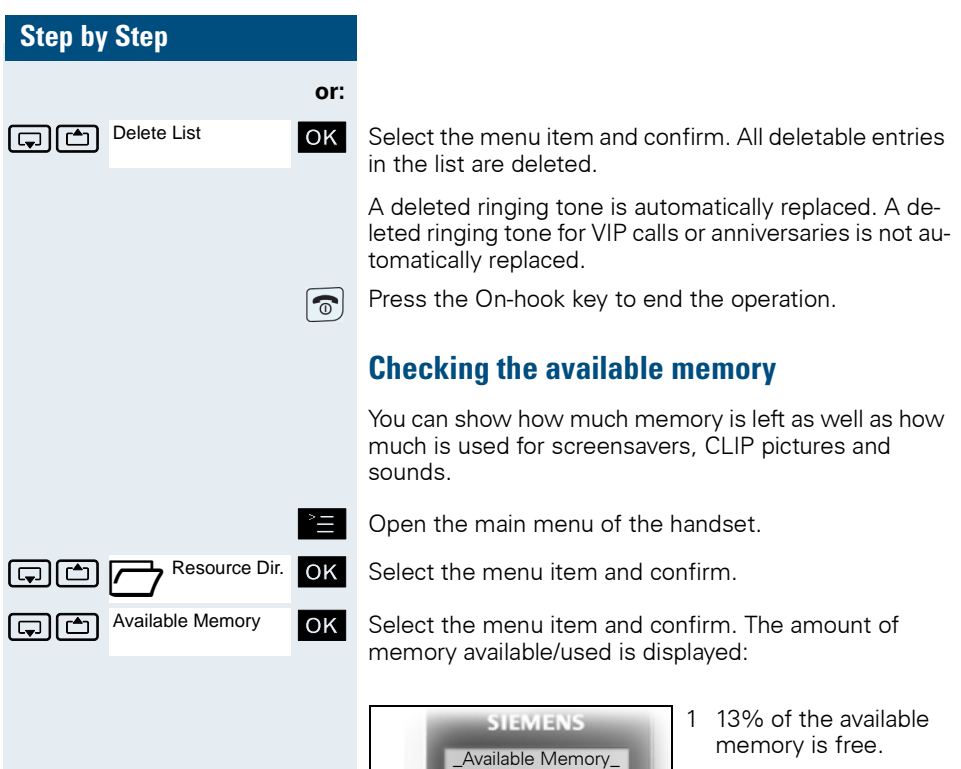

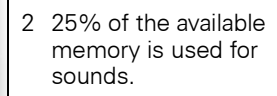

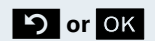

**1**

**2**

**D** or OK Press the display key. The display ends.

 $\overline{OK}$ 

Sounds: 25%

Free: 13%

Screensavers: 62% Caller Pictures: 0%

<u>ী</u>

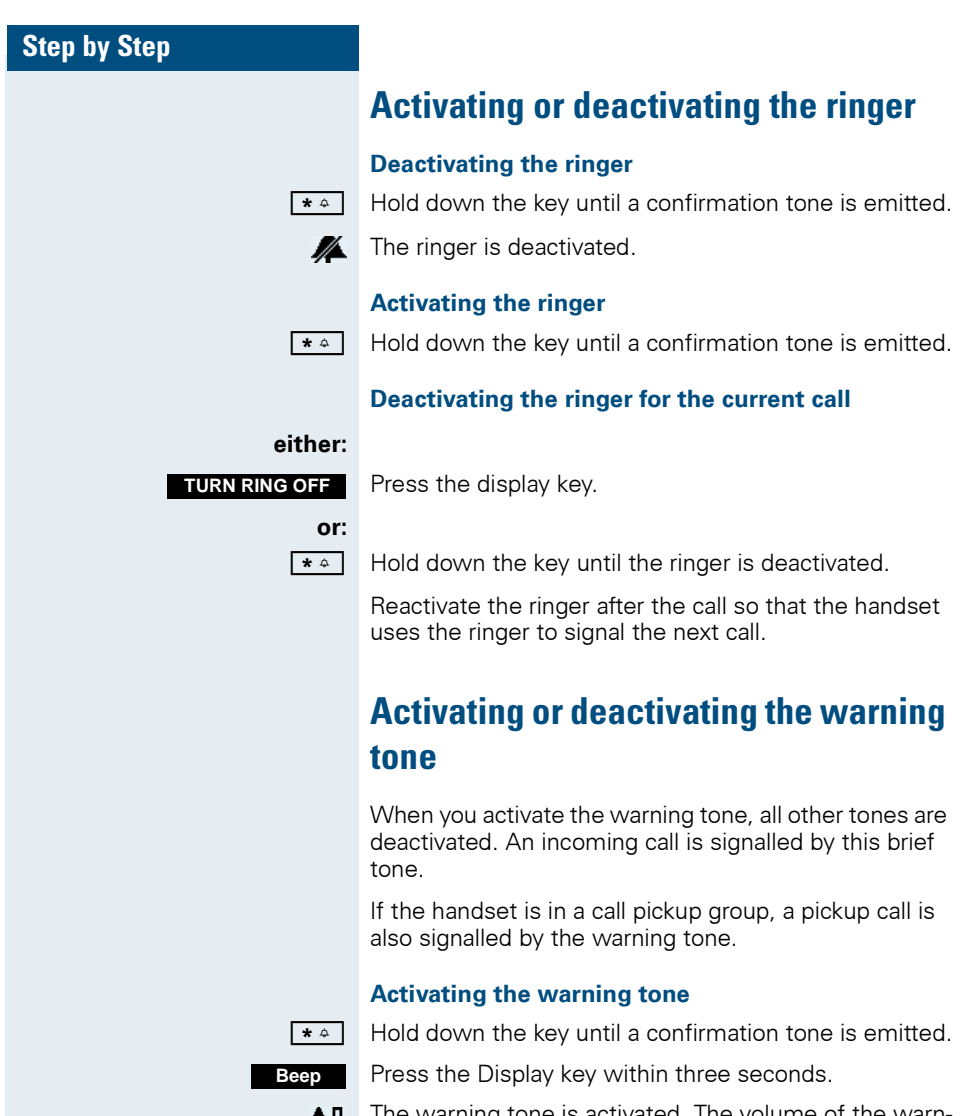

**AI** The warning tone is activated. The volume of the warning tone corresponds to the volume of the external ringer.

#### **Deactivating the warning tone**

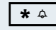

 $\begin{array}{|c|c|c|c|c|}\hline \textbf{\textit{*}}~\textbf{\textit{a}}& \textbf{\textit{b}}& \textbf{\textit{c}}& \textbf{\textit{c}}& \$ 

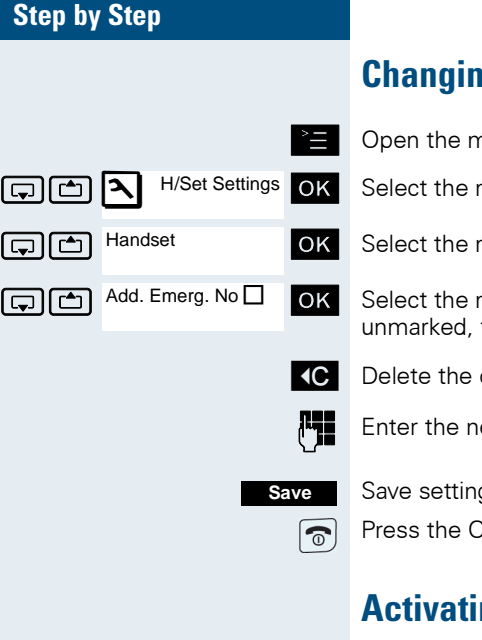

H/Set Settings **OK** 

Handset

Auto Answer<sup>1</sup>

# **g** the emergency number

hain menu of the handset.

- $m$ enu item and confirm.
- $m$ enu item and confirm.

menu item and confirm. If the check box is then there is no emergency number set.

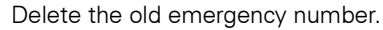

ew emergency number.

g.

In-hook key to end the operation.

# **Activating/deactivating automatic call answering**

This function allows you to accept calls by removing the handset from the charging shell.

- © Open the main menu of the handset.
- $\boxed{1}$   $\boxed{2}$   $\boxed{3}$  H/Set Settings OK Select the menu item and confirm.
- $\Box$   $\Box$  Handset  $\Box$   $\Box$  Select the menu item and confirm.

 $\boxed{\Box}$  Auto Answer $\Box$  ok Select the menu item and confirm.

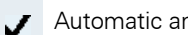

Automatic answering is activated.

The activated function is ticked and can be deactivated by selecting it once more.

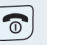

Press the On-hook key to end the operation.

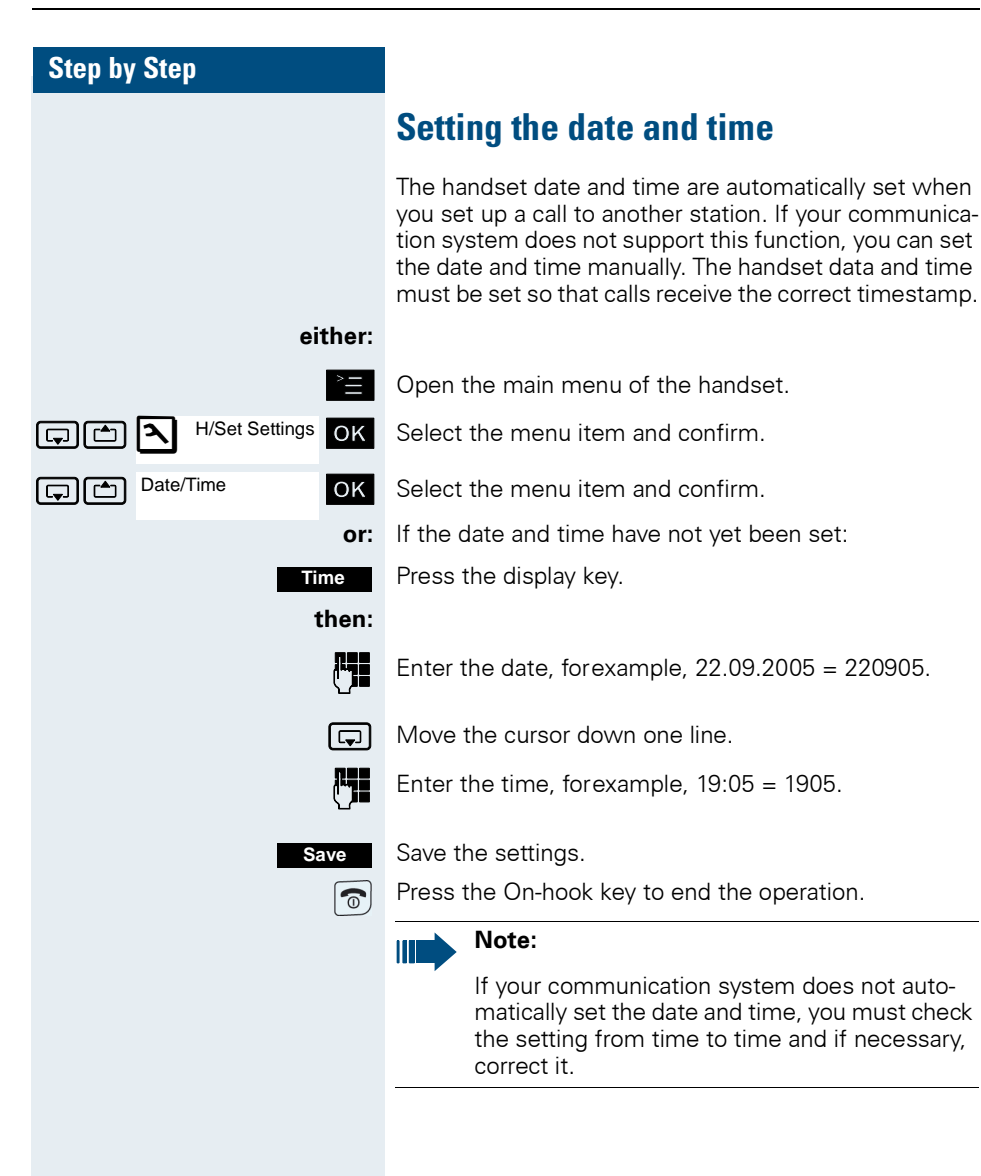

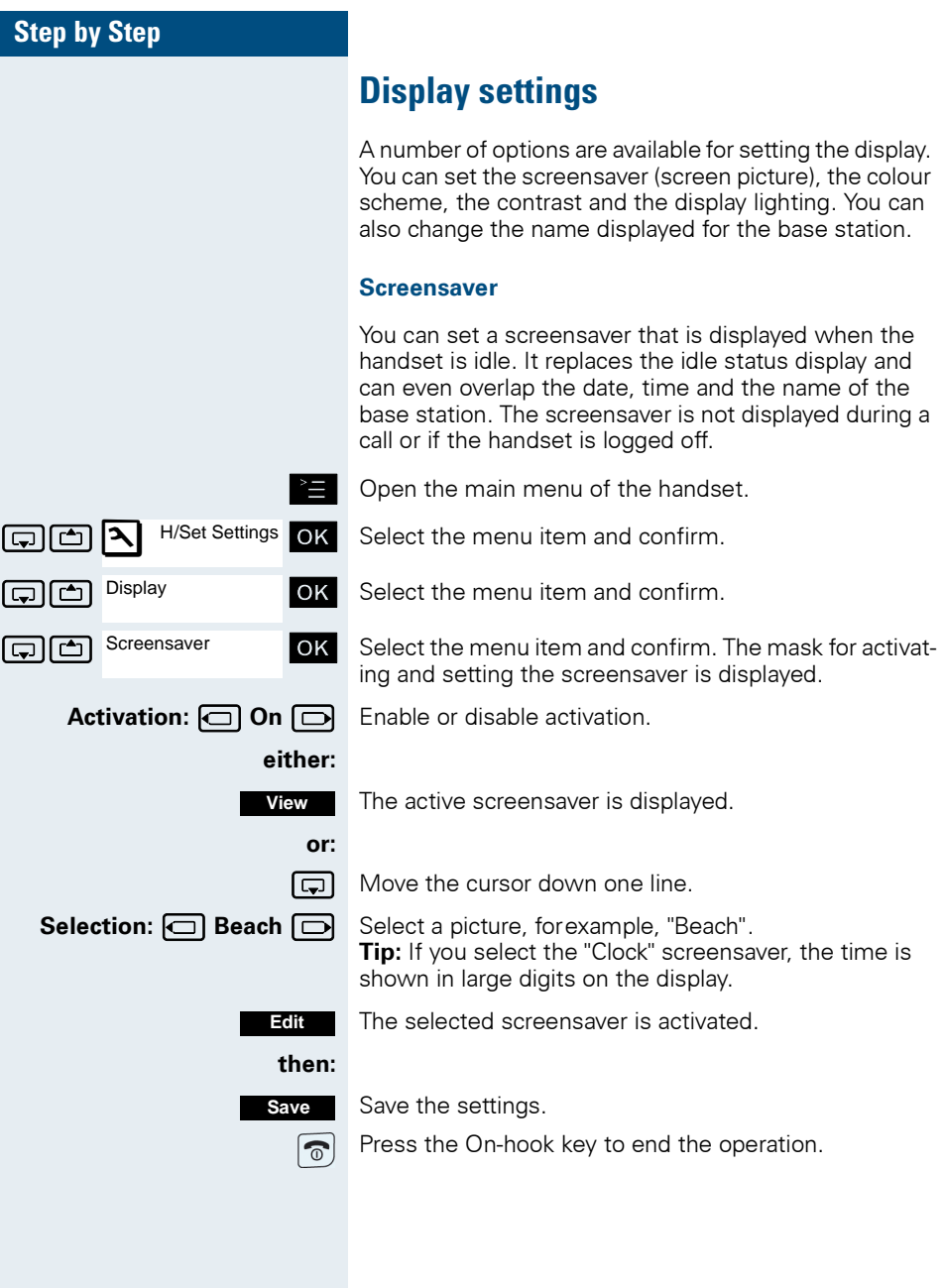

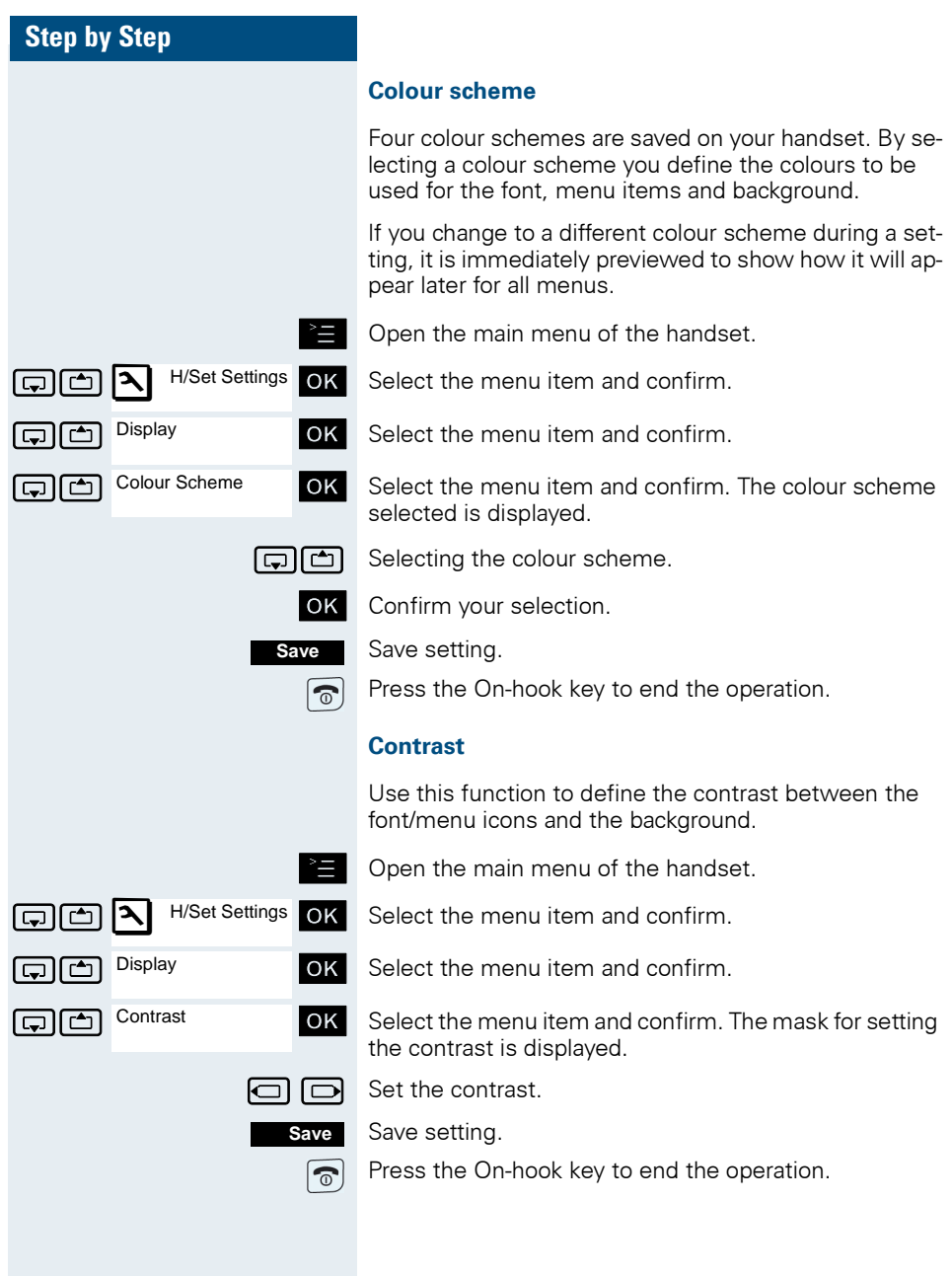

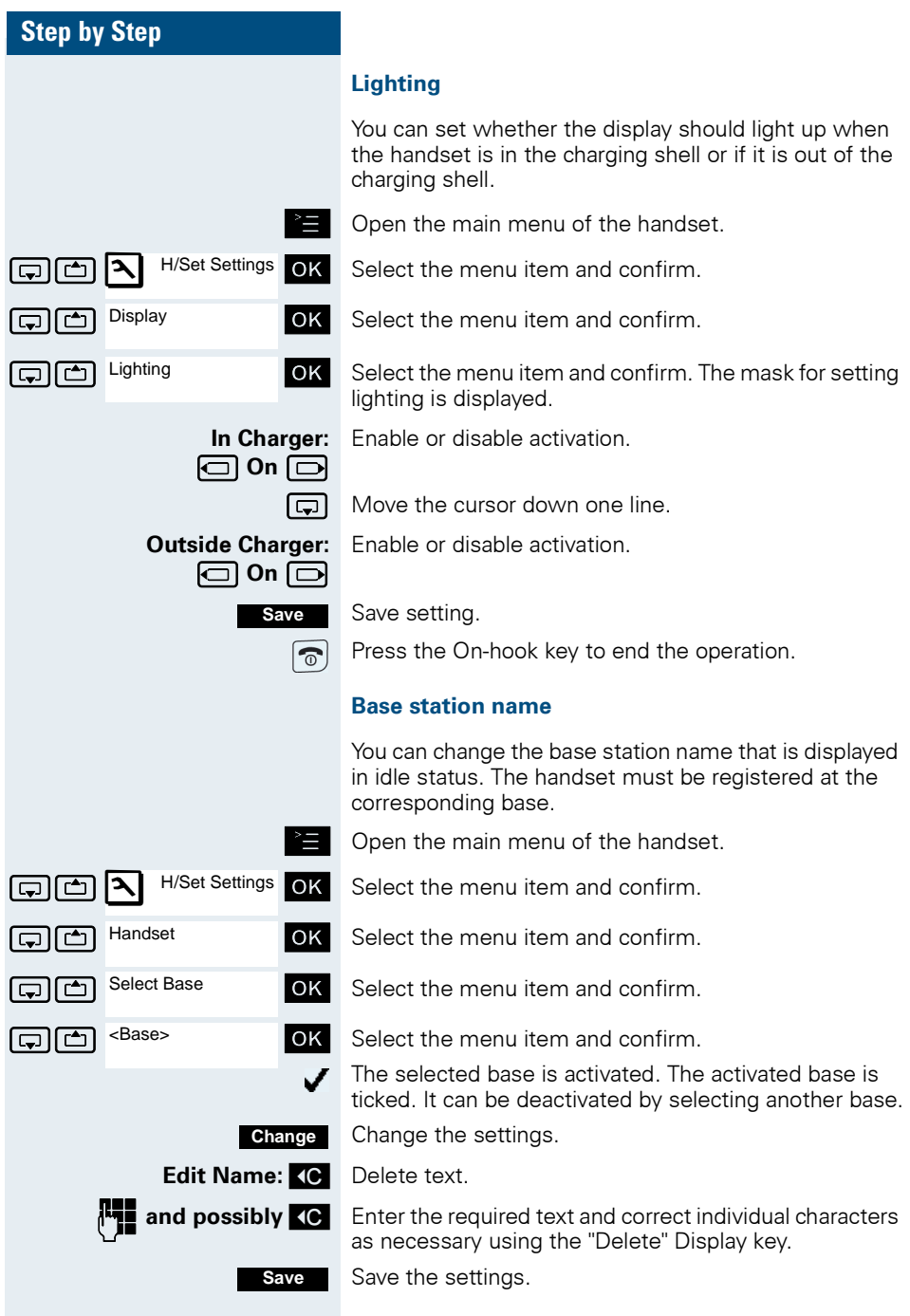

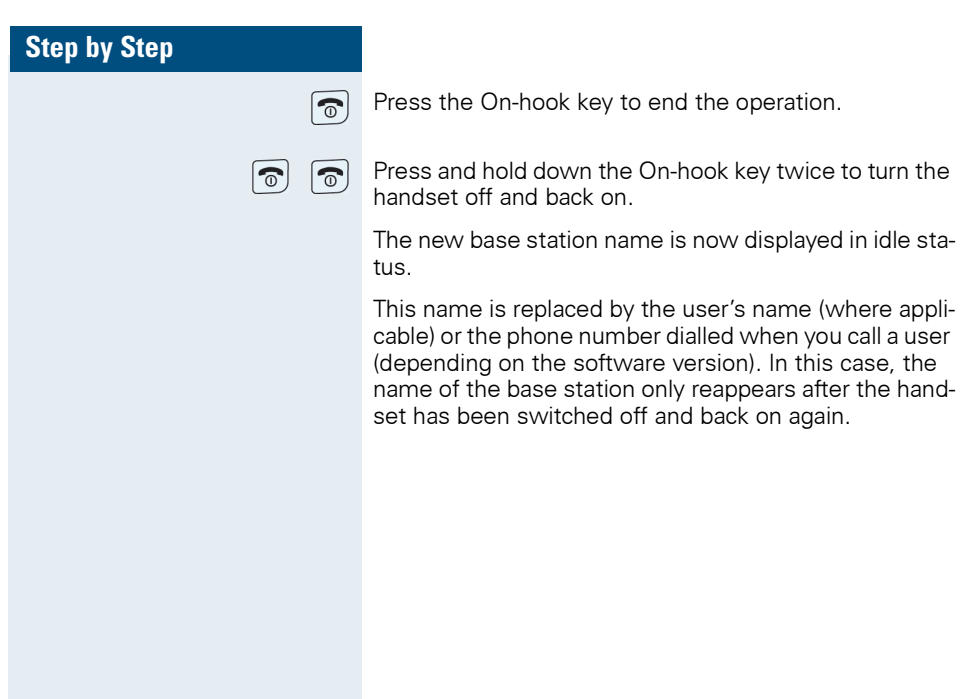

# **Setting the conversion list for vCard transfer**

Phone numbers are usually specified as follows in email programs, such as, Microsoft Outlook: +49 (05251) 820776. The handset is unable to use this format, however, to dial the phone number. If the phone number above is a local fixed network number, it is converted to 0820776, for instance, when dialled. The conversion pairs are defined in the conversion table and can be modified if they deviate from the default values.

Consult your system administrator about the conversion rules that apply to your handset.

#### **Defining conversion pairs**

© Open the main menu of the handset.

 $\boxed{C}$   $\boxed{C}$   $\boxed{A}$   $\boxed{H/Set Settings}$  OK Select the menu item and confirm.

OK Select the menu item and confirm.

**G**  $\boxed{c}$  Area Codes **OK** Select the menu item and confirm. The conversion table is displayed. It is predefined for the country in question and may be displayed in the following format:

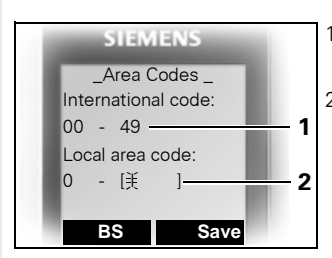

- The country code "49" is replaced by "00"
- 2 The area code, for instance "05251" (blank in this example), is replaced by "0"

### **Fig.** Change entry

Press the up/down navigation key to navigate to another input field; Press the left/right navigation key to move the cursor within an input field.

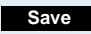

Save setting.

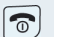

Press the On-hook key to end the operation.

H/Set Settinas Handset Area Codes

# **Resetting the defaults**

This function allows you to reset your mobile phone to the defaults, for example, if you want to pass it on to someone else or reset it.

The handset features are handled as follows:

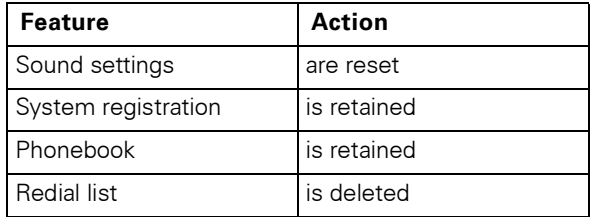

#### **Resetting**

© Open the main menu of the handset.

 $\Box$   $\Box$  Handset  $\Box$   $\Box$  Select the menu item and confirm.

 $\boxed{\Box}$  Reset Handset  $\boxed{\mathsf{OK}}$  Select the menu item and confirm. A security check question appears.

> Confirm the security check question. The handset is returned to the default.

### **Note:**

Ш

For information about deleting the telephone directory see:  $\rightarrow$  [Page 48](#page-57-0).

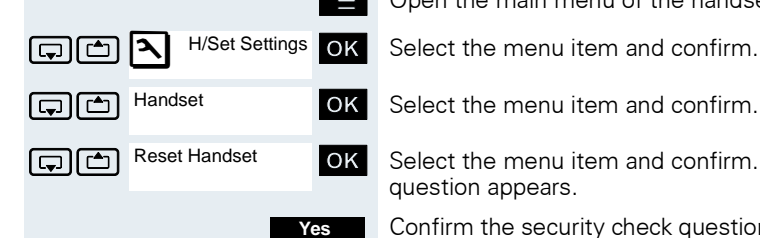

#### **Default settings**

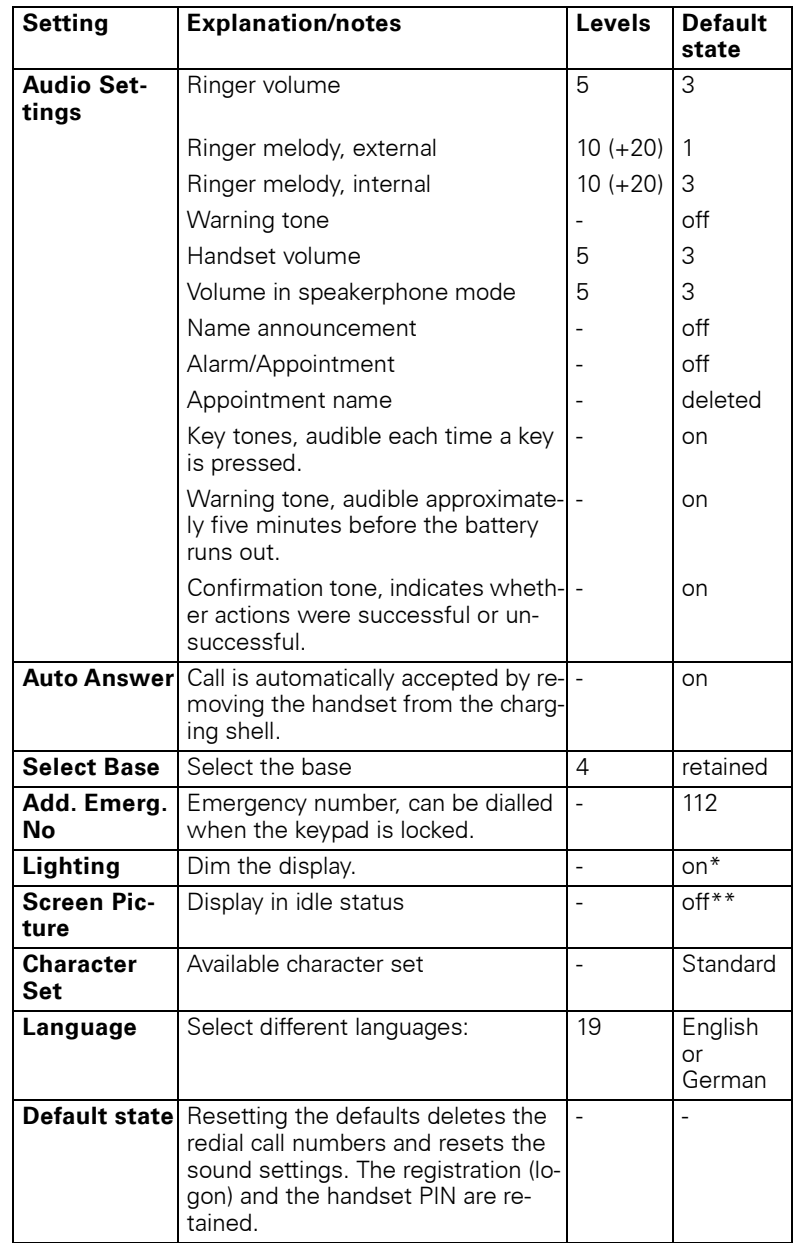

\*: The display's backlight is deactivated at the factory. The display automatically ac-<br>tivates when you press a key or when an incoming call is received.<br>\*\*: The screen picture in Gigaset M2 Ex professional is activated a

# **Conducting calls – enhanced functions**

# **Speakerphone mode**

#### **Features**

Speakerphone mode offers you the following advantages:

- Other persons can listen to and participate in the call.
- Your hands are free.
- When dialling, you can hear the ring tone, for example, without having to lift the handset to your ear.

Speakerphone mode can be used effectively up to a background noise level of 50 dB (A).

#### **Activating speakerphone mode**

Speakerphone mode can be activated during a call, when dialling or when answering a call:

Remove the handset from your ear.

- $\Box$
- Press the speakerphone key. The Speakerphone key lights up. Inform the other party when you want to activate the speakerphone to let others listen in.

#### **Note:**

Ш

Make sure you switch back to handset mode before you return the telephone directly to your ear. In this way you can avoid causing damage to your hearing.

#### **Switching between speakerphone and handset mode**

 $\overline{4}$ 

Press the speakerphone key. The handset switches from speakerphone to handset mode or vice versa.

The Speakerphone key lights up if speakerphone mode is active. It does not light up if speakerphone mode is deactivated and handset mode is activated.

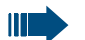

#### **Note:**

If you wish to replace the handset in the charging shell during a call, for example, because the battery pack is flat, hold down the Speakerphone key to prevent the call from being cleared down.

#### **Setting the speakerphone volume**

The volume can be set during a call ( $\rightarrow$  [Page 23](#page-32-0)).

# **Conducting calls with the headset**

Gigaset M2 professional can be used with a corded and cordless headset. **Gigaset M2 Ex professional can only be used with a cordless headset**.

### **Corded headset**

You can connect a corded headset via the jack on the underside of the handset (**this does not apply to the Gigaset M2 professional**). The headset must have a Slim Lumberg connector.

The receiver inset and microphone functions are activated on the headset once it is connected.

### **Cordless headset**

You can use a cordless, Bluetooth headset with your handset. This means your hands are free while making calls, and there are no annoying cables, for example, when you are working at your computer or when you are on the road.

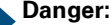

Only BT headsets with the appropriate Ex protection rating are permitted in potentially explosive atmospheres.

Your Bluetooth headset must be registered on your handset before you can use it for the first time. After this, you can continue to use your Bluetooth headset until you decide to de-register it.

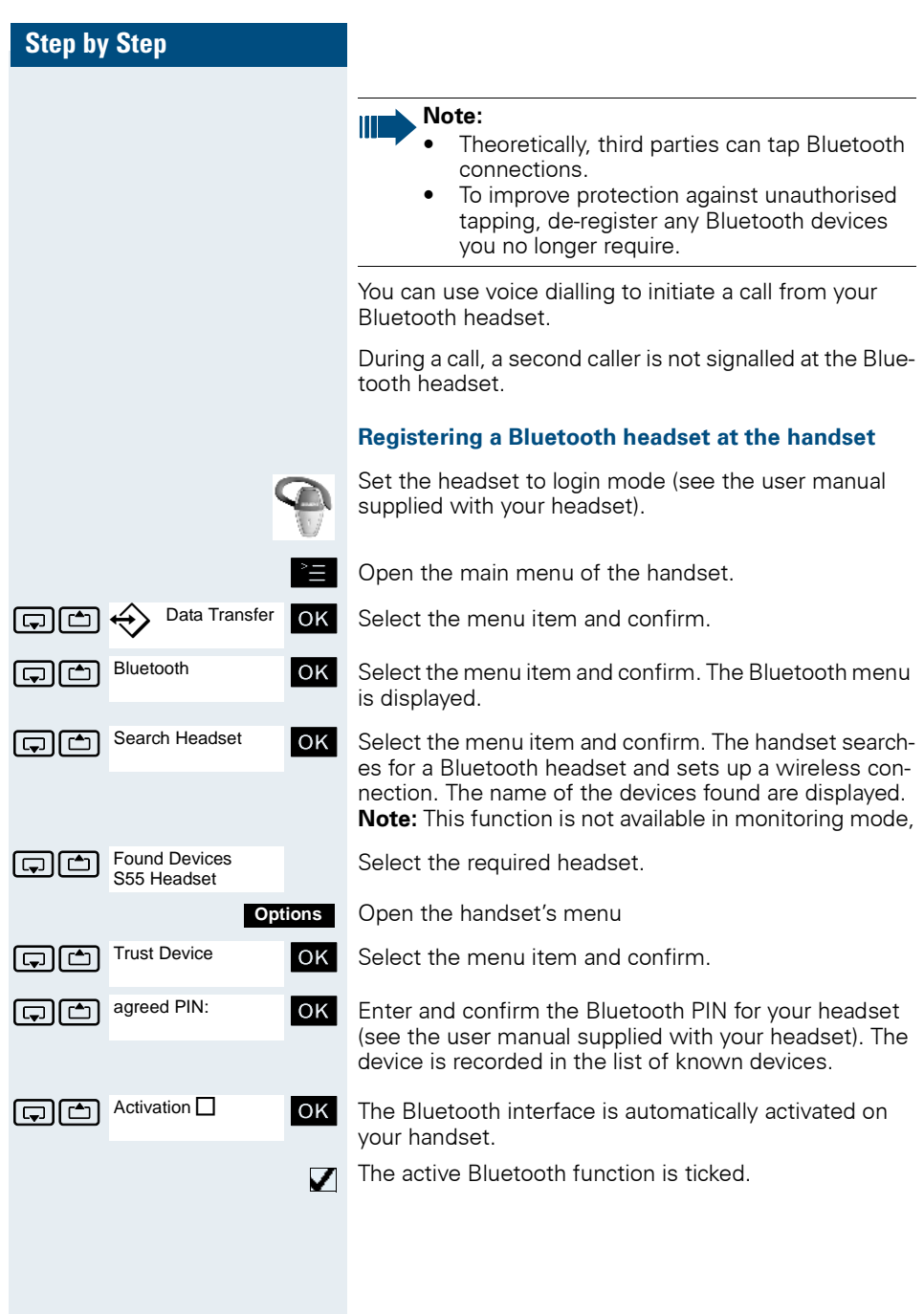

#### **Conducting calls via the Bluetooth headset**

#### **Activating the Bluetooth headset during a call**

If the handset is in dial or call mode (see  $\rightarrow$  [Page 3](#page-12-0) for information on setting up a call), the Bluetooth headset can assume the receiver inset and microphone functions.

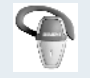

Press the Talk key on the Bluetooth headset (see the user manual supplied with your headset).

#### **Accepting a call on the Bluetooth headset**

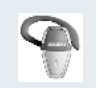

The headset uses a call tone to signal an incoming call. Press the Talk key on the Bluetooth headset (see the user manual supplied with your headset).

#### **Deactivating the Bluetooth headset during a call**

You are conducting a call via the Bluetooth headset.

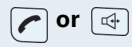

**or**  $\boxed{p+1}$  Press the Talk key or Speakerphone key on the handset. The Bluetooth headset is deactivated. You can continue the call directly on the handset.

#### **De-registering the Bluetooth headset at the handset**

To improve protection against unauthorised tapping, deregister the Bluetooth headset at the handset if you no longer wish to use it.

- © Open the main menu of the handset.
- **OK** Select the menu item and confirm.
- $\overline{\text{OK}}$  Select the menu item and confirm. The Bluetooth menu is displayed.
- $\Box$  Trusted Devices  $\Box$  OK Select the menu item and confirm. The name of the registered or detected Bluetooth headset is displayed.

Open the handset's menu **Options**

Delete Entry **OK** Select the menu item and confirm. The Bluetooth headset is de-registered and can no longer be detected by the handset.

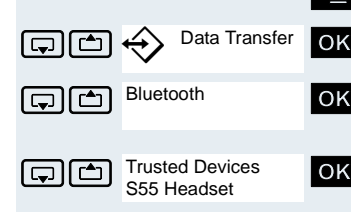

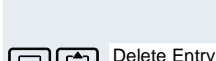

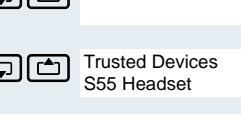

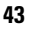

# **Voice dialling**

With the voice dialling function, you can dial a number simply by saying the partner's name. You do not need to manually dial a phone number. For this function, you will need to record a voice pattern, in other words, your voice saying the name will be saved in the handset.

You can save up to 29 voice patterns for telephone directory entries.

The voice dialling function can also be used with a Bluetooth headset.

#### **Recording a voice pattern for an existing telephone directory entry**

You should record your voice pattern in a quiet environment. There should be about 25 cm between you and the handset. The voice pattern can be up to 1.5 seconds long.

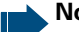

#### **Note:**

If you perform voice dialling mainly over a headset, we recommend recording the voice pattern via the headset.

 $\Box$  Open the handset's phonebook.

select the required entry.

Open the handset's phonebook menu.

**Options** Record Name ...

 $\widehat{\mathbb{C}}$ 

 $\boxed{ \Box }$  Record Name **OK** Select the menu item and confirm.

Say the name when the relevant prompt is displayed. Repeat the name after being prompted again. The voice pattern will be saved automatically.

 $\circledcirc$  The entry saved with a voice pattern is marked in the handset's phonebook as a voice dialling entry.

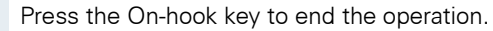

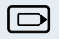

Press and hold down the navigation key and wait for the signal tone. After the tone, say the name of the party you wish to call.

**Dialling a phone number with voice dialling**

If the name you said matches the voice pattern saved, the handset repeats it and dials the associated number.

#### **Listening to a voice pattern**

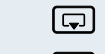

 $\Box$  Open the handset's phonebook.

 $\boxed{\Box} \otimes \boxed{\triangle}$  Select the required voice dialling entry. This entry must be marked as a voice dialling entry.

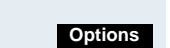

Play Pattern ...

Open the handset's phonebook menu.

 $\boxed{\Box}$  Play Pattern **OK** Select the menu item and confirm. The voice pattern is played back in speakerphone mode.

Press the On-hook key to end the operation.

### **Changing or deleting voice patterns**

Once you have deleted the voice pattern, you can record a new one.

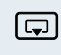

 $\overline{\widehat{\mathbb{C}}}$ 

 $\widehat{\mathbb{C}}$ 

**Options**

 $\Box$  Open the phonebook.

 $\boxed{\Box} \otimes \boxed{\triangle}$  Select the required voice dialling entry.

Open the handset's phonebook menu.

GR Select the menu item and confirm. Delete Name

Press the On-hook key to end the operation.

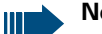

**Note:**

The telephone directory entry is maintained even after the corresponding voice pattern is deleted.

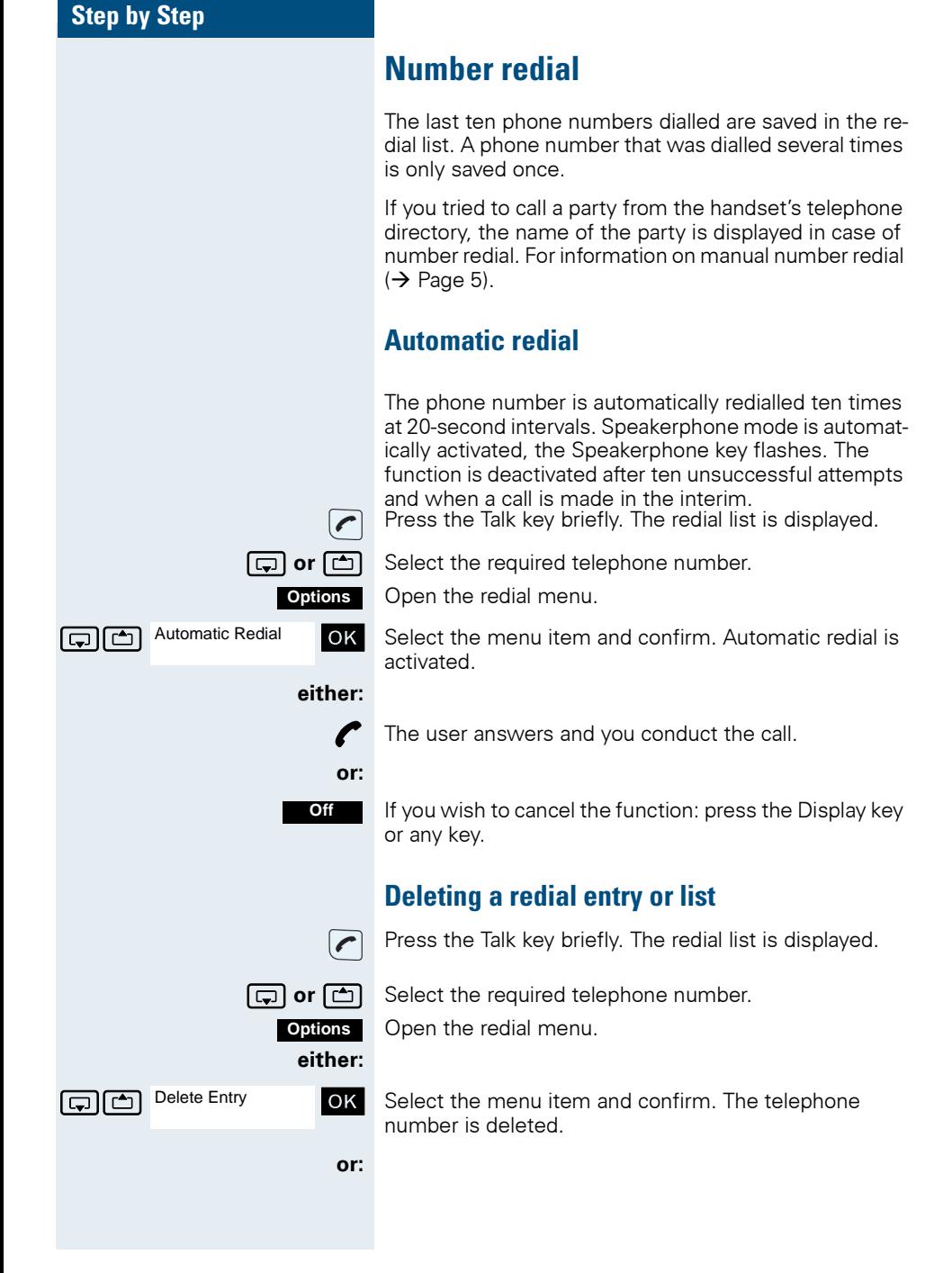

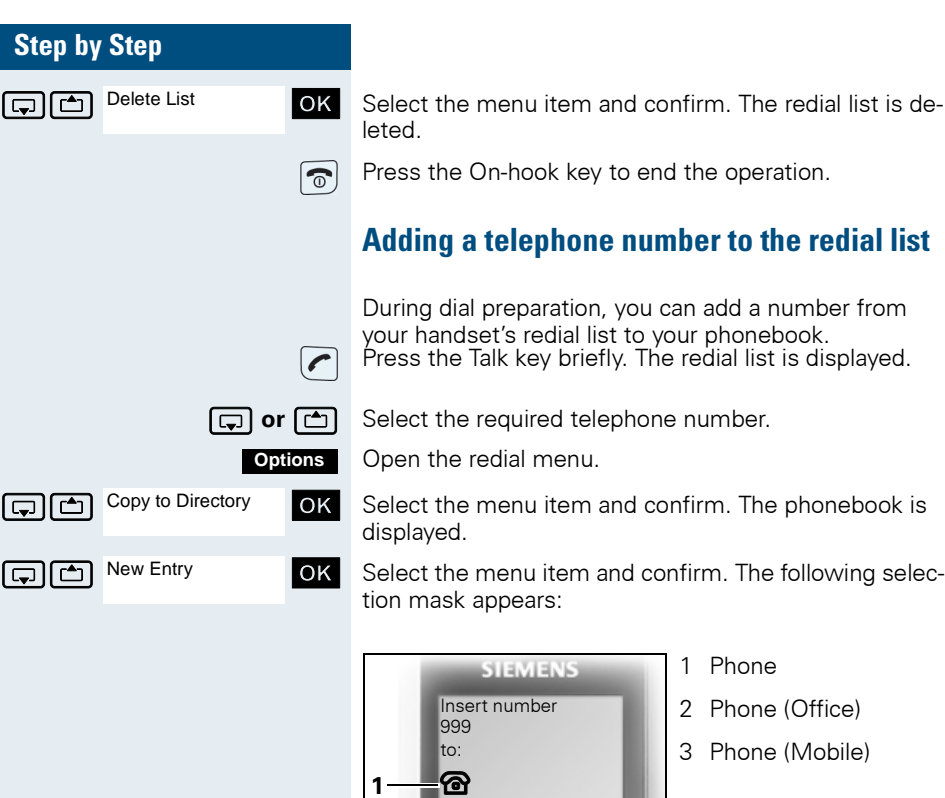

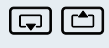

G  $\Box$  Mark the line where you want to insert the phone number.

 $\overline{\overline{\mathrm{o}}\mathrm{\kappa}}$ 

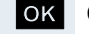

**1**

**3**

**OK** Confirm your entry.

>  $\mathbf{C}$ 

**2** =

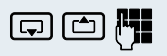

 $\boxed{G}$   $\boxed{C}$  Enter the remaining contact information, such as the first name and surname. For further information, see  $\rightarrow$  [Page 48](#page-57-1) and  $\rightarrow$  [Page 49.](#page-58-0)

# <span id="page-57-1"></span><span id="page-57-0"></span>**The handset's phonebook**

You can store up to 250 entries in the phonebook.

You can send a phonebook entry as a vCard to your computer over the Siemens data cable. You can therefore transfer the phonebook entry directly to the address book of your e-mail program (Microsoft Outlook). Entries can also be transferred in vCard format from the computer to your handset.

MPM software (Mobile Phone Manager) is required for exchanging data in this way  $\leftrightarrow$  [Page 98](#page-107-0)).

#### **Phonebook:**

You can save contact information for frequent call partners in the phonebook. Once a phone number has been saved in this way you no longer have to enter it in full when you want to call someone. All you have to do is select the required phonebook entry.

You can save the following contact information for every entry in the phonebook:

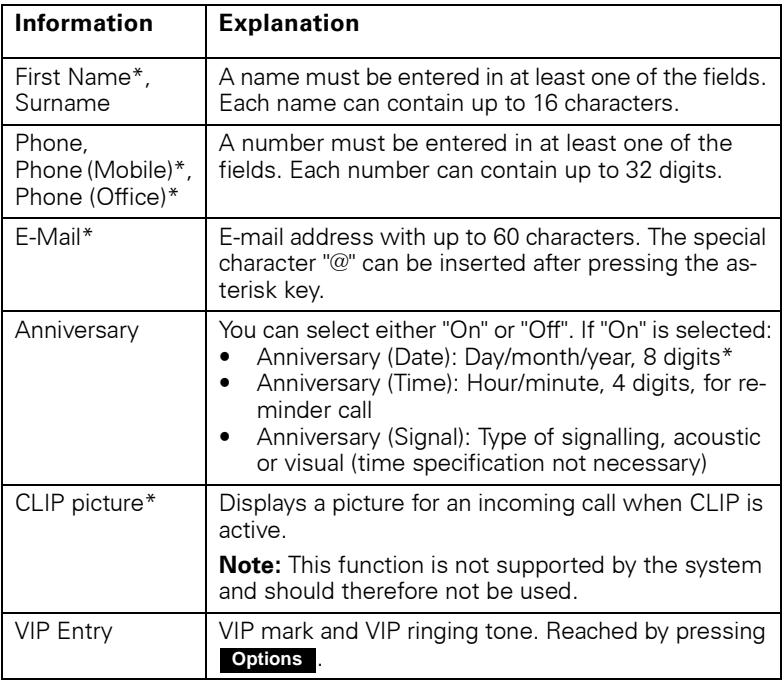

\* = new for vCard format

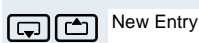

When the handset is idle: Open the phonebook.  $\boxed{\bigoplus}$  New Entry **OK** Select the menu item and confirm. The input mask is

displayed. The line where you can enter information is

Enter the relevant information, see above.

 $\boxed{\Box}$  $\boxed{\Box}$  Jump to the next line.

marked active with [...].

<span id="page-58-0"></span>**Saving an entry**

**...** etc.

#### **Functions for text input:**

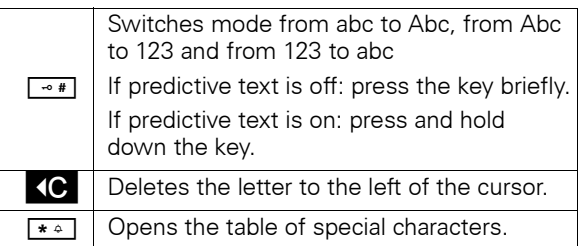

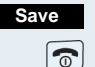

Save the settings.

Press the On-hook key to end the operation.

#### **Changing the sequence of entries:**

The phonebook entries are generally sorted in alphabetical order by surname. Spaces and digits have first priority here. If the phonebook only contains a subscriber's first name, this is listed instead of the surname in the sequence.

The sort sequence is as follows:

- 1. Space
- 2. Digits (0 9)
- 3. Letters (alphabetical)
- 4. Other characters

If you want to change the sequence of entries in the alphabetical list, you could insert a space or a digit before the first letter of the surname. These entries then move to the top of the phonebook. Names preceded by an asterisk are listed at the end of the phonebook.

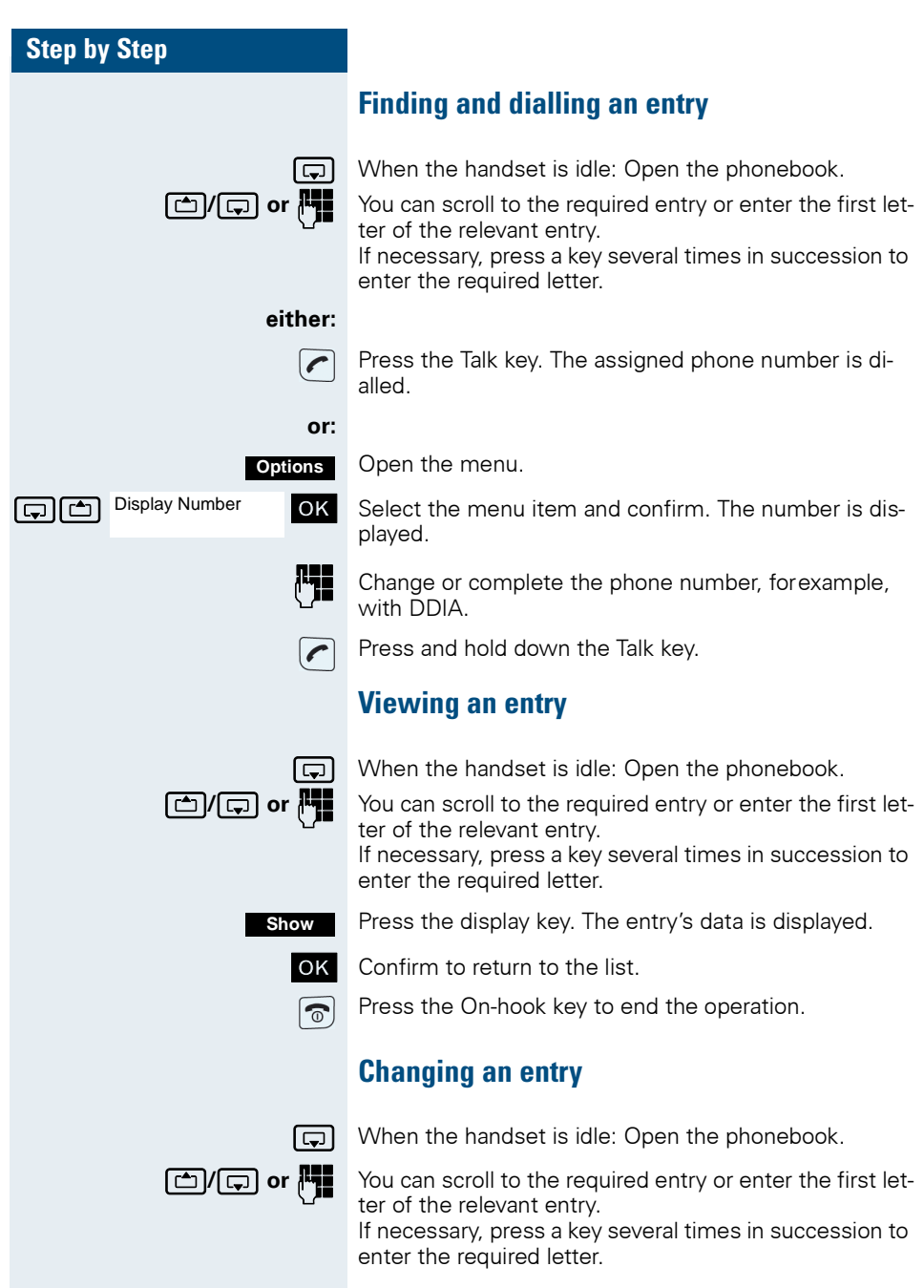

**either:**

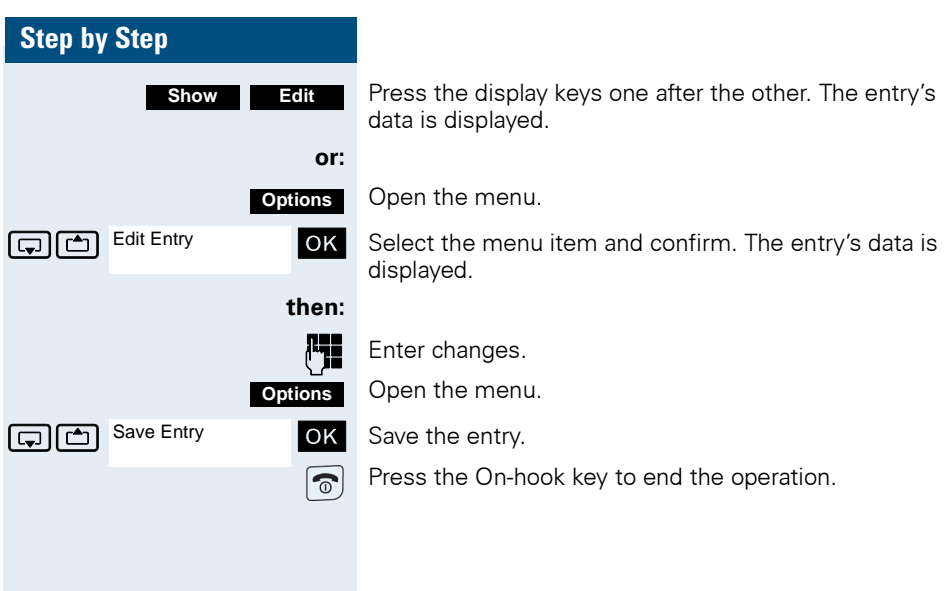

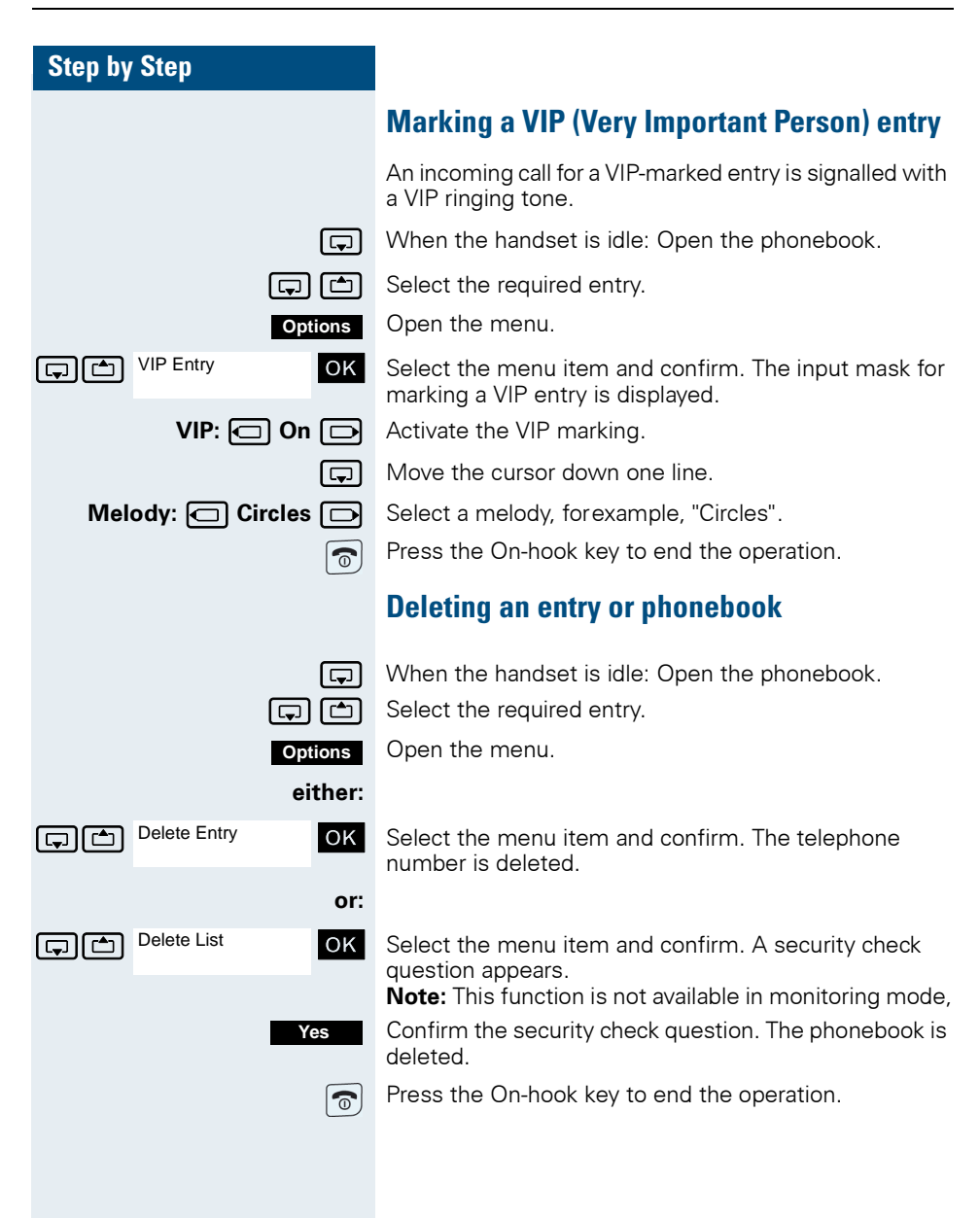

# <span id="page-62-0"></span>**Sending or copying an entry or list (phonebook)**

You can send an entry or a list to a central server to save it. Any phone number between 00 and 99 can be used for this purpose ( $\rightarrow$  [Page 55\)](#page-64-0).

**Restriction:**The entries in the handset's phonebook are stored in vCard format ( $\rightarrow$  [Page 48\)](#page-57-1). The communication system, however, uses another format. This can cause loss of phonebook entry information. The features that are new for the vCard format are indicated by an asterisk (= new for vCard format) in the table on  $\rightarrow$  [Page 48.](#page-57-1) The phone numbers are not affected.

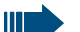

#### **Attention:**

An existing backup is overwritten if you send an entry with multiple phone numbers to the communication system or if you send a complete list.

Note: An entry with a phone number is always added to an existing backup.

 $\Box$  Open the phonebook.

**t** or **c** Select the required entry.

Open the menu.

 $\boxed{\bigcap_{i=1}^{\infty}}$  Copy Entry **OK** Select the menu item and confirm.

 $\boxed{1}$  Copy List?  $\boxed{0}$  Select the menu item and confirm.

**then:**

**Copy**

Copy Entry

Copy List?

to Internal

**either:**

**Options**

**or:**

 $\boxed{\Box}$  to Internal **OK** Select the menu item and confirm.

Enter any phone number between 00 and 99.

Press the display key. The entry/list is sent.

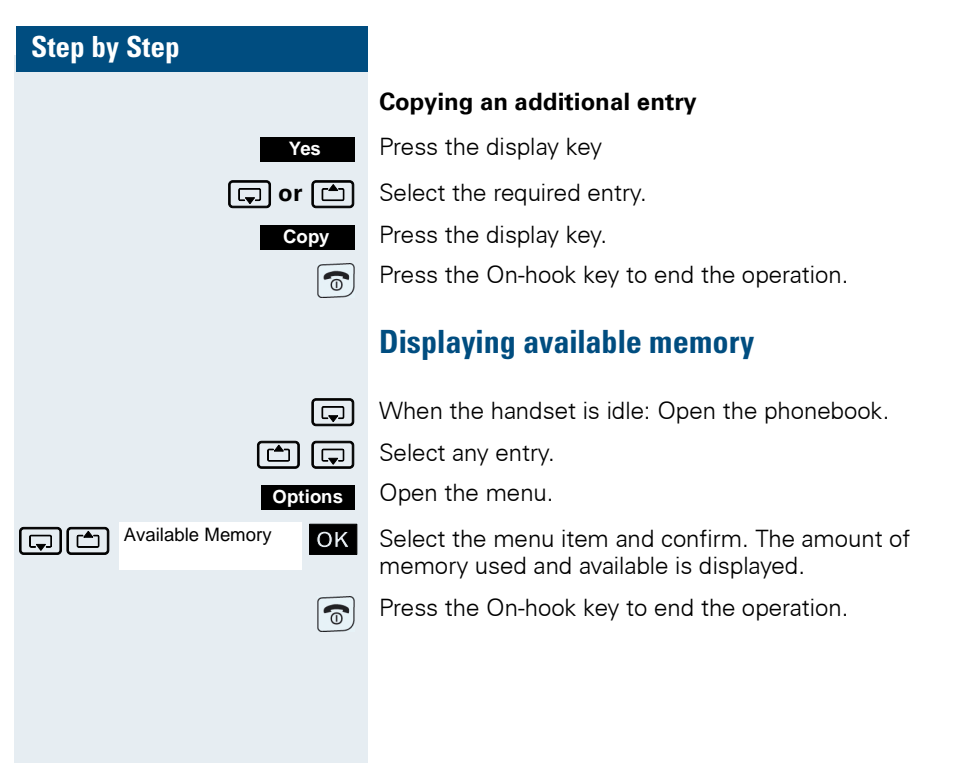

<span id="page-64-0"></span>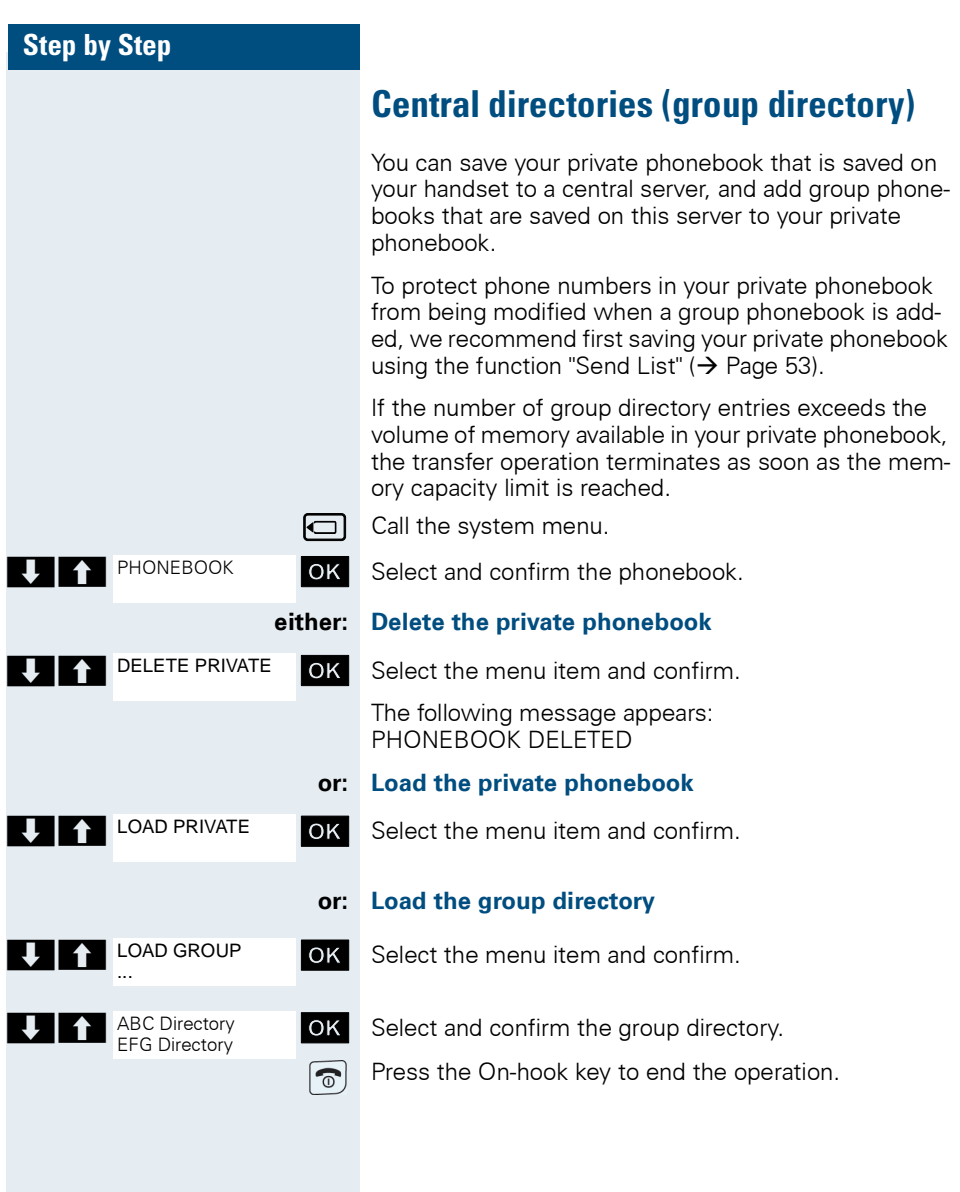

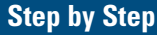

# **Making calls using project assignment (cost billing)**

Calls made to external partners can be assigned to specific projects.

**Prerequisite:** Project numbers (from 1 to 5) have been configured for certain projects, and you have an account code (ACCT) for the project.

 $\Box$  Call the system menu.

**OK** Select and confirm the basic service.

OK Select the menu item and confirm.

OK Select the required PIN and confirm.

**Enter an external phone number.** 

Then make your phone call as usual  $(\rightarrow)$  [Page 4\)](#page-13-0).

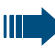

A time limit is applied to project assignment. It is automatically deactivated if you have not used your handset for a period of more than five minutes, for instance.

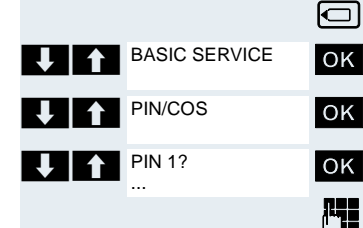

# **Using a different telephone in the same way as your own**

You can log on to another telephone belonging to the HiPath 4000 system via a personal identification number or PIN (this includes telephones of networked HiPath 4000 systems, for example, at other branches of your company). At the other telephone you can then:

- make calls and assign the charges to cost centres,
- make calls and assign the charges to specific projects,
- check your mailbox,
- set appointments.

Using an internal PIN, you can have your calls diverted to a telephone in the office or department where you will be for a temporary period (call forwarding - "follow me").

**Prerequisite:** You have been assigned a PIN by System Support. You require an internal PIN for calls within your own HiPath 4000 system, while for calls involving other HiPath 4000 systems in the integrated network you require a network-wide PIN.

 $\Box$  Call the system menu.

OK Select and confirm the basic service.

OK Select the menu item and confirm.

**T A** PIN 1? **OK** Select the menu item and confirm.

If you have several PINs and wish to use another one, select the other PIN.

You are prompted to enter the PIN by the message "Enter station no." or "Enter ID" on the display.

#### **Entering the PIN for your own HiPath 4000 system:**

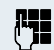

BASIC SERVICE

PIN/COS

PIN 1?

**For** Enter the internal PIN.

#### **Entering the PIN for your own and another HiPath 4000 system within the integrated network:**

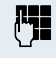

Enter the 2-digit node code for your own HiPath 4000 system (consult System Support).

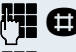

**CO** Enter your own number and press the hash key.

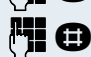

 $\blacksquare$  Enter the network-wide PIN and press the hash key.

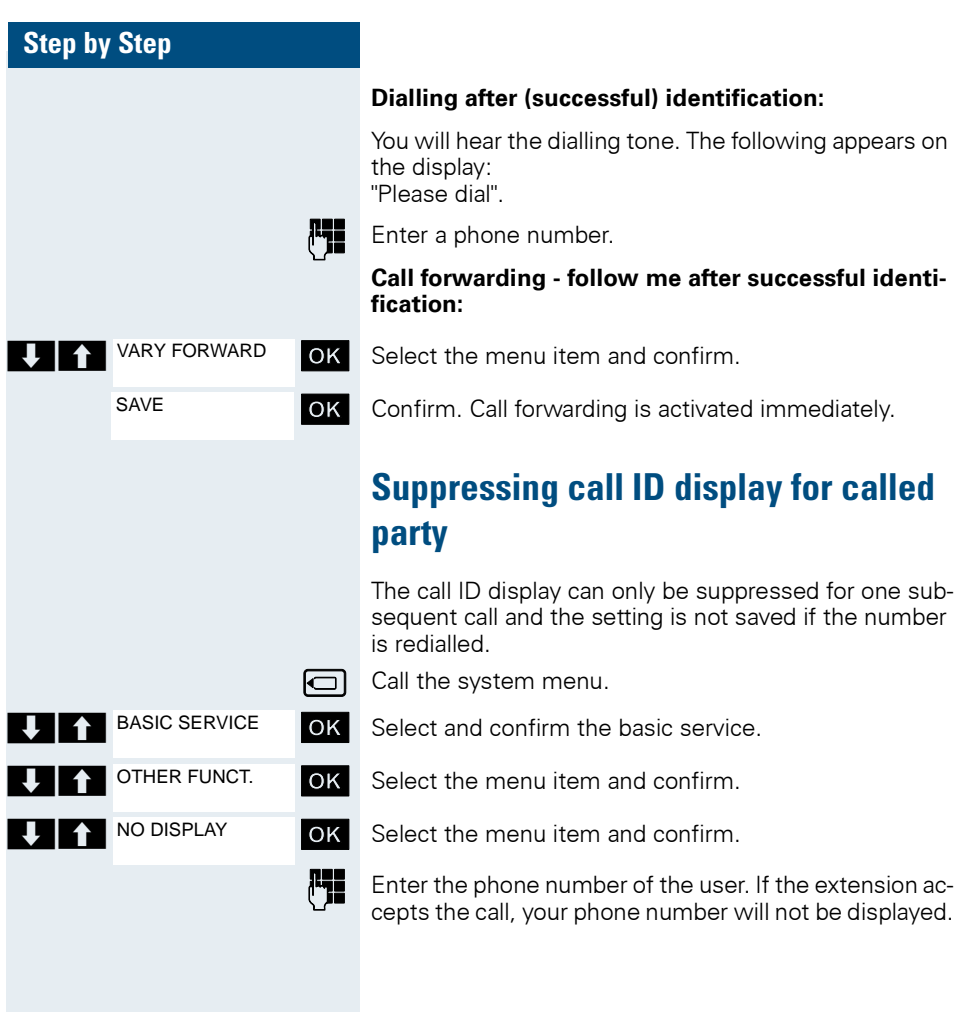

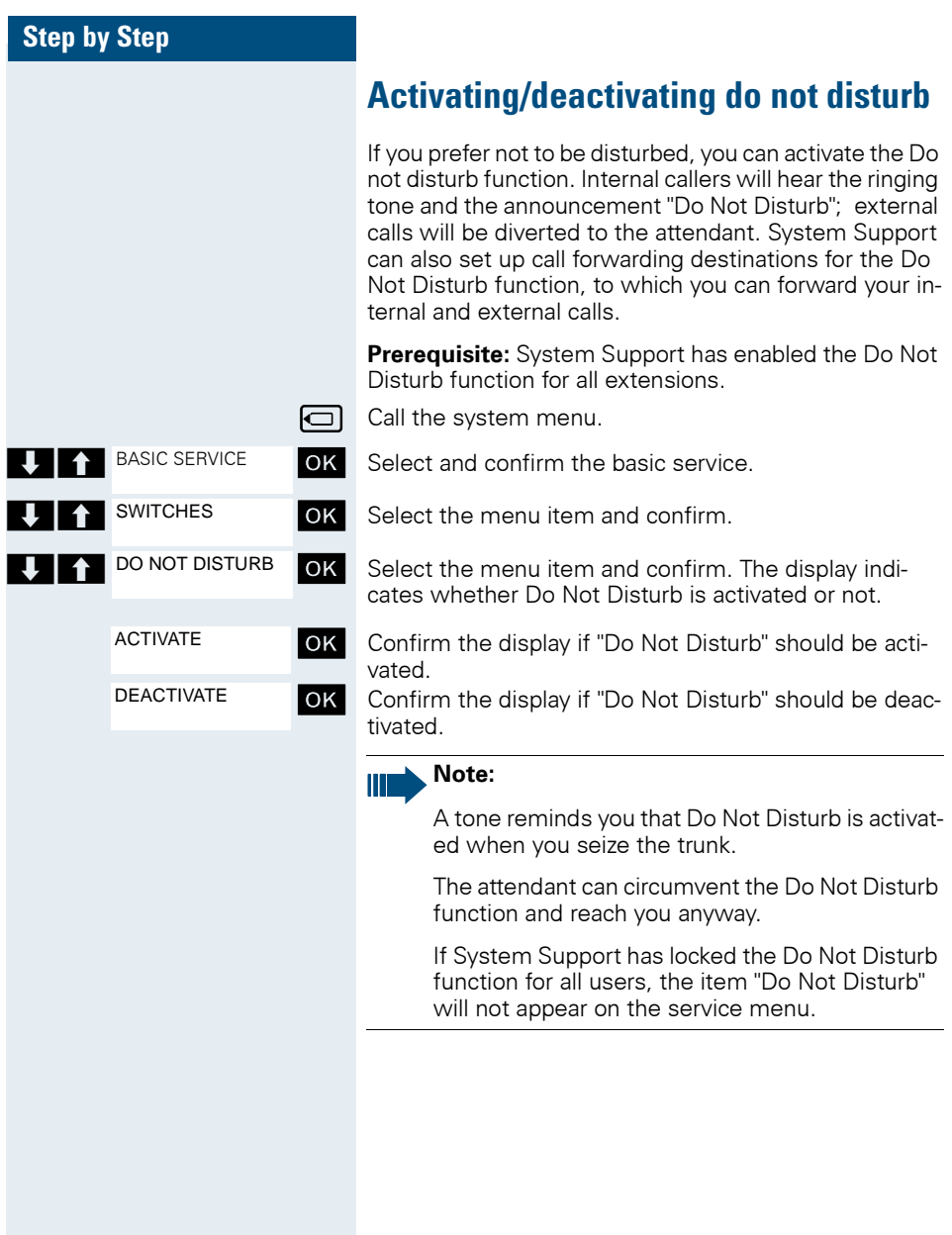

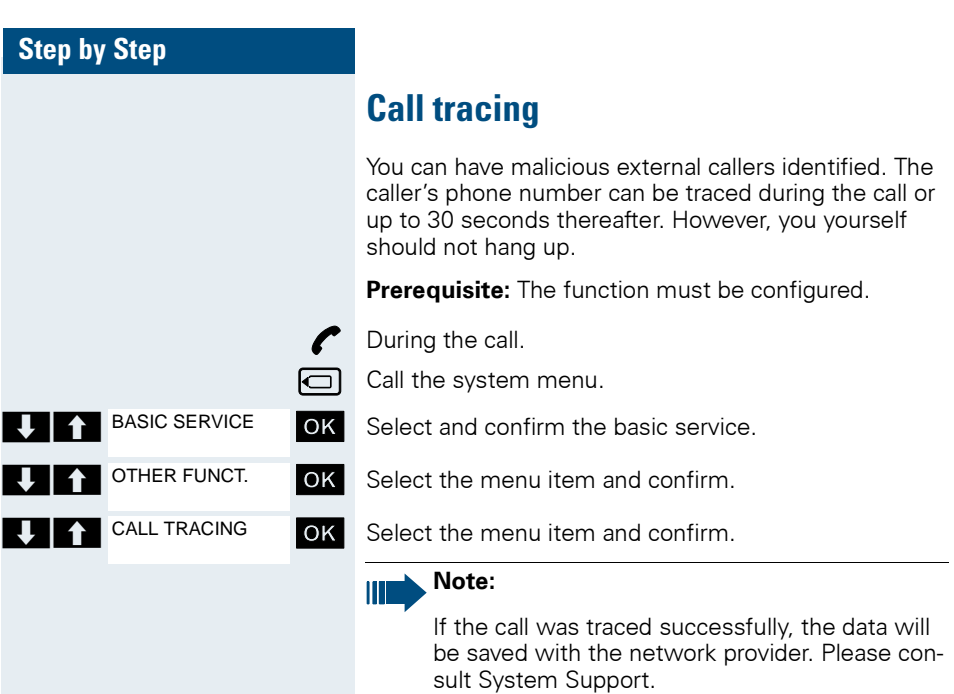

# **Call forwarding**

# **Using call forwarding**

You can program two types of call forwarding:

- Fixed call forwarding and
- Variable call forwarding.

For fixed call forwarding, you programme a forwarding destination that will remain valid until you change or delete it. You can activate and deactivate this forwarding function.

For variable call forwarding, you can choose between six different forwarding types:

- Variable forwarding (unconditional forwarding)
- Forwarding for internal
- Forwarding for external
- Forwarding on busy
- Forwarding after timeout
- Forwarding on busy/after timeout

Call forwarding is activated when a forwarding destination is programmed. When the variable forwarding function is deactivated, the forwarding destination is automatically deleted.

If the handset is in idle status, you can receive the following display messages when call forwarding is active:

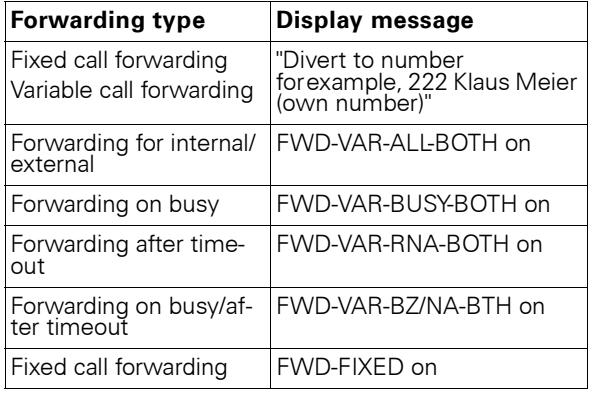

You can use codes to activate and deactivate call forwarding  $(\rightarrow$  [Page 68\)](#page-77-0).

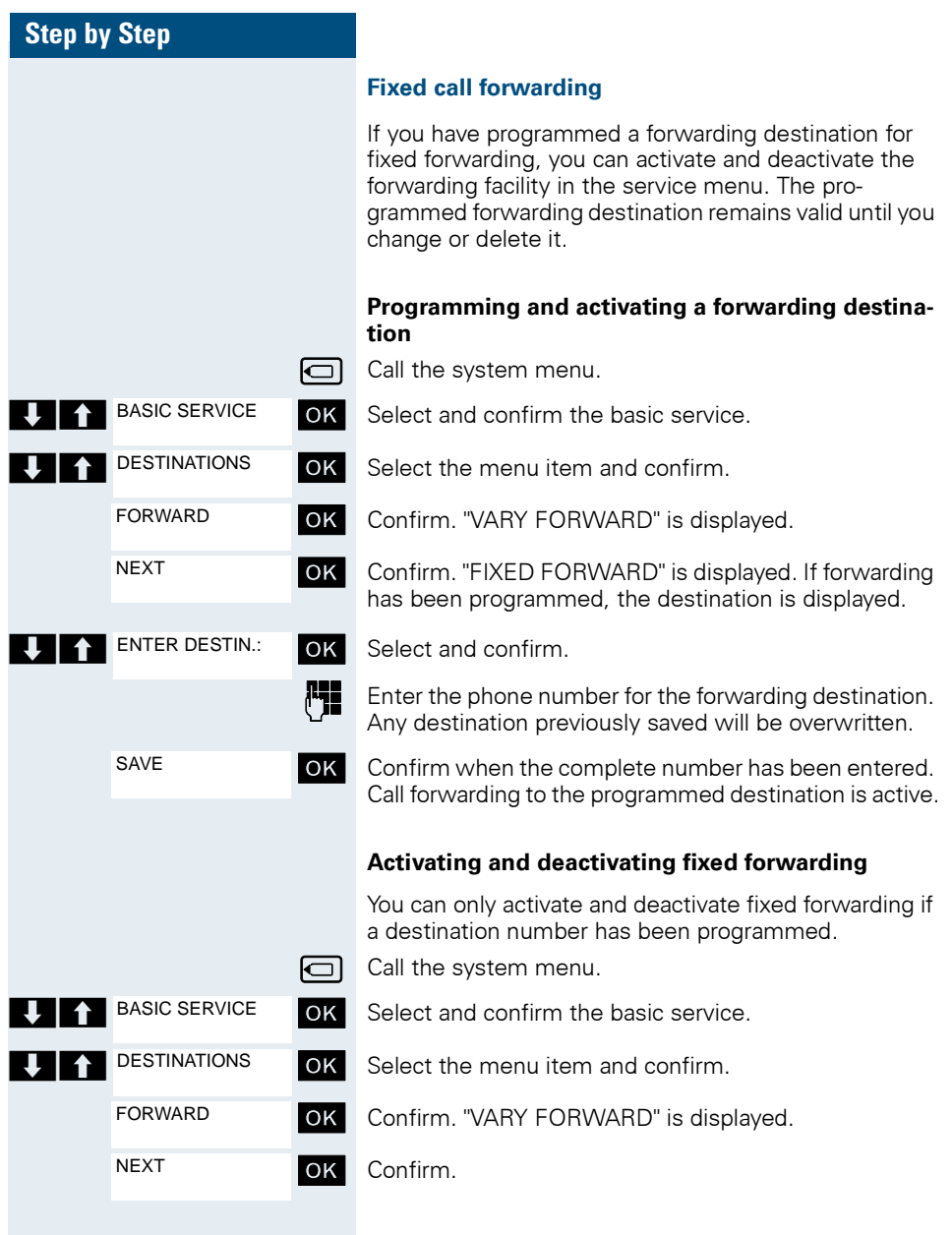
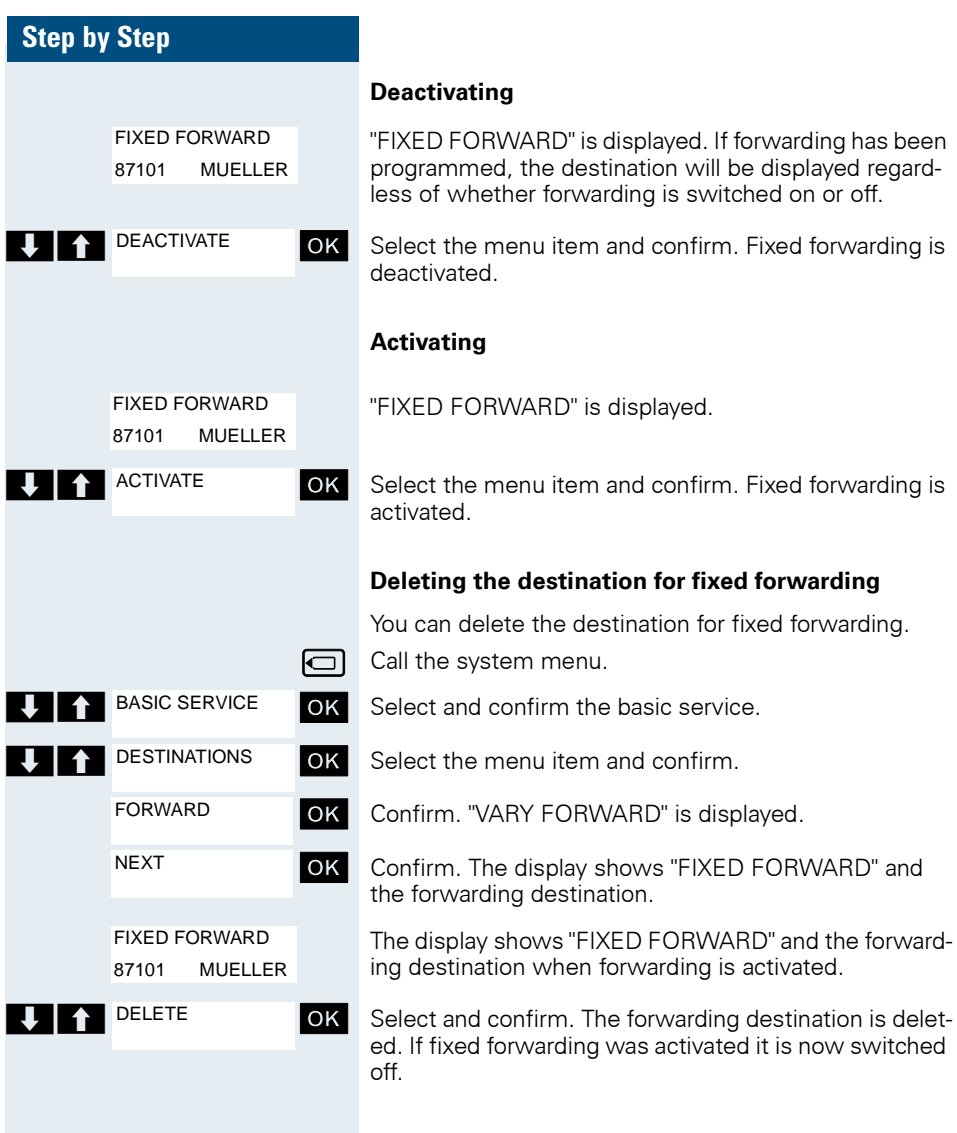

<span id="page-73-0"></span>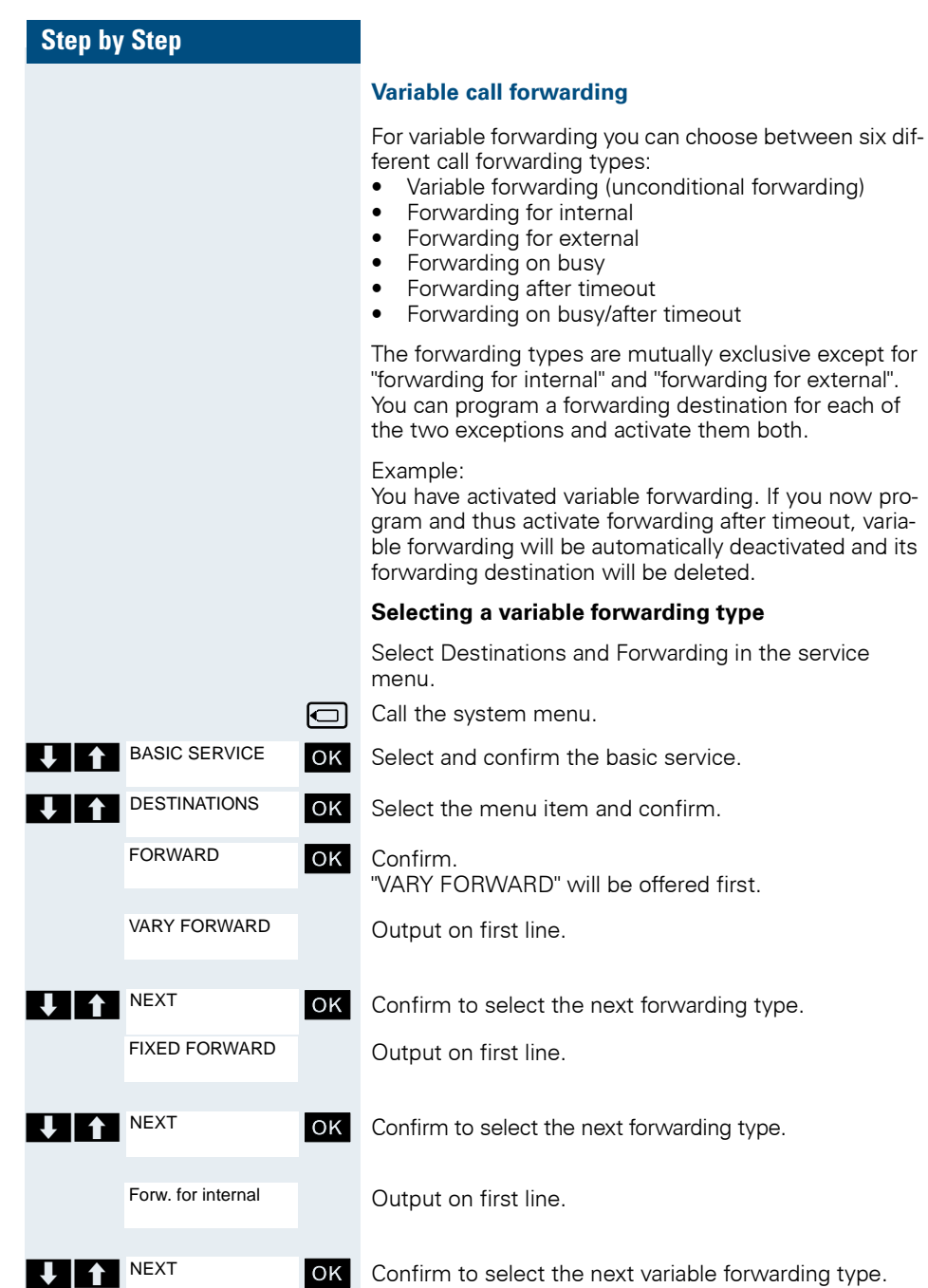

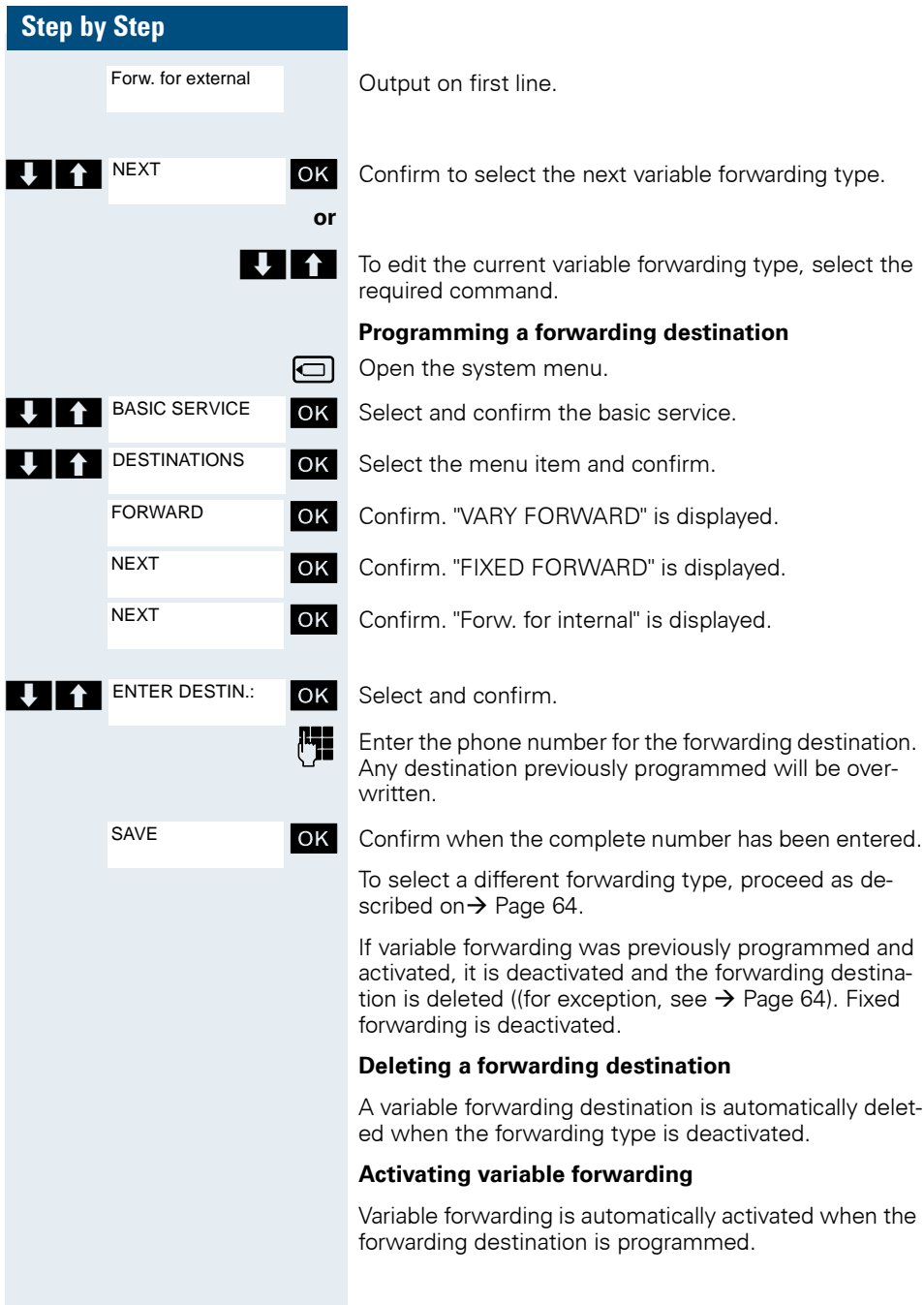

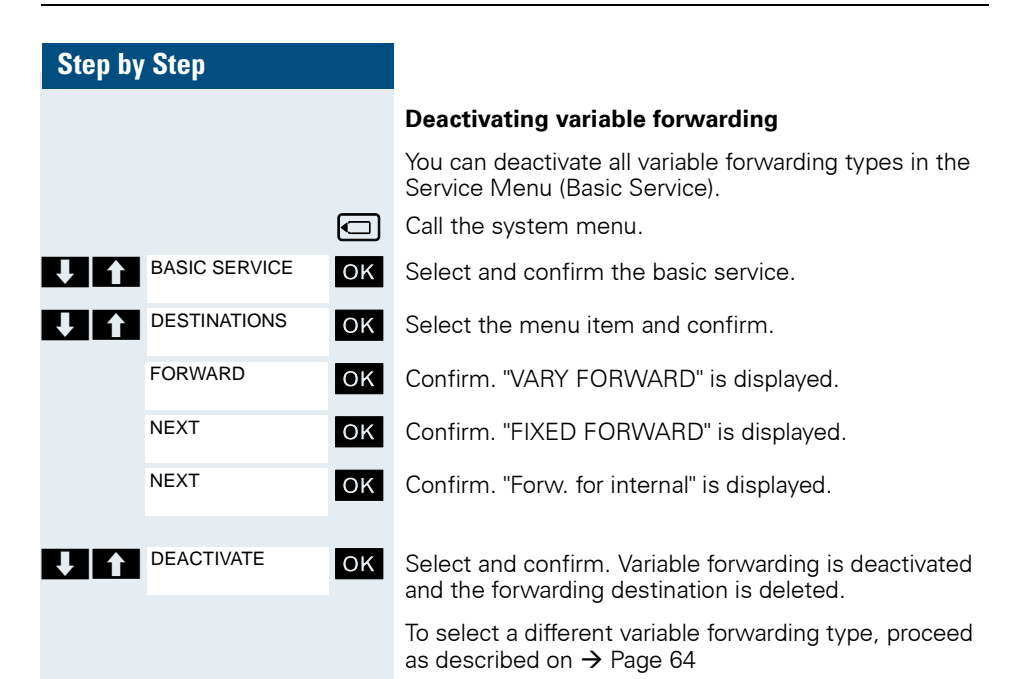

#### **Checking forwarding**

To check up on the status of the forwarding types, proceed as described on  $\rightarrow$  Page 64. The forwarding destination is shown in the second line if this variable forwarding type is activated.

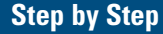

#### **Activating and deactivating forwarding by means of a switch**

If a forwarding destination has been programmed for fixed forwarding, you can use the switch to activate and deactivate the forwarding facility. If variable forwarding is activated, it can only be deactivated with the switch.

 $\boxed{\Box}$  Call the system menu.

**T**  $\uparrow$  BASIC SERVICE **OK** Select and confirm the basic service.

OK Select and confirm. **SWITCHES** 

BASIC SERVICE

ACTIVATE

DEACTIVATE

**T A** FORWARD **OK** Select and confirm. FORWARD

> **OK** Select the menu item and confirm. The call forwarding function is activated.

**OK** Select the menu item and confirm. Call forwarding is deactivated. This deletes any destination number programmed for variable forwarding.

#### **Automatic call forwarding**

Forwarding of internal and external calls in the system can be configured and activated for your line by System Support. Calls can be rerouted:

- unconditionally
- when the line is busy
- when the call is not answered

Unconditional call forwarding should only be used if the line is for outgoing calls only (forexample, in a lift).

If you have set up fixed or variable call forwarding, and if the manually programmed forwarding destinations are not obtainable (for example, because they are busy), then calls are automatically forwarded to the system forwarding destinations.

#### **Call forwarding with codes**

You can use codes to set up the following forwarding types:

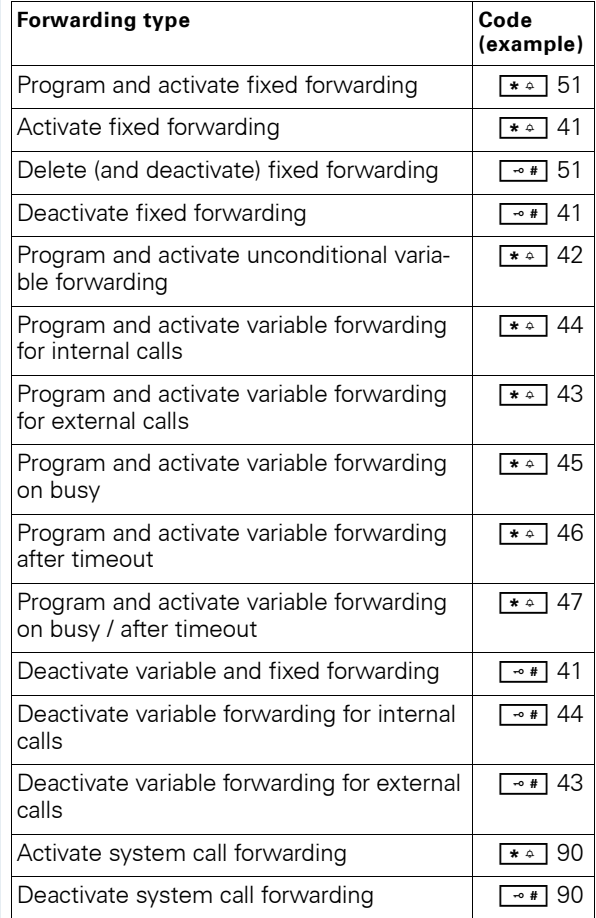

The display messages for activating and deactivating call forwarding can be found on  $\rightarrow$  [Page 61.](#page-70-0)

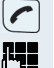

Press the Talk key.

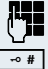

port). You will hear the dialling tone. **For** Enter the destination phone number.

 $\overline{u}$  Enter the termination character. You will hear a confirmation beep and call forwarding is activated.

Enter the code, for example, \*51 (ask your System Sup-

**Programming and activating call forwarding**

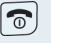

Press the On-hook key.

### **Activating fixed forwarding**

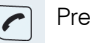

Press the Talk key.

 $\overline{\boldsymbol{\widehat{\sigma}}}$ 

Enter the code, for example, \*41 (ask your System Support). You will hear a confirmation beep.

Press the On-hook key.

#### **Deactivating call forwarding**

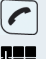

Press the Talk key.

 $\boxed{\widehat{\circ}}$ 

**Letch** Enter the code, for example, #41 (ask your System Support). You will hear a confirmation beep.

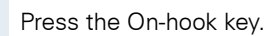

#### **Cancelling fixed forwarding**

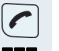

Press the Talk key.

Enter the code, for example, #51 (ask your System Support). You will hear a confirmation beep and call forwarding is cancelled.

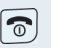

Press the On-hook key.

### **Delayed call forwarding**

This is configured for the entire system by System Support.

**Prerequisite:** The second call function must be activated  $\rightarrow$  [Page 82.](#page-91-0)

If "Forwarding on busy / after timeout" or "Forwarding after timeout" is activated on your handset  $\rightarrow$  [Page 64](#page-73-0) and a second call comes in, you will automatically hear the camp-on tone and see the details of the caller on the display. This gives you the chance to accept this call before it is forwarded (you may be urgently awaiting this call, for instance).

The caller hears the ringing tone and is not forwarded to another extension until after a certain timeout.

### **Forwarding calls for a different terminal**

You can save, activate, check and deactivate call forwarding for another telephone, fax machine or PC from your own mobile telephone. To do so, you need to know the PIN for this terminal or you must have the "Call forwarding for remote terminal" class of service. Your System Support can help you in both cases.

#### <span id="page-79-0"></span>**Storing a destination for another telephone/activating call forwarding**

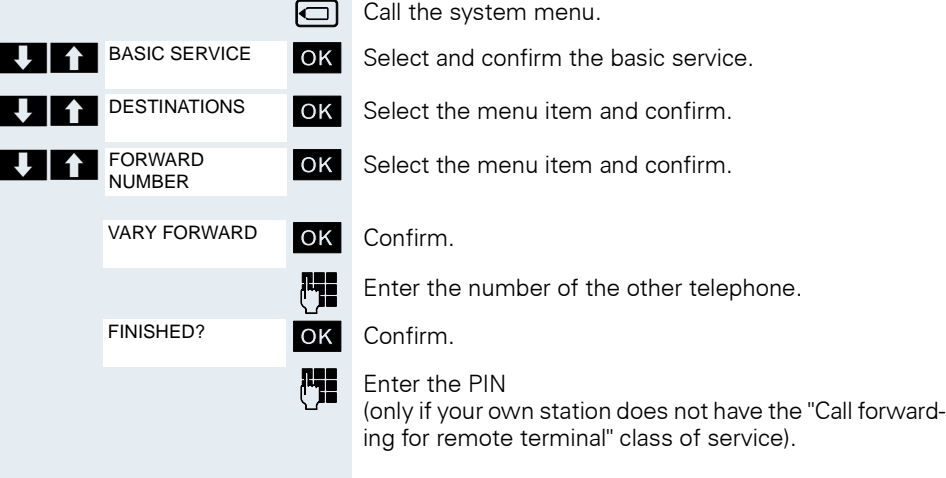

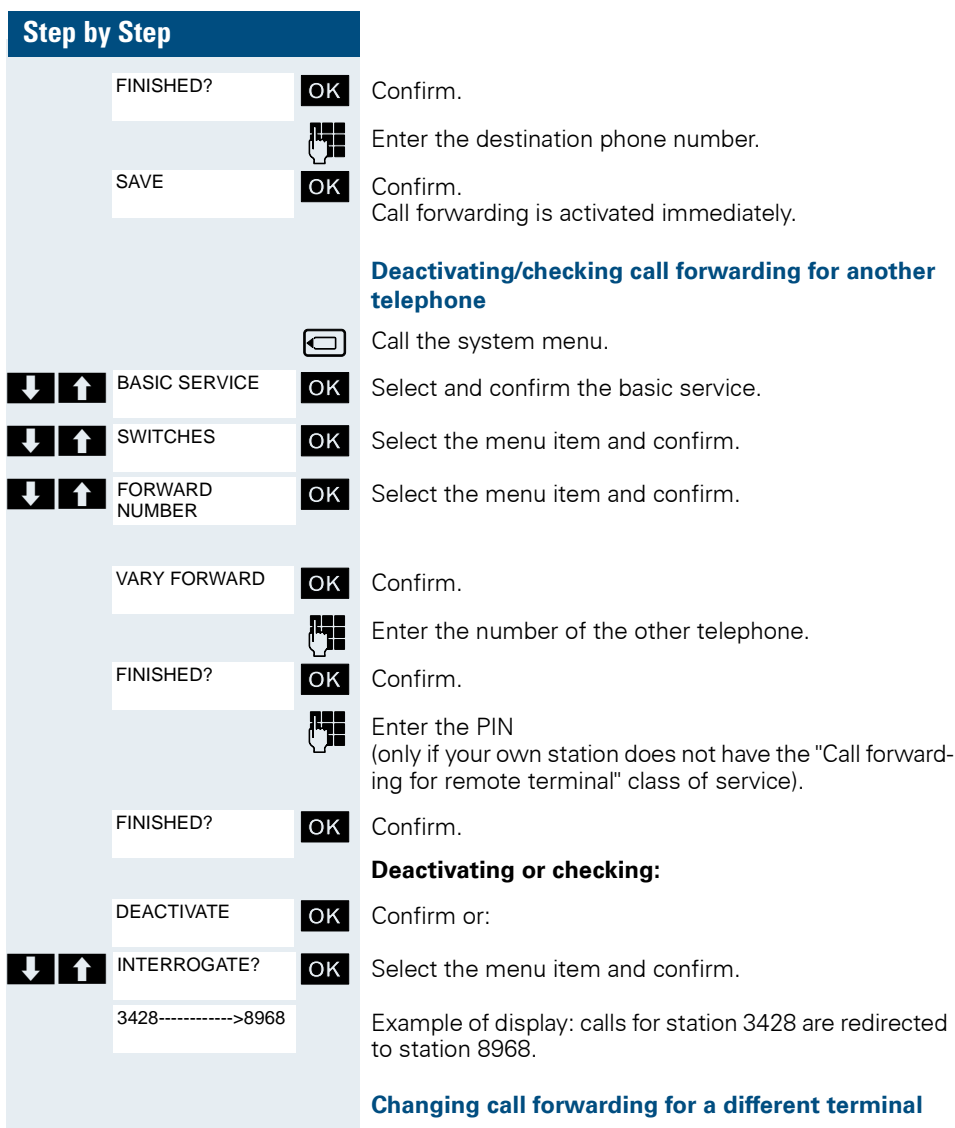

Proceed in the same way as for saving/activating:  $\rightarrow$  [Page 70.](#page-79-0)

# **Entering commands via tone dialling (DTMF suffix dialling)**

After dialling a phone number, you can activate DTMF tone dialling (dual-tone multifrequency signalling) in order to operate devices, such as, answering machines or automatic directory enquiry and switching systems by means of command inputs.

You are connected.

Call the system menu.

Select and confirm the basic service.

Select the menu item and confirm.

 $\mathbf{K}$  Select the menu item and confirm.

You can now enter commands with the keys 0 to 9, the star key and the hash key.

### **Note:**

When the connection is closed, the DTMF suffix dialling will end as well.

Depending on the system configuration, "DTMF DIALING" may be displayed immediately after the number has been entered. In this case, you can enter commands immediately after dialling a phone number.

# **Parking/activating calls**

You can park up to 10 internal and/or external calls and resume them at another telephone.

Calls cannot be parked if:

- All parking positions are busy.
- The parking position you have selected is busy.
- The user is the attendant console.
- The call is a consultation call.
- The call is part of a conference.

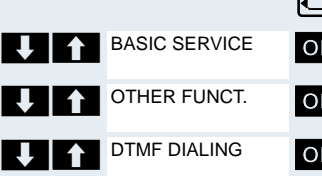

#### **Parking and resuming a call**

You can park a call to your handset in a free parking position and resume it at your own telephone or another one. This function can also be performed at telephones which do not have a display.

You are on a call.

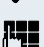

 $\bigcirc$ 

Enter the system parking code (consult System Support if you need help).

**1 ... 9** Enter and note a parking position number between 1 and 9.

The call is parked.

Press the On-hook key.

#### **Resuming a parked call**

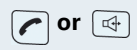

**Tor**  $\boxed{\oplus}$  The handset is not in the charging shell. Press the Talk key or Speakerphone key.

> Enter the system parking code (consult System Support if you need help).

**1 ... 9** Enter the parking position number between 1 and 9 that you have noted and continue your call.

#### **Parking is not possible**

If all parking positions or the selected one are busy, or if call parking is not available for some other reason, you will receive both an acoustic and a visual message.

If the selected parking position is occupied, you will receive a display message and hear the busy tone.

#### **either:**

TO WAIT. CALL

**OK** Confirm and continue the call.

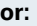

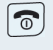

Press the On-hook key. You receive a recall from the call on hold.

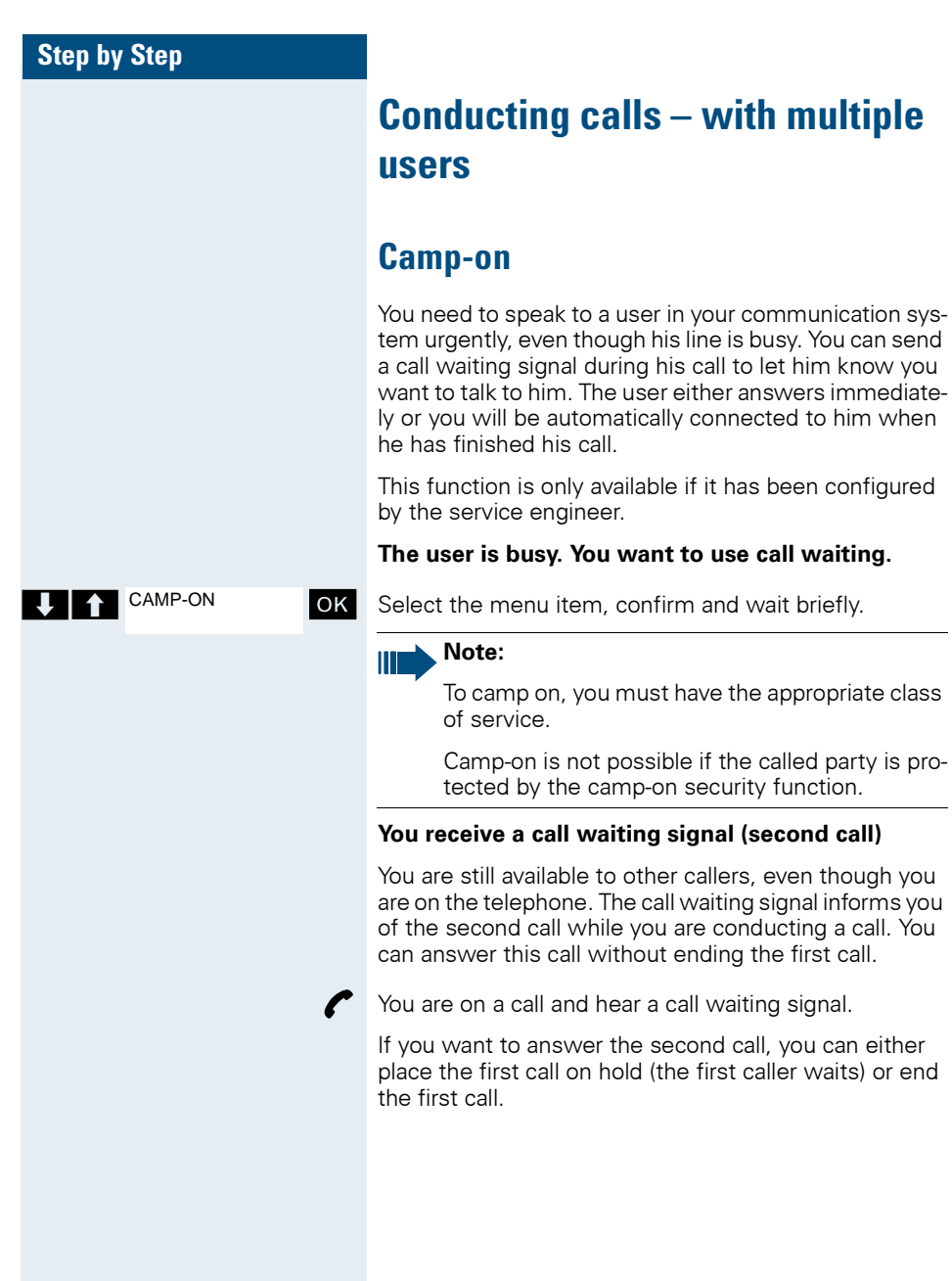

#### **Placing the first call on hold and answering the second call**

Answer the second call.

Talk to the second caller. The first caller waits. His call is on hold. You can now

- toggle between the two callers ( $\rightarrow$  [Page 76\)](#page-85-0) or
- set up a conference  $(\rightarrow)$  [Page 77\)](#page-86-0).

#### **Ending the second call**

Press the On-hook key. Your handset rings.

Press the Talk key to talk to the first caller again.

#### **Ending the first call**

ଚା

 $\epsilon$ 

ි

**Accept call**

OVERRIDE

Press the On-hook key. The first call is ended. Your handset rings.

Press the Talk key and answer the second call.

# **Override**

You need to speak to an internal user urgently, even though his line is busy. The "Override" function allows you to interrupt the ongoing call to pass on a message.

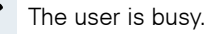

**T A** OVERRIDE **OK** Select the menu item and confirm.

Both the colleague and the other party hear a warning tone.

You can speak immediately.

#### **Note:**

Ш

To override, you must have the appropriate class of service.

Override is not possible if the called party is protected by the Privacy function.

<span id="page-85-0"></span>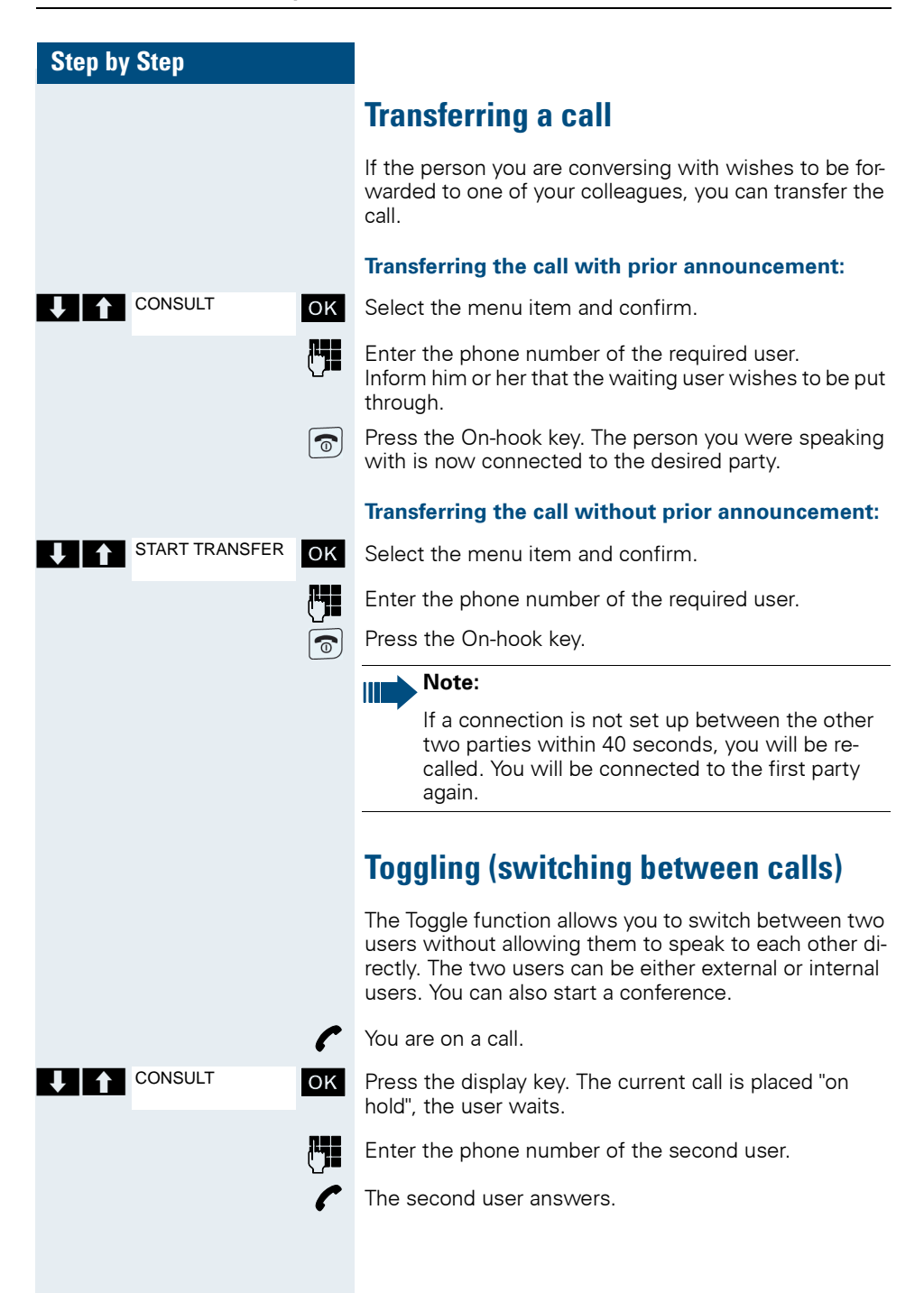

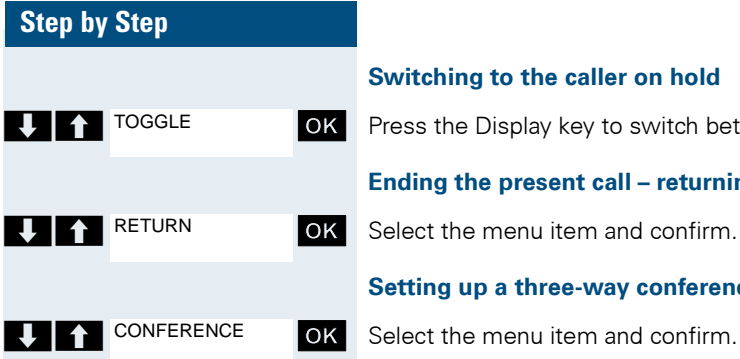

#### **Switching to the caller on hold**

**The FIFP SCITT CONSUMER STATE IS NOT A TO SOLUTE TO SCIENCE A** TO BOOK Press the Display key to switch between the two calls.

#### **Ending the present call – returning to the other call**

#### **Setting up a three-way conference**

A warning tone advises you that a conference in now in place between all three users.

## <span id="page-86-0"></span>**Conducting a conference**

In a system-supported conference you can include up to 8 internal and external users. Users with system telephones can perform or use all the following functions simultaneously. ISDN telephones and external stations are passive users – they can only be included in an existing conference.

You can include users and conferences from a remote system in your own conference. The remote stations can set up a conference of their own and extend it. The members of this conference are included in your current conference – but they cannot perform or use the following functions.

The following functions are supported for all conference members with a system telephone:

- Setting up a conference when calling a user or receiving a call or making a consultation call or receiving a second call.
- Accepting a waiting call and including the caller in the conference.
- Toggling between the conference and a consultation call or waiting call.
- Holding a consultation call during a conference and adding it to the conference.
- Interconnecting conference members from two independent conferences via a remote network.
- Putting the conference on hold, if line keys are installed.
- Viewing all the conference members.
- Transferring the conference to a new user.

These functions can be carried out by all conference members at the same time.

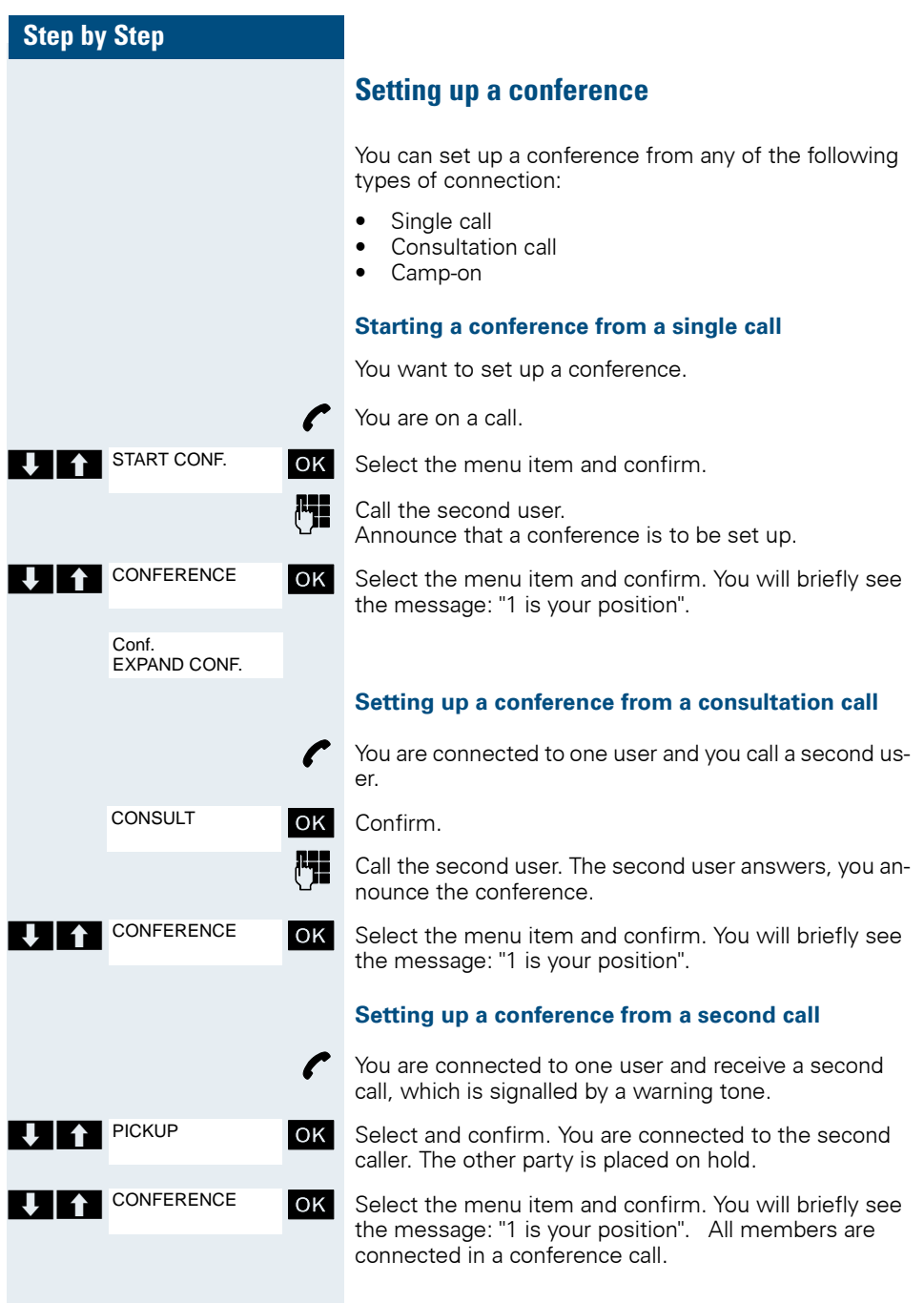

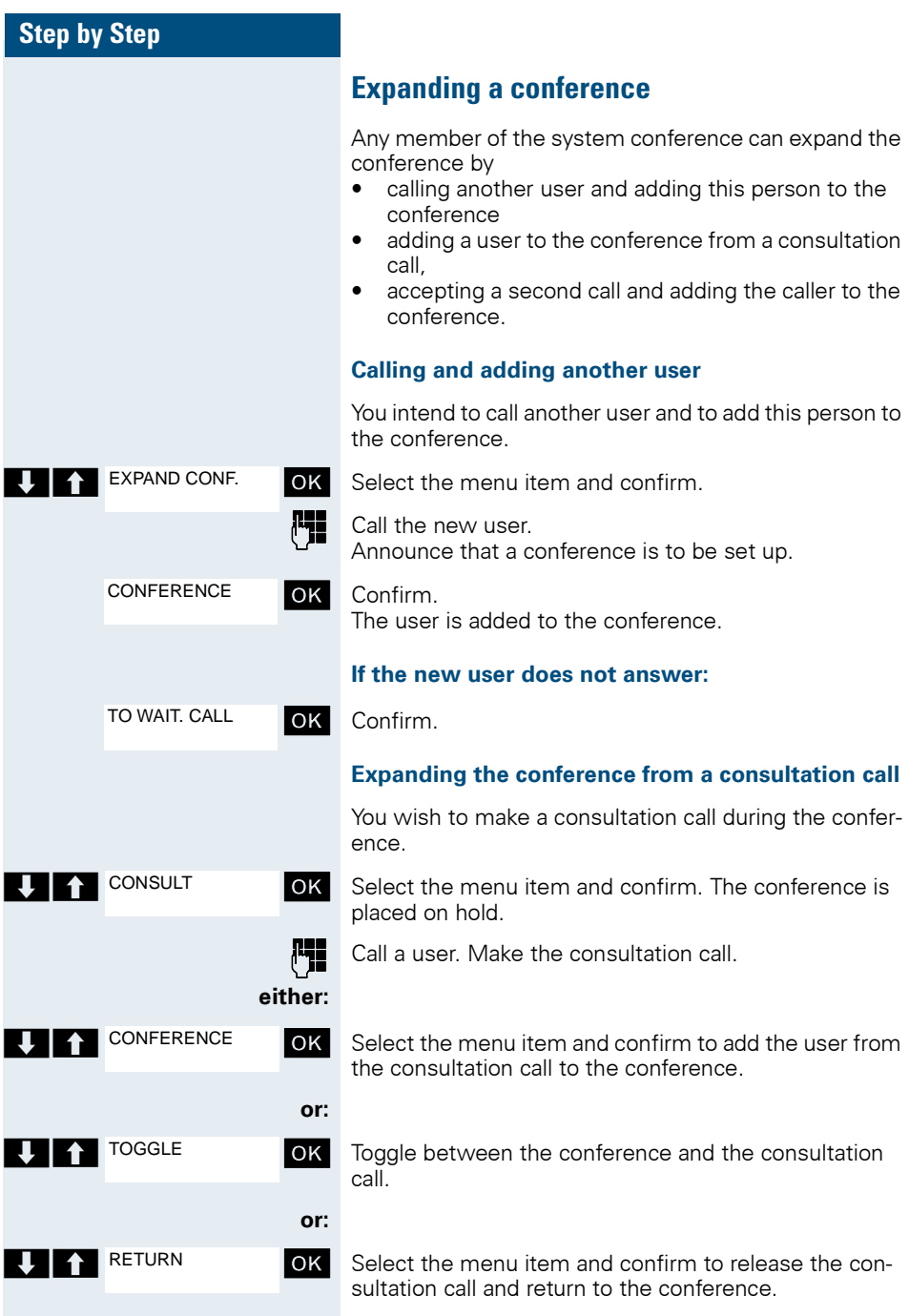

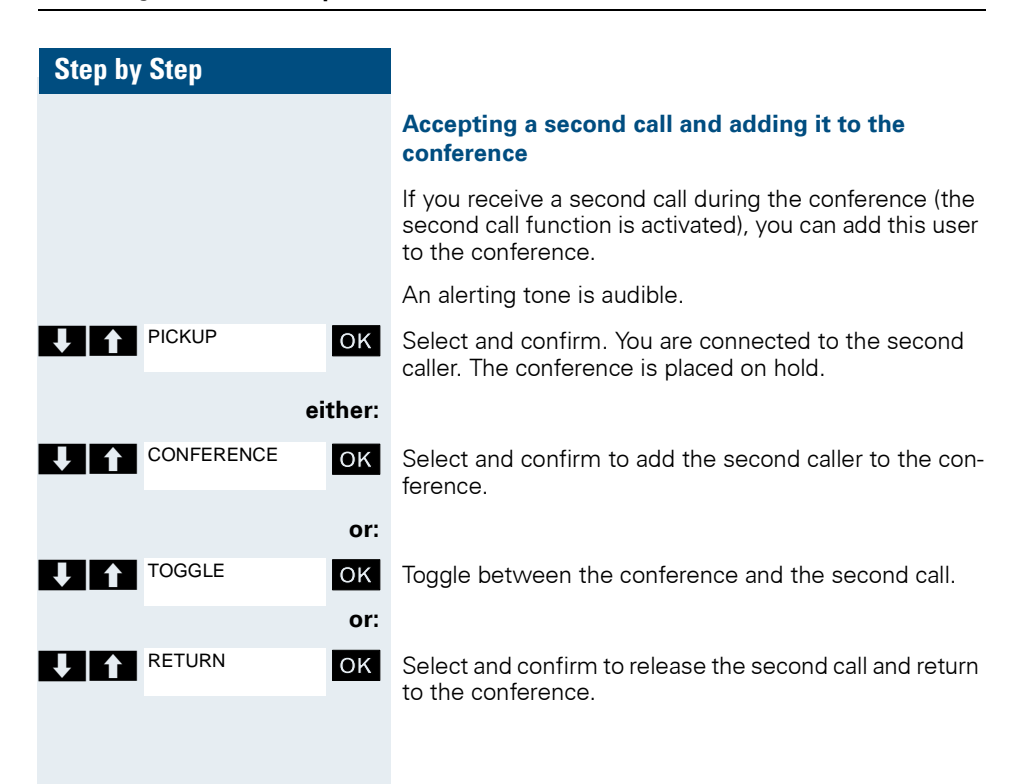

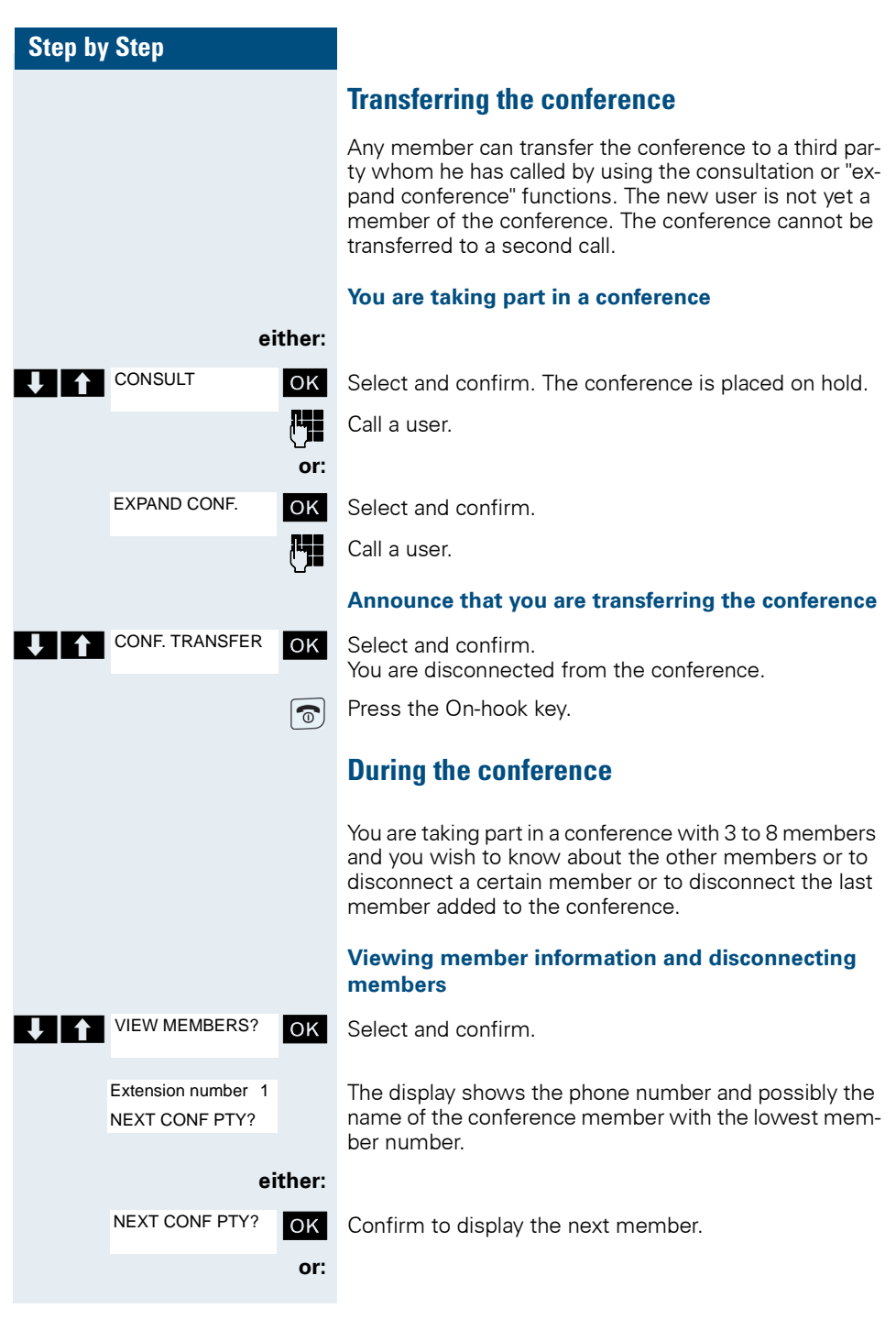

<span id="page-91-0"></span>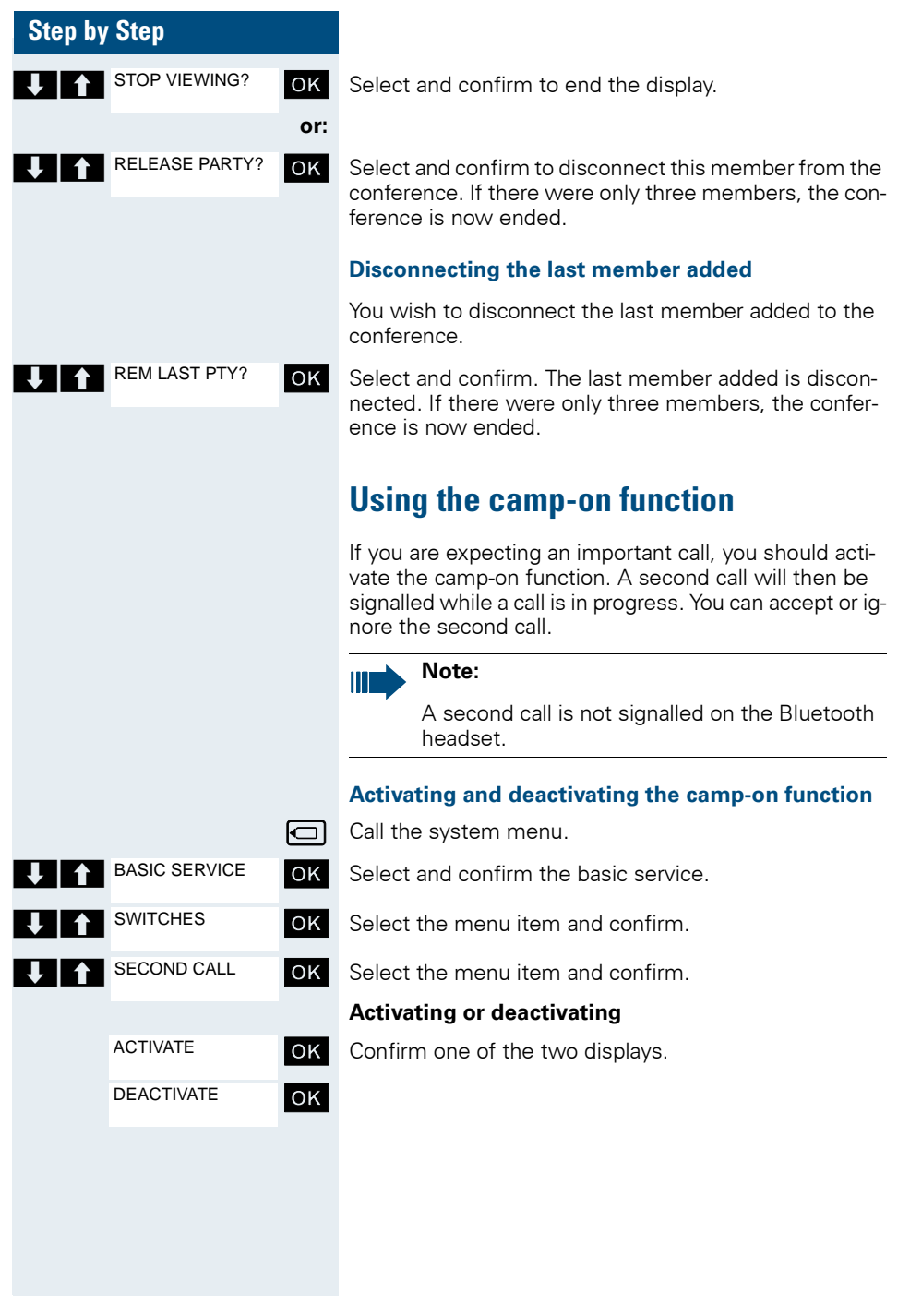

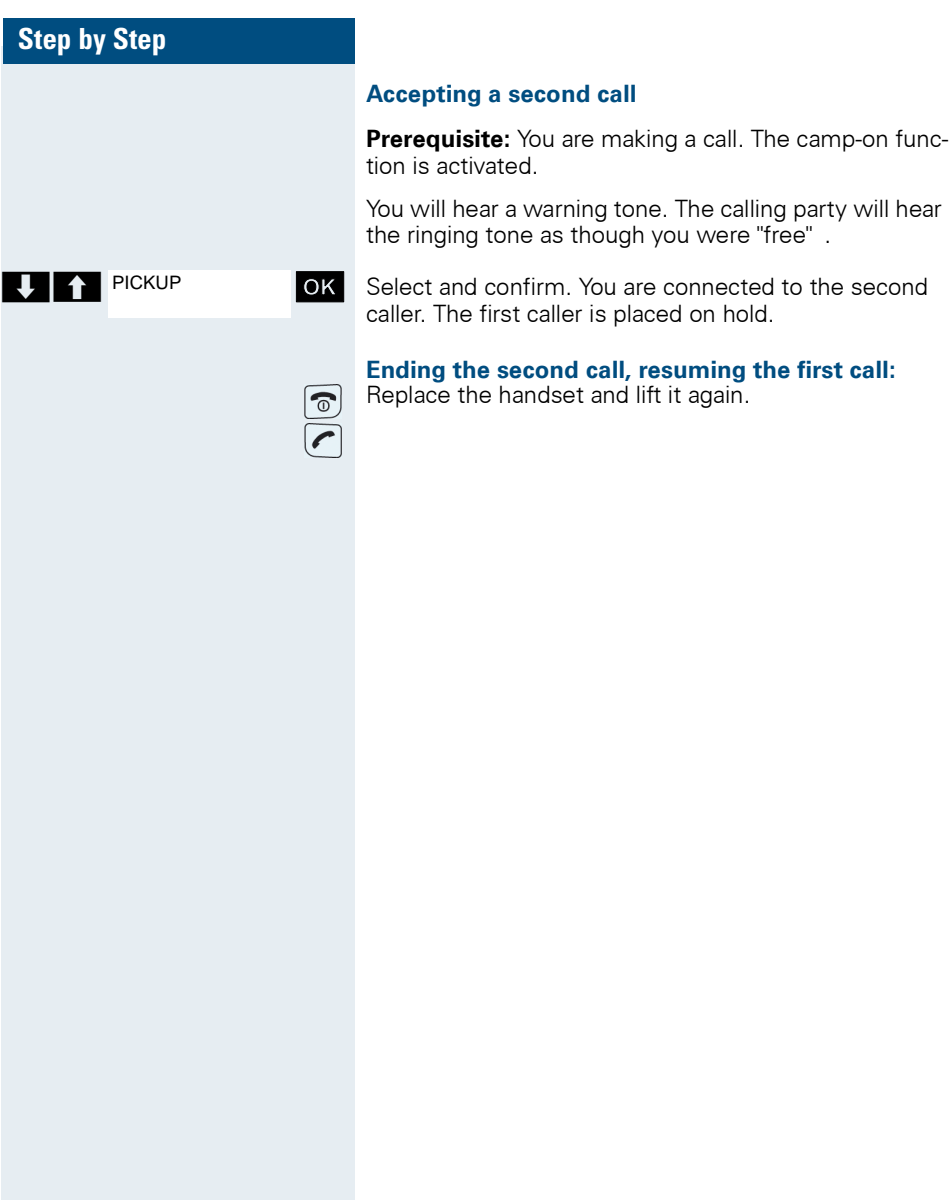

<span id="page-93-0"></span>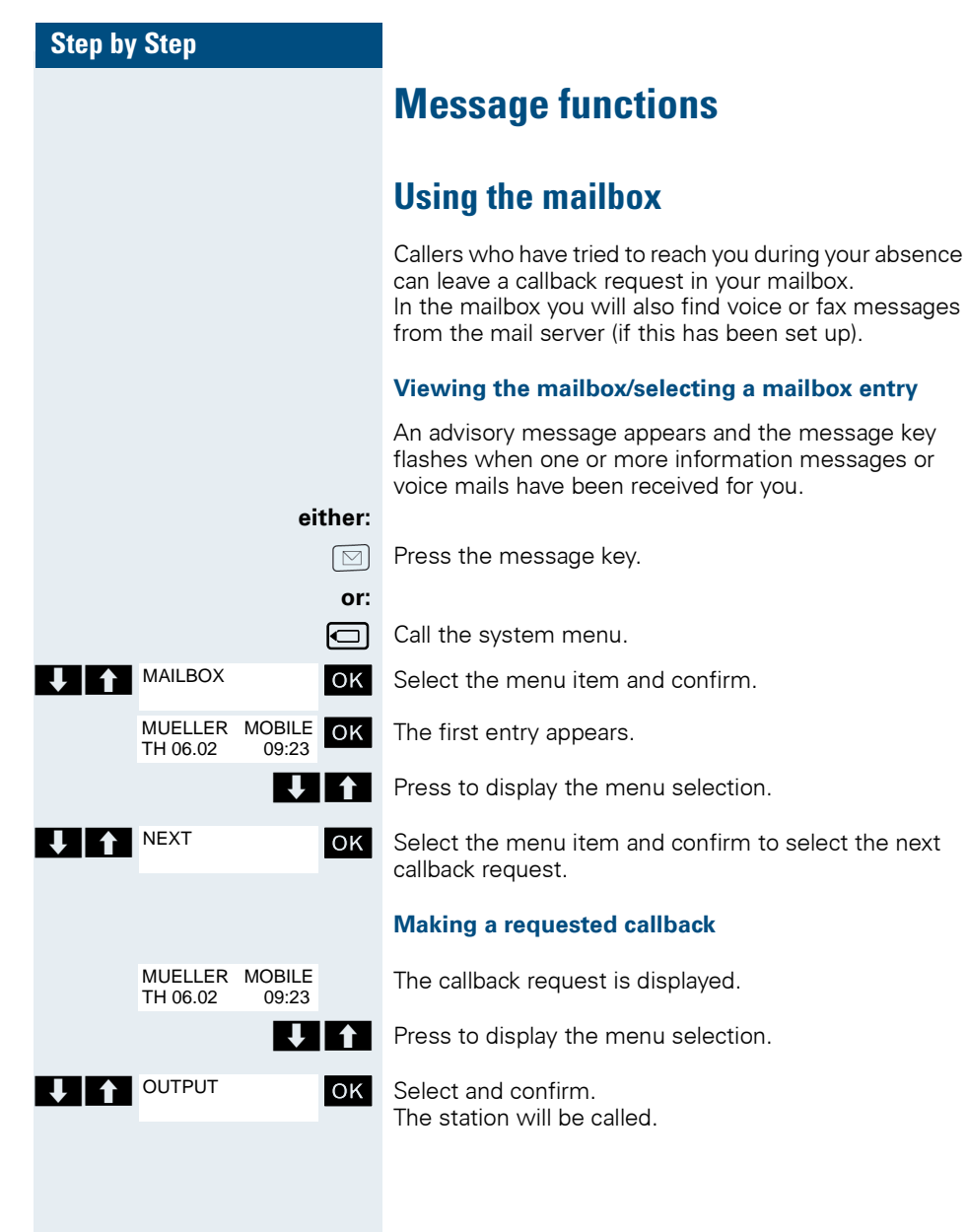

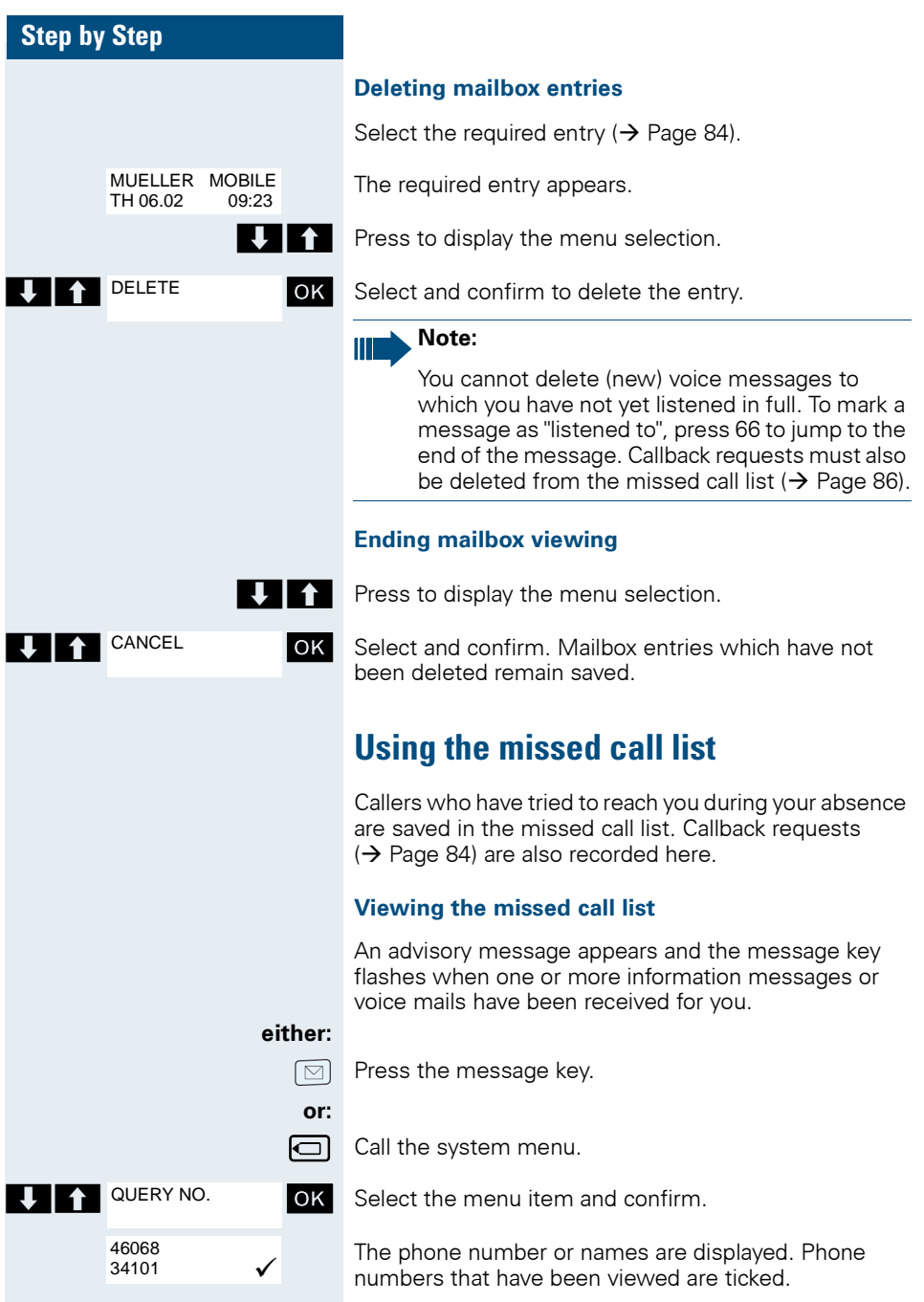

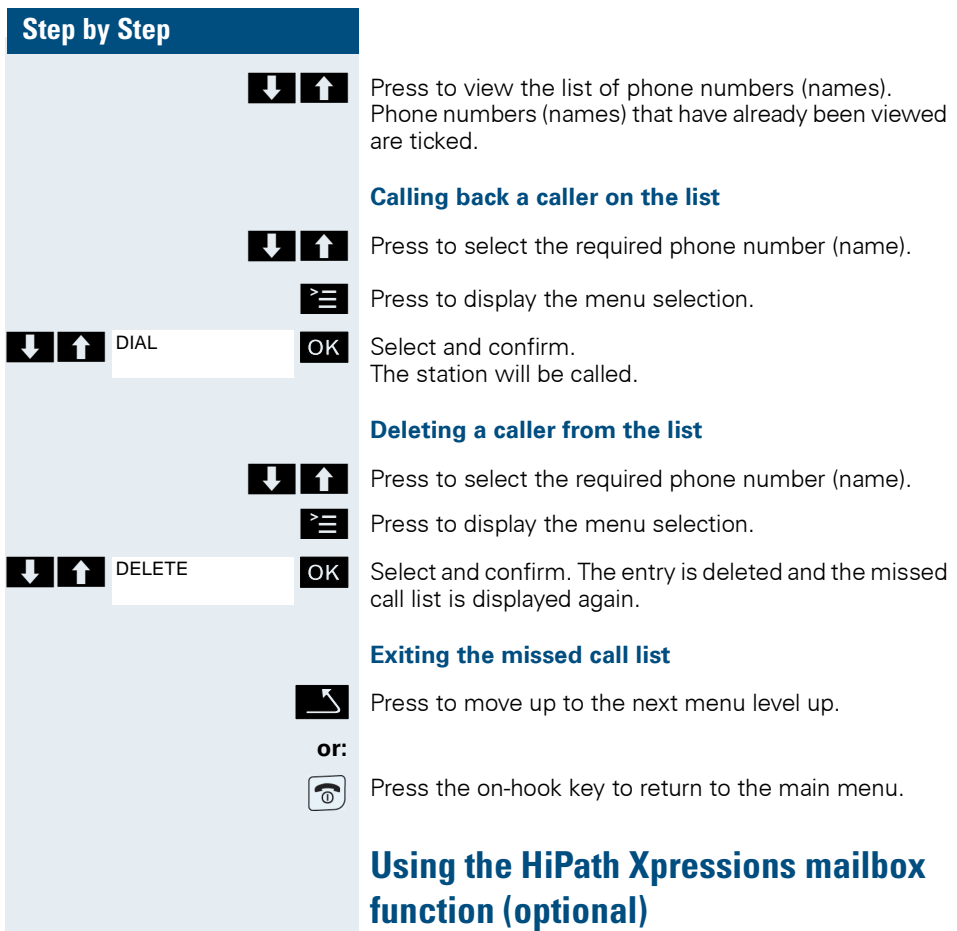

<span id="page-95-0"></span>Users with a mailbox (HiPath Xpressions) can dial the messaging phone number to use this system's features and thus configure call forwarding types or listen to available messages. User voice prompts explain how to obtain all the available functions. If call forwarding to the mailbox is activated, the messaging phone number is shown on the display ( $\rightarrow$  [Page 61\)](#page-70-1).

# **Additional functions**

# <span id="page-96-0"></span>**Handset alarm clock function**

When the alarm clock is activated, it rings every day or every day from Monday to Friday at the set time. The melody set for an incoming call is used for the alarm. The alarm clock is deactivated during automatic number redial.

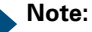

The alarm will only sound with the set melody if the handset is in idle status. During a call or automatic number redial, the alarm is only signalled by a short tone.

For information on setting the volume and melo $dy: \rightarrow$  [Page 24.](#page-33-0)

#### **Activating the alarm clock**

The handset is in idle status.

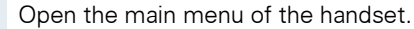

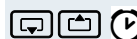

**Alarm Clock** 

 $\boxed{\bigoplus}$  Alarm Clock  $\boxed{\circ}$  OK Select the menu item and confirm. The input mask for setting the alarm is displayed.

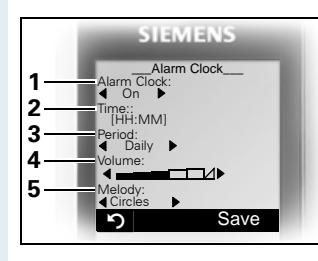

1 Alarm activation: on/off

- 2 Time in the format [HH:MM], for example,  $19:05 = 1905$
- 3 Alarm rings every day or only Monday - Friday
- 4 Volume can be set to five different levels + crescendo ring
- 5 Melodies managed in the resource directory

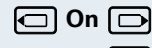

**On On** Define the setting.

Move the cursor down one line.

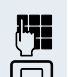

Enter the time.

Move the cursor down one line.

**...** etc.

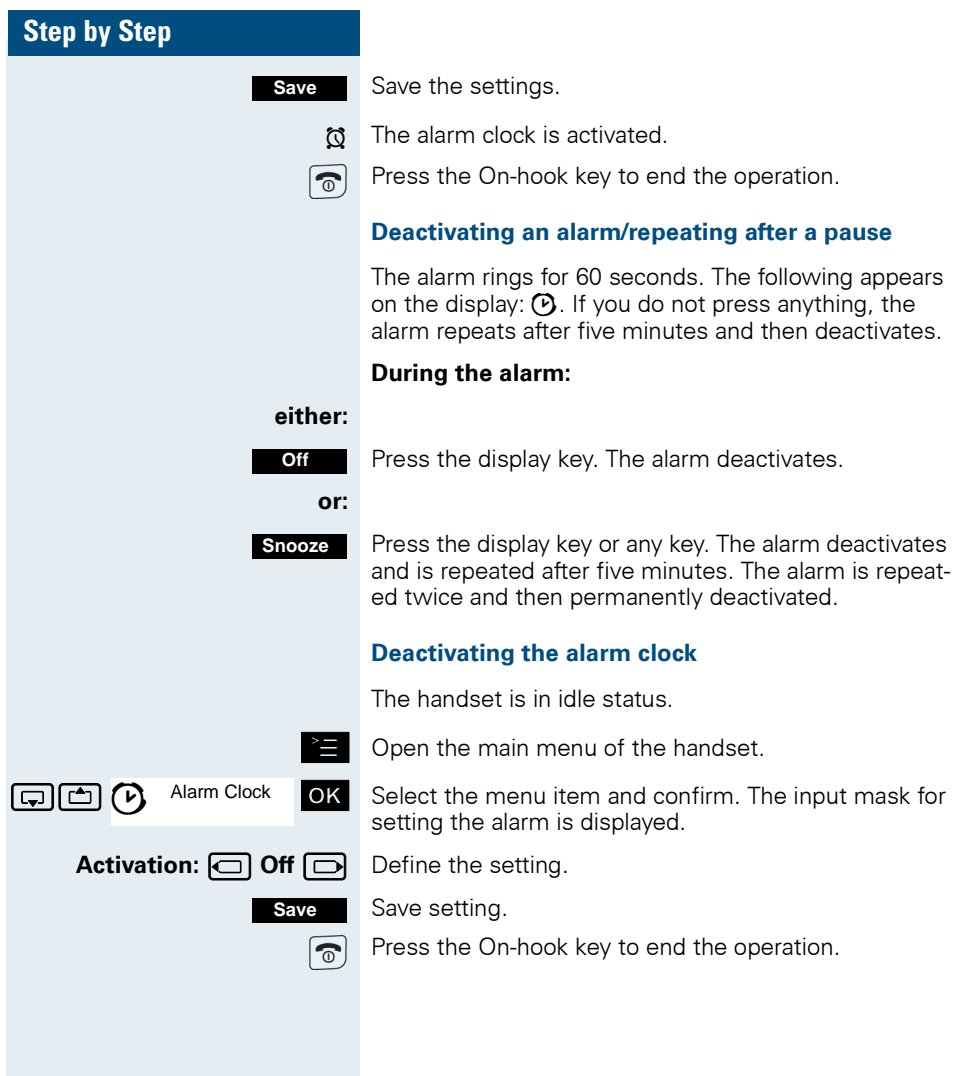

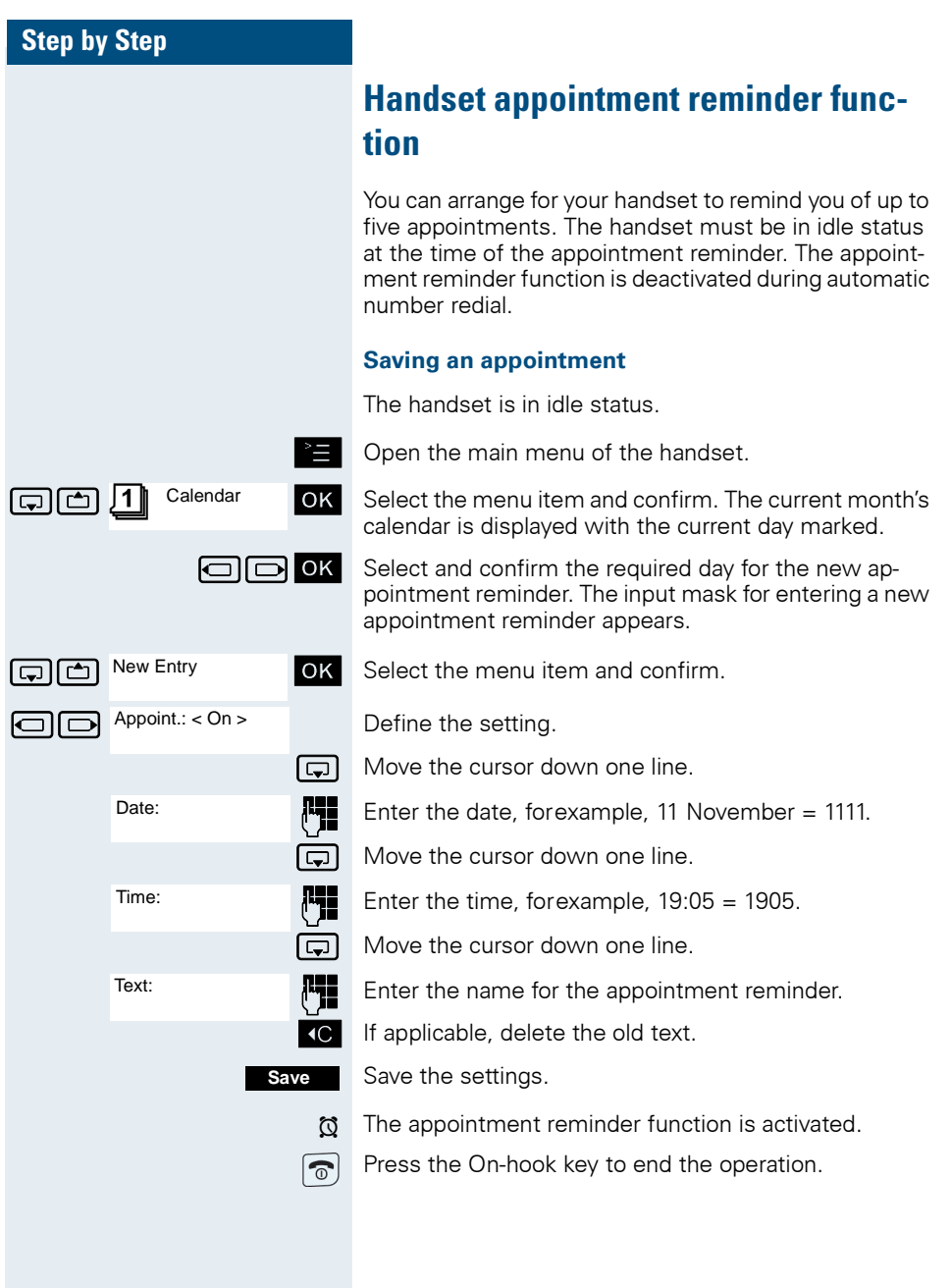

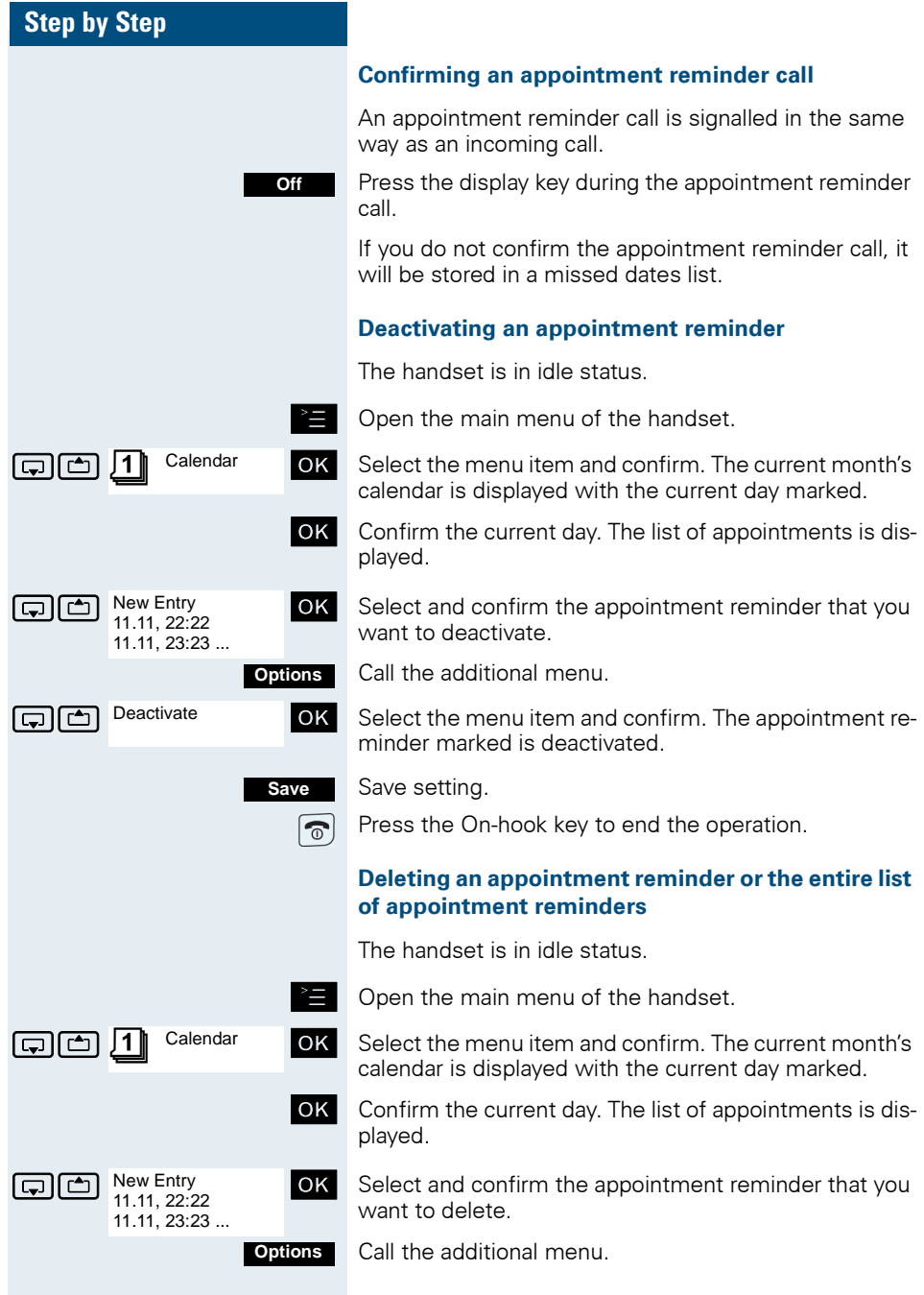

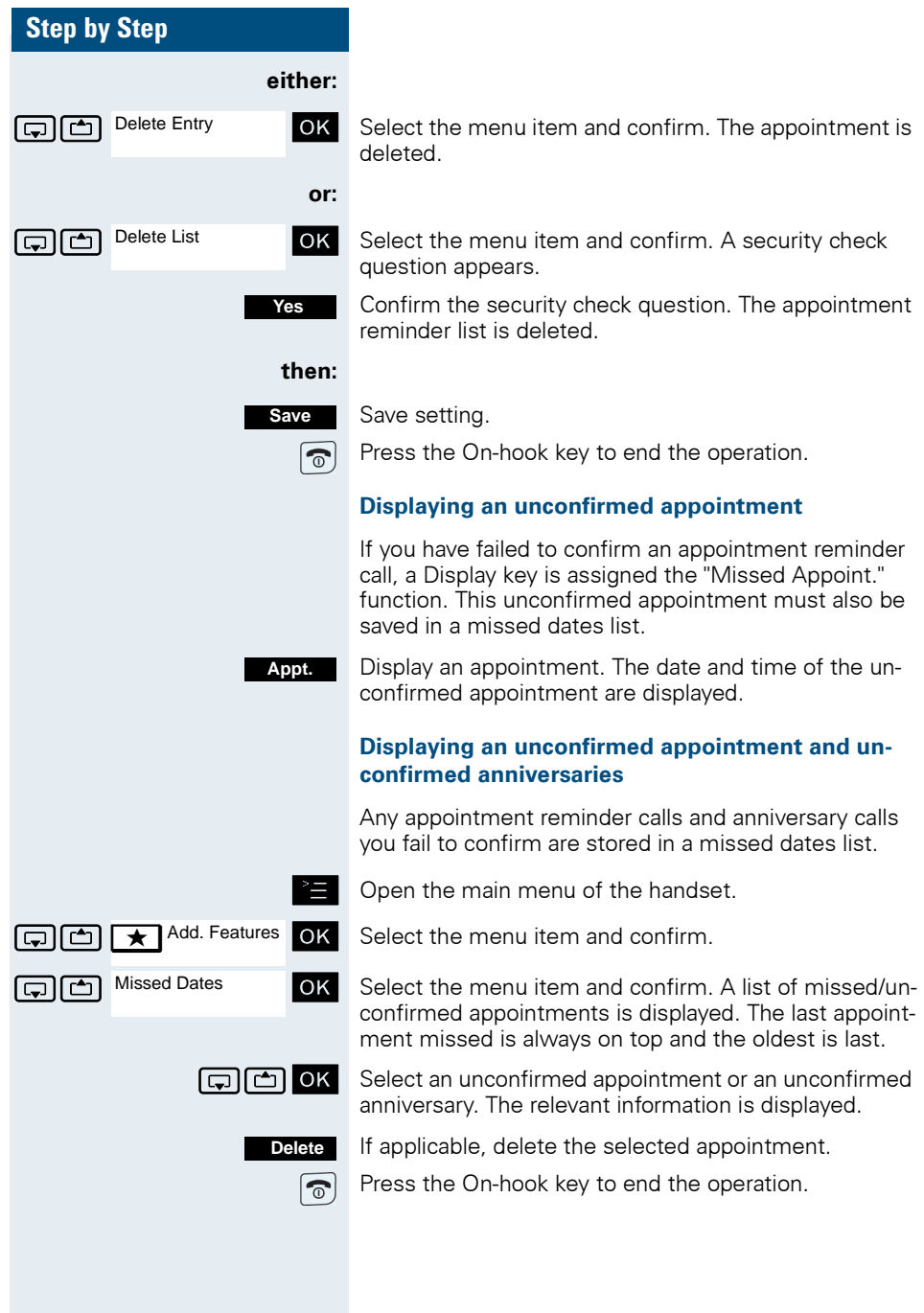

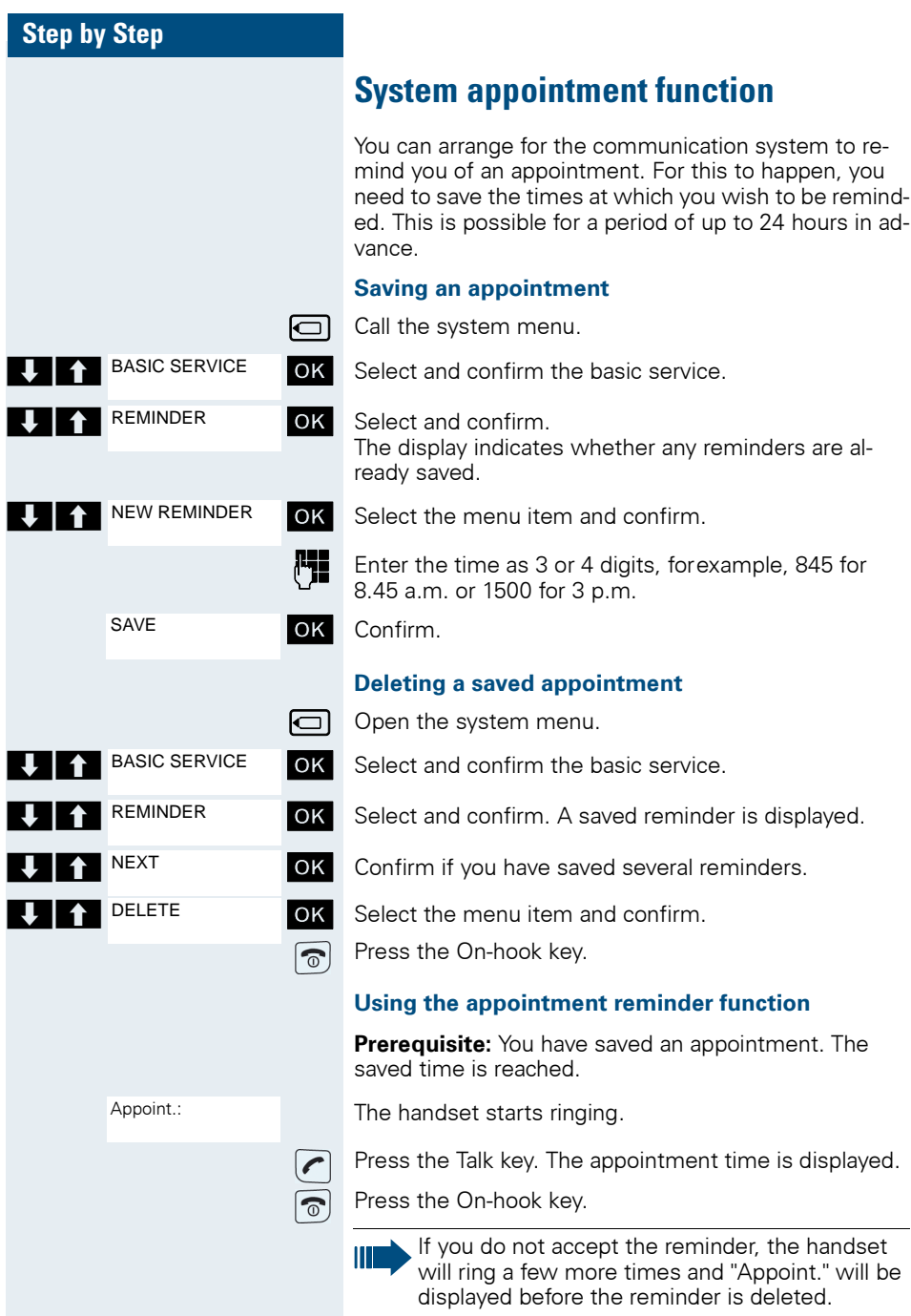

## **Selecting a base**

If your handset is registered at multiple bases, then you can set a specific base or the base with the best reception as the base to be used. The handset then switches automatically to this base.

You can change the base name that is displayed on the handset at any time  $(\rightarrow)$  [Page 35](#page-44-0)).

© Open the main menu of the handset.

 $\boxed{C}$   $\boxed{C}$   $\boxed{A}$  H/Set Settings OK Select the menu item and confirm.

- **OK** Select the menu item and confirm.
- **OK** Select the menu item and confirm.

 $\Box$  Base 1 **OK** Select the required base and confirm. The selected base is ticked.

- Base 1 4: Selecting base n defines one specific Hi-Path cordless system where the handset is registered.
- Best Base: If the handset is registered at multiple cordless systems, it automatically switches to one of these systems when it enters the relevant range. Example: The handset is registered at the Gigaset home base as well as at the cordless system in the company.
- Press the On-hook key to end the operation.

## **Speed access to functions and phone numbers**

You can program the left display key and the number keys 0 and 2 to 9 with a phone number or function. You can then dial the phone number or start the function programmed by simply pressing the appropriate key.

#### **Configuring speed access**

#### **either:**

 $\widehat{\mathbb{C}}$ 

H/Set Settings OK

Handset

Base 1 ... Best Base

Select Base

**0/2 ... 9** Press the required number key briefly.

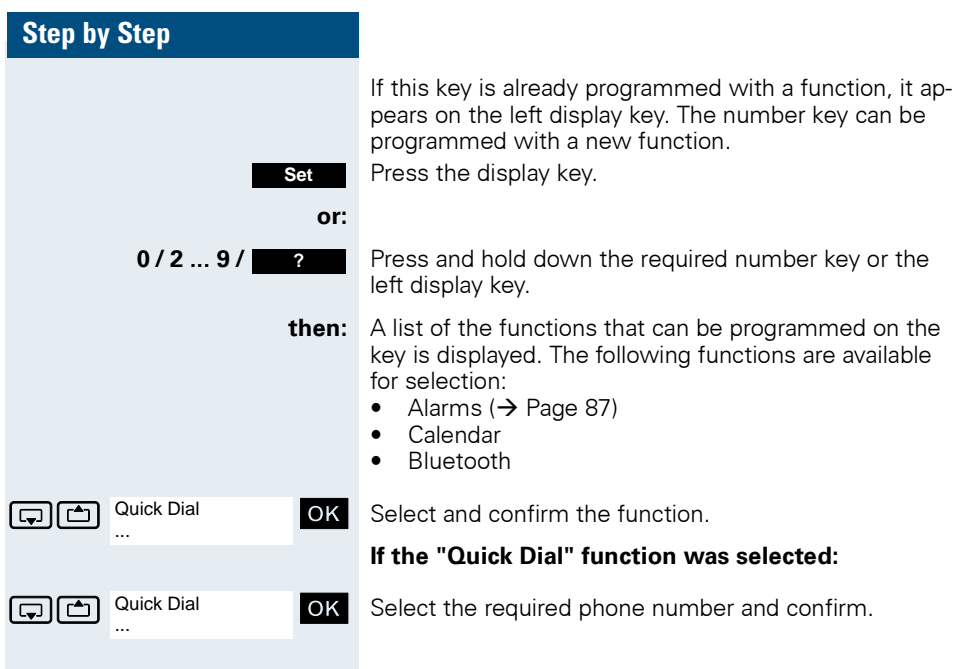

### **Step by Step Starting a function, dialling a phone number either: 0/2 ... 9** Press and hold down the number key programmed with the required function. Or press the left display key briefly. **or: 0/2 ... 9** Press the number key programmed with the required function briefly. The function is displayed on the left display key. Press the left display key briefly. **then:** Depending on how the key is programmed, the following occurs: • A phone number from the handset's telephone directory is dialled. **For example: Alarm Clock**

• The menu associated with the programmed function is opened.

## **System-wide speaker call**

You can set up a connection with an internal HiPath 4000 user by addressing him/her directly over the loudspeaker of his/her telephone. You can also start a speaker call from an enquiry.

To cancel a speaker call, replace the handset or - during an enquiry - resume the call that was in progress.

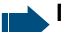

#### **Note:**

For all functions, make sure that Speaker Calling is deactivated for the telephones concerned  $\rightarrow$  [Page 97](#page-106-0).

If you make a direct call to a user who has activated call protect, the speaker call will be ignored and a normal call will be placed.

From your handset, you can directly call any internal user whose telephone has the speakerphone function or a loudspeaker.

A destination user is addressed via his internal phone number.

#### **Speaker calling**

**or**  $\boxed{q}$  The handset is not in the charging shell. Press and hold down the Talk key or press the Speakerphone key.

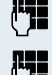

Enter the code for "Speaker call" and

 $\mathbb{F}_{\mathbb{Z}}$  the user's phone number.

A connection to that user's loudspeaker will immediately be established if

- the connection is not busy
- the handset is not lifted.
- and call protection is not activated.

The caller will hear a tone to indicate when the connection has been established and he/she can start speaking.

The called party can accept the call by lifting the handset.

If the called party presses the speakerphone key or the Trunk key (if configured), the connection is cancelled.

<span id="page-106-0"></span>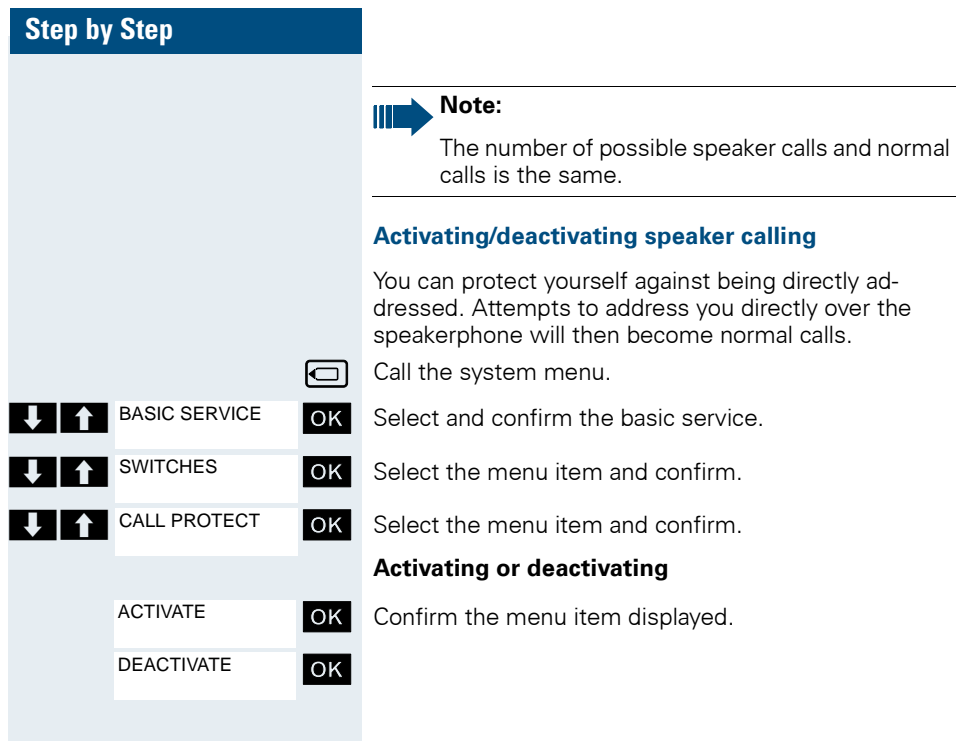

# **Data exchange between a PC and a handset or between two handsets**

You can transfer data between a PC and your handset, or between two handsets.

## **Interface overview**

The handset supports the following interfaces for data exchange:

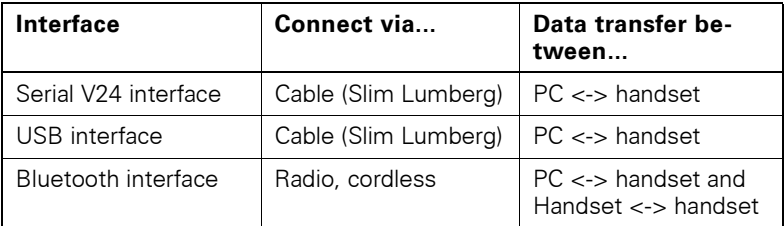

## **Mobile Phone Manager (MPM application)**

You can use the MPM application, for example, for read and write access to your handset phonebook, as well as to load sounds (.mid) and pictures (.bmp) for the screensaver from the computer to the handset. The MPM application must be installed on your PC for this purpose. It can be downloaded as freeware from the Internet.

#### **Note:**

Only read and write access to phonebook data is permitted via the Bluetooth interface.

"Data Transfer" is shown on the display during data transfer between the handset and PC. No inputs are possible via the keyboard when this operation is active and incoming calls are ignored.

The MPM application supports different DECT and GSM handset types. Terminal functions that are not supported are dimmed and cannot be selected.

For more detailed information, refer to the Mobile Phone Manager help function.
#### <span id="page-108-2"></span>**PC interface (V24, USB)**

You can use the PC interface (via a Slim Lumberg cable) to read and modify phonebook entries, pictures and sounds.

#### **Configuring the PC interface**

<span id="page-108-0"></span>To configure the PC interface, you must:

- 1. deactivate the Bluetooth interface on the handset ( $\rightarrow$  [Page 102\)](#page-111-0).
- 2. use a Siemens data cable  $\leftrightarrow$  [Page 112\)](#page-121-0) to connect the headset/PC interface jack on the handset to the computer.
- 3. install the MPM application.

For more information, consult your system administrator.

#### **Note:**

If the PC interface does not work, first deactivate the Bluetooth interface  $(\rightarrow)$  [Page 102](#page-111-0)), then switch the handset off and back on.

#### <span id="page-108-1"></span>**Data transfer mode**

Large volumes of data are transferred between the handset and the computer for certain functions. In this case, the handset is switched to data transfer mode and data transfer appears on the display. In this mode, no inputs are possible via the keyboard and calls are ignored.

The handset is switched to data transfer mode by:

- activating read/write access to the phonebook
- loading screensavers
- loading melodies

**Note:**

The handset automatically switches to idle if a fault occurs in the course of transferring data.

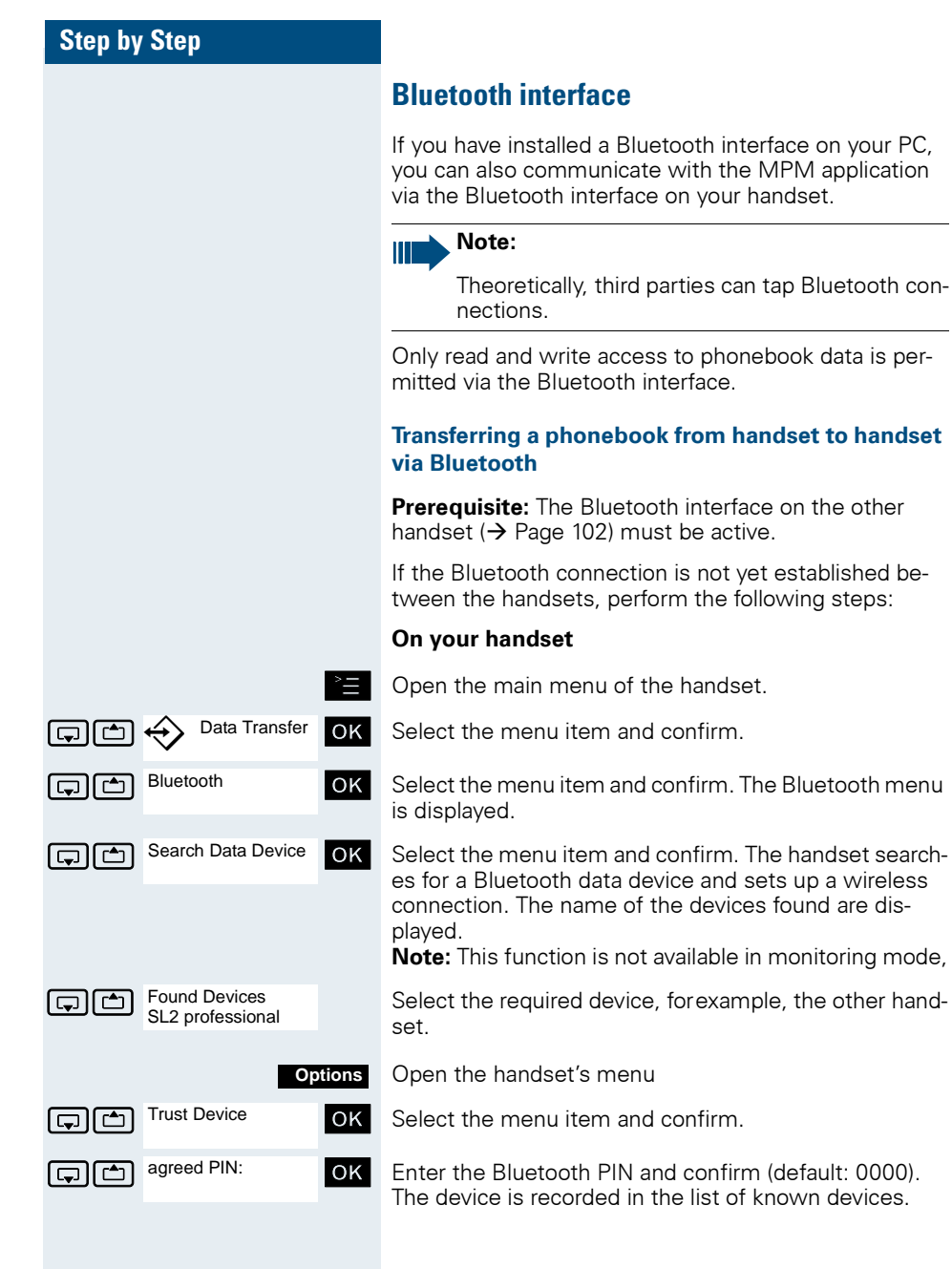

<span id="page-109-0"></span>**handset** 

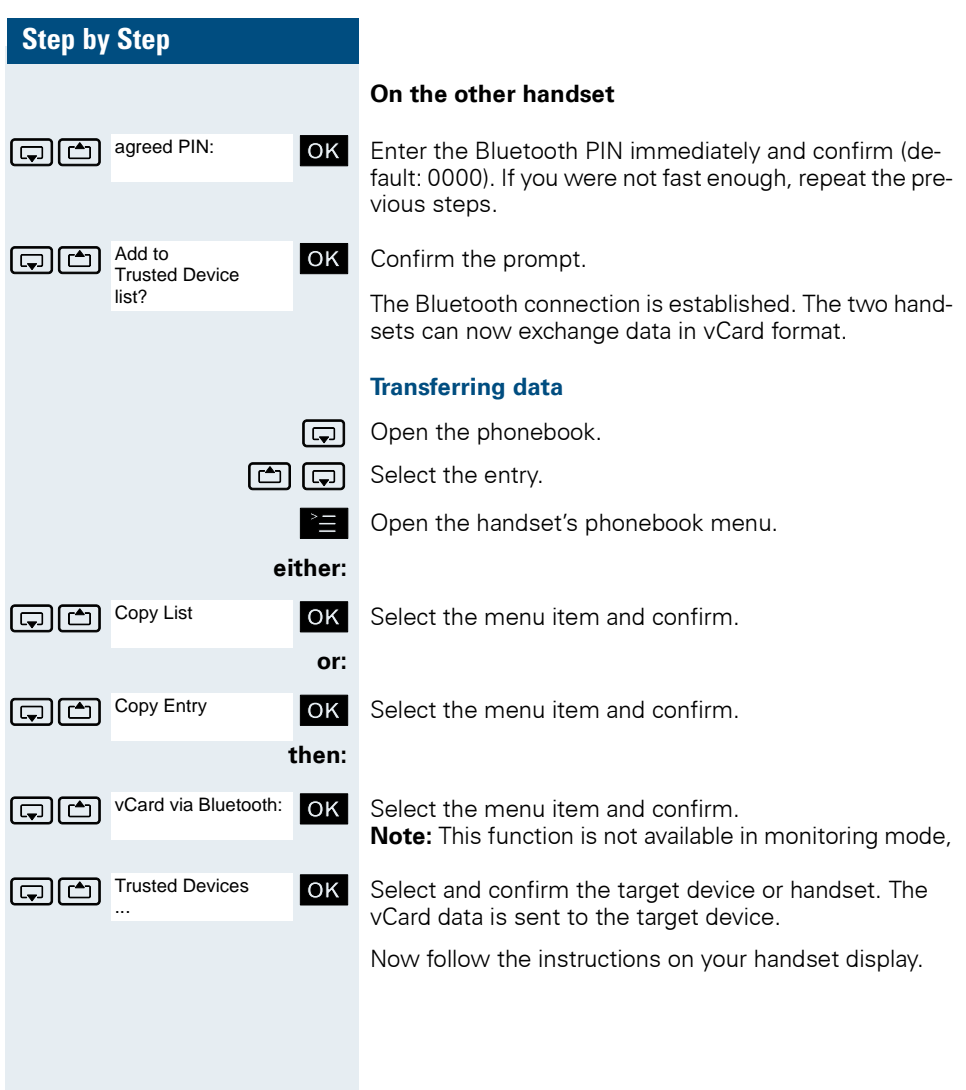

<span id="page-111-0"></span>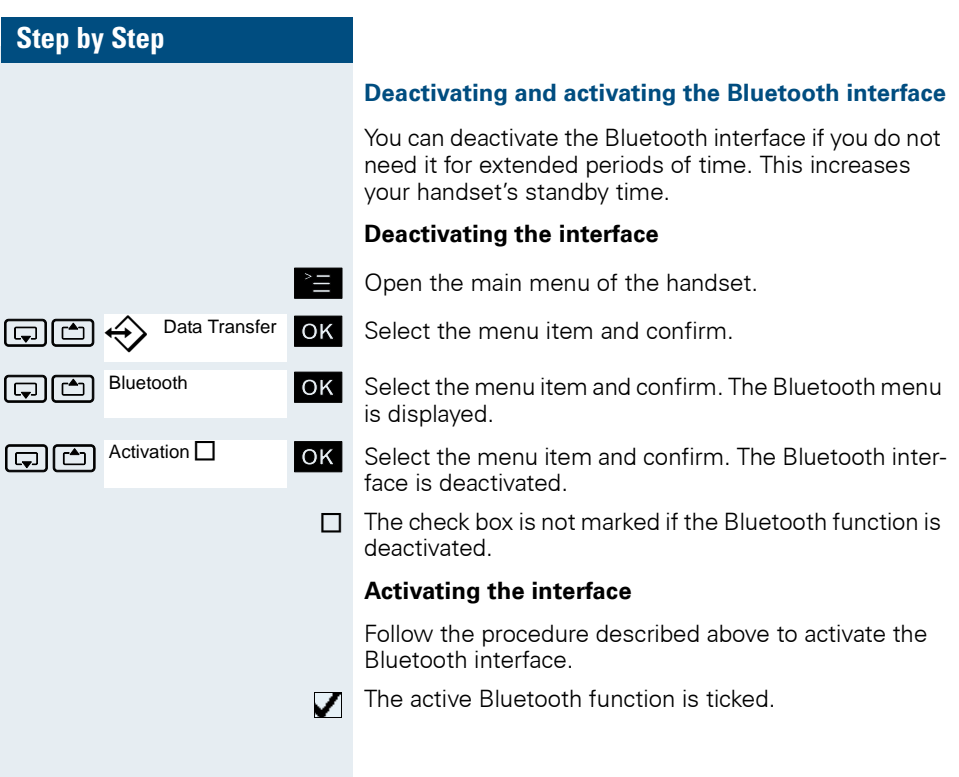

### **Step by Step**

# **Telephone blocking**

### <span id="page-112-1"></span><span id="page-112-0"></span>**Handset telephone lock**

You can protect your handset against unauthorised access by entering a 4-digit numerical code to lock it.

The PIN is preset to "0000" (default). The handset does not prompt for a PIN in this setting. As soon as you have changed the PIN you will need to enter it when you turn on the handset.

Enter the value "0000" again to deactivate the PIN.

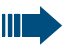

#### **Attention:**

If you have forgotten your PIN, please contact Siemens Service. It will be reset at your own expense.

#### **Entering a new PIN**

© Open the main menu of the handset.

 $\boxed{1}$   $\boxed{2}$   $\boxed{4}$  H/Set Settings **OK** Select the menu item and confirm.

**OK** Select the menu item and confirm.

 $\boxed{ }$  Change HSPIN  $\boxed{ }$  OK Select the menu item and confirm.

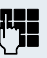

**H/Set Settings** 

Handset

Change HSPIN

Enter the old PIN. If a PIN has not yet been set, then enter "0000".

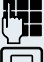

Fnter the new PIN.

Repeat the new PIN.

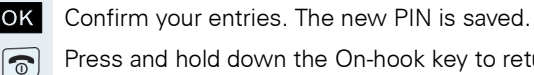

Move the cursor down one line.

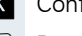

Press and hold down the On-hook key to return to idle status.

### **Step by Step**

#### **Battery charging when PIN lock active**

If the handset deactivates because the battery pack is flat, it automatically reactivates as soon as you place it in the charging shell. The charging operation starts. If you have already set a PIN, you must enter it so that the handset can receive calls.

### <span id="page-113-0"></span>**Locking the telephone line to prevent misuse**

You can prevent unauthorised persons from using your telephone (and the system directory) during your absence.

**Prerequisite:** You have been assigned a personal identification number (PI N) by System Support.

#### **Note:**

As an alternative, however, you can lock your handset against misuse  $\rightarrow$  [Page 103\)](#page-112-0).

Neither of these two locks may be active if you want to place a call.

The PINs for locking the telephone line and for the handset are not identical.

#### **Locking the telephone line to prevent unauthorised dialling**

 $\boxed{\fbox{Cl}}$  Call the system menu.

Select and confirm the basic service.

**Example 2** Select the menu item and confirm.

Select the menu item and confirm.

Enter the PIN (code no.).

**OK** Press. If the PIN is correct, it will be confirmed with: "carried out" on the display.

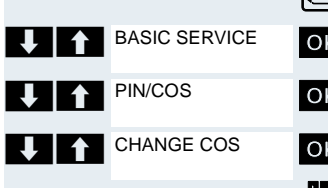

### **Step by Step**

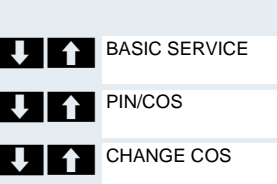

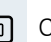

### **Enabling the telephone again:**

 $\boxed{\fbox{}}$  Call the system menu.

**OK** Select and confirm the basic service.

OK Select the menu item and confirm.

OK Select the menu item and confirm.

 $\mathbb{F}_{\mathbb{F}}$  Enter the PIN (code no.).

OK Press. If the PIN is correct, it will be confirmed with: "carried out" on the display.

<span id="page-115-0"></span>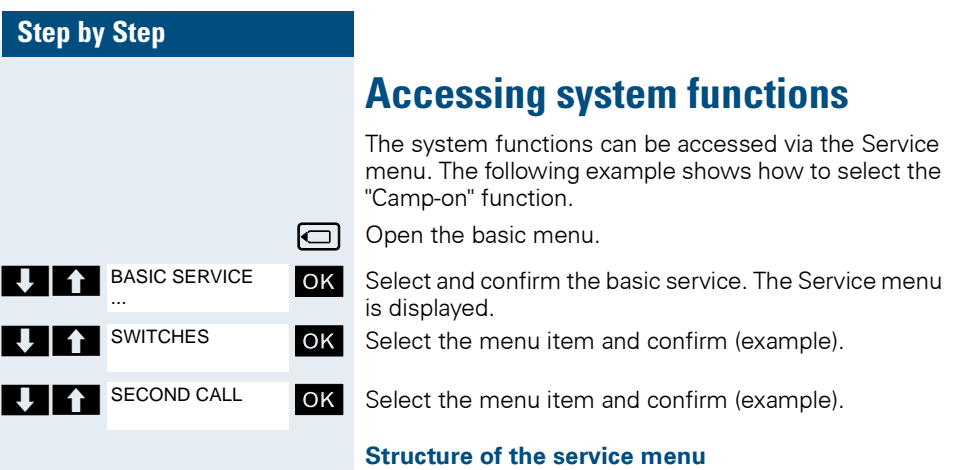

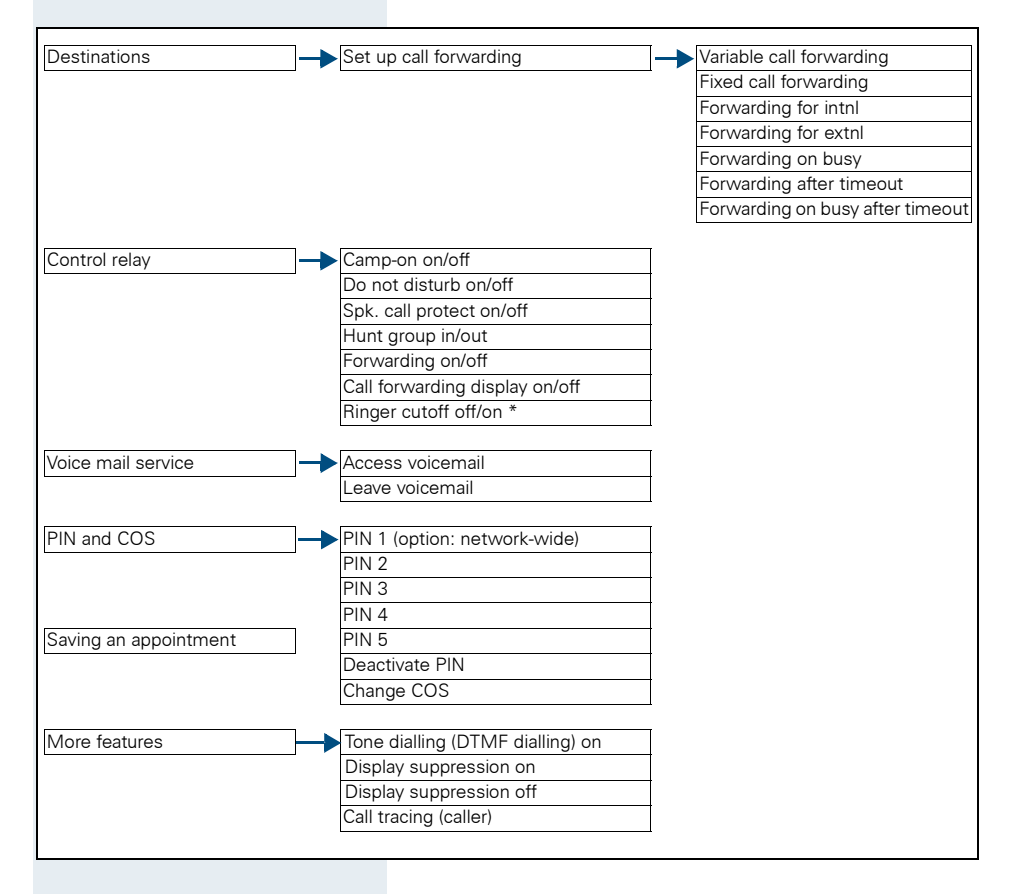

# **Appendix**

# <span id="page-116-0"></span>**Troubleshooting**

Some malfunctions can be resolved without outside intervention. The following table provides a list of such malfunctions. All other malfunctions should be reported to the relevant service personnel.

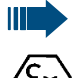

#### **Danger of explosion:**

Local and operational factors may lead to an explosive atmosphere in an Ex zone. Never open the handset battery compartment in an Ex zone.

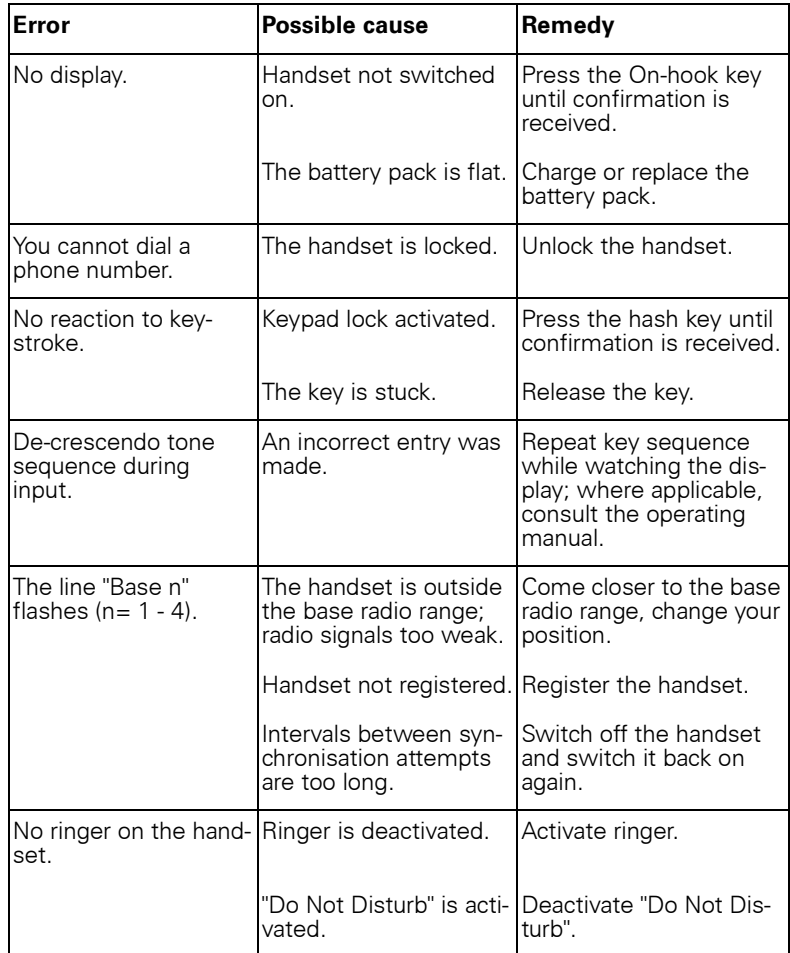

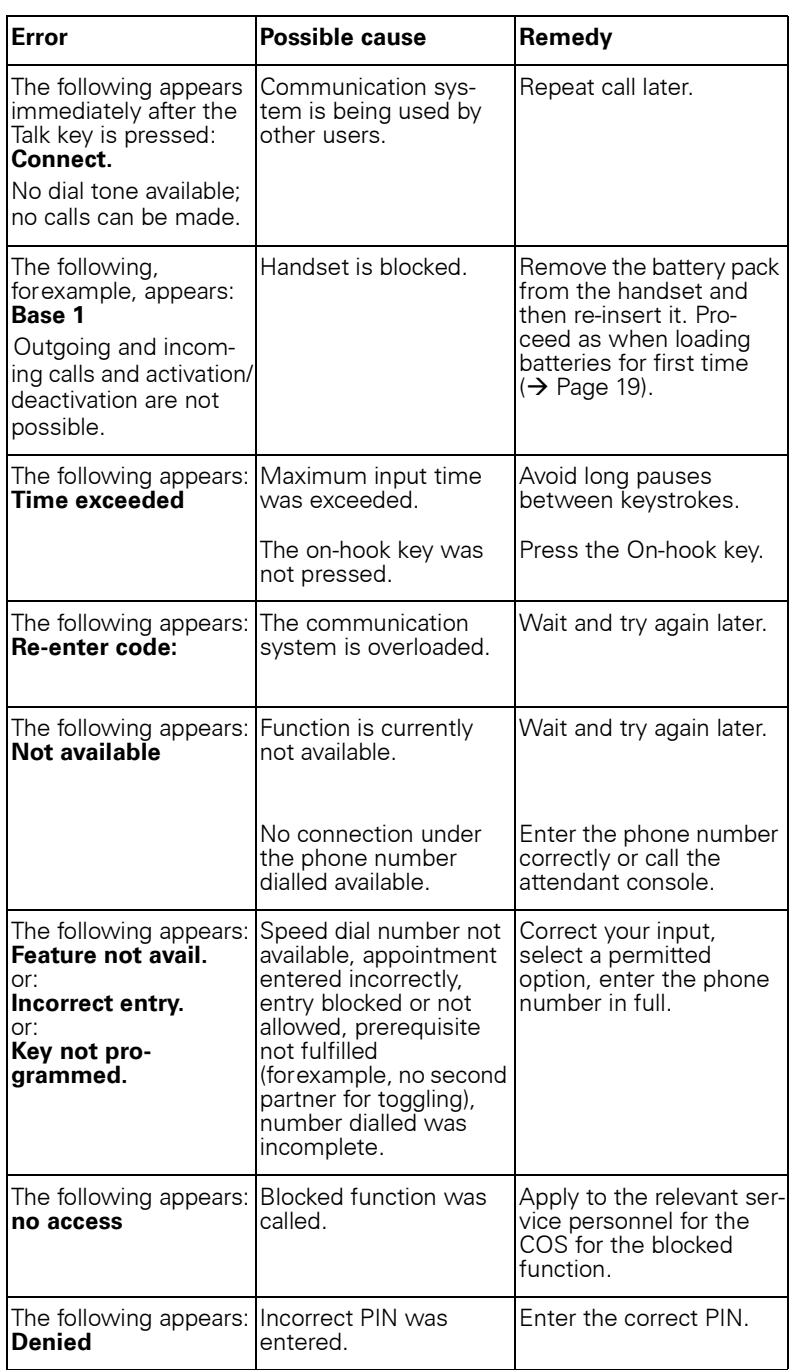

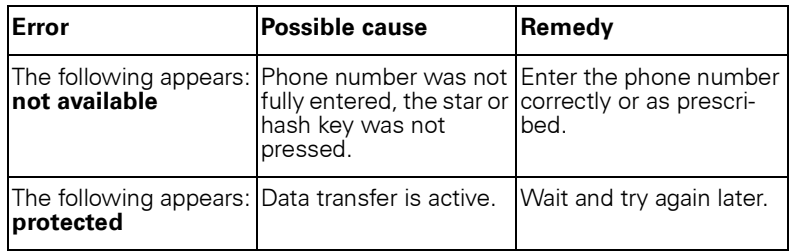

### <span id="page-119-0"></span>**Cleaning the handset**

#### <span id="page-119-1"></span>**Removing everyday dirt**

To clean the handset and the charging shell, simply wipe them with a damp or anti-static cloth. Never use a dry cloth. Do not use abrasive cleaning agents.

#### <span id="page-119-2"></span>**After submersion in fluid**

Proceed as follows if you suspect that liquids may have seeped into the handset, forexample, because the charging socket was not sealed:

- 1. Deactivate the handset immediately. Do NOT activate it!
- 2. Remove the battery pack immediately. Leave the battery compartment open.
- 3. Allow the liquid to drain off:
	- Hold the handset in a horizontal position with the open battery compartment facing down.
	- Hold the handset in a vertical position with the open battery compartment facing down. Shake the handset gently, slightly tilting it back and forth.
	- Dab all components dry and then leave the handset in a warm spot (other than a microwave, oven, etc...) for at least 72 hours with open battery compartment and keypad facing down.

The handset can be put back into operation once it is completely dry.

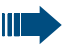

#### **Danger of explosion:**

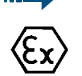

**For Gigaset M2 Ex professional:** The Gigaset M2 Ex professional must first be checked by a trained and authorised Siemens Service engineer before operation can be resumed in an Ex zone.

#### **Storage**

<span id="page-119-3"></span>To avoid damage, the handset should not be stored with sharp objects, such as, knives or tools, etc.

### <span id="page-120-4"></span>**Documentation**

This operating manual can be found in PDF format at the following URL: http://www.siemens.com/hipath and in HTML and PDF format on the CD-ROM (ask the service personnel).

To view or print the operating manual in PDF format, you need a computer on which the free Adobe Acrobat Reader program is installed.

<span id="page-120-6"></span>To view the operating instructions in HTML format, you need a computer with a Web browser, for example, Microsoft Internet Explorer.

## **Technical data**

<span id="page-120-5"></span><span id="page-120-0"></span>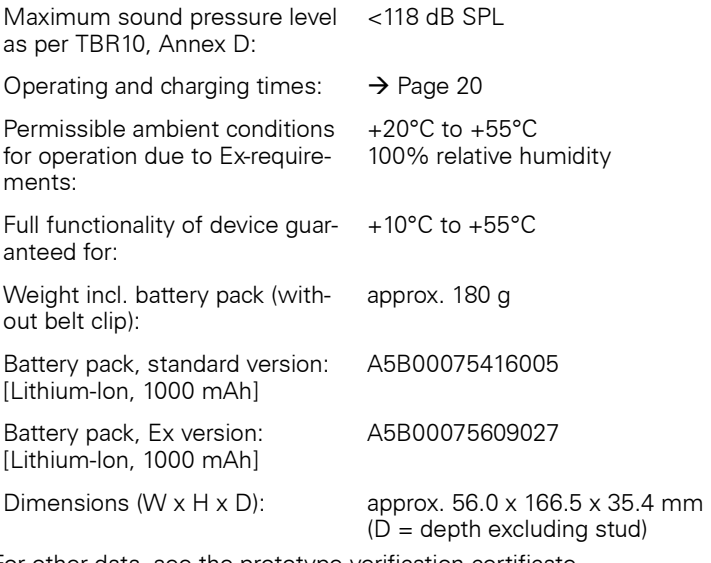

<span id="page-120-3"></span><span id="page-120-1"></span>For other data, see the prototype verification certificate ZELM 06 ATEX 0296 X.

### **Charging shells**

<span id="page-120-2"></span>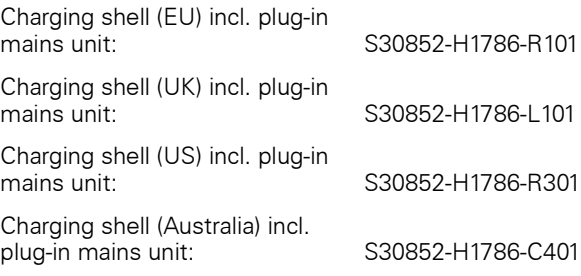

### <span id="page-121-1"></span><span id="page-121-0"></span>**Accessories**

Only use original accessories. This will help you avoid injury and property damage and you can ensure that all relevant regulations are observed.

Headset: Headsets from different manufacturers may be used.

#### **Data cable**

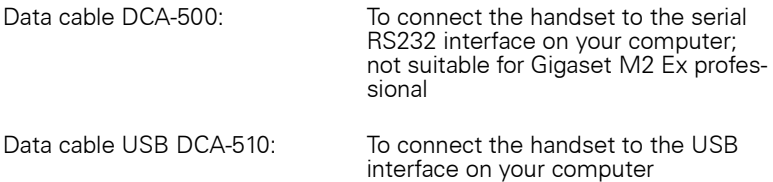

#### **Source**

For information on accessories (such as, headsets, data cables, MPM software, etc.), contact Siemens at the following address:

Siemens AG, I&S IS SC S RC, Tübingerstrasse 1-5, 80686 Munich Mr. Jens Schwabe Tel.: +49 89 9221 - 3174 Fax: +49 89 9221 - 6603 E-mail: jens.schwabe@siemens.com

### **Directives and standards**

<span id="page-121-3"></span>The handset and accessories listed conform to the following EU directives and standards:

#### **EU directives**

- $\epsilon$
- <span id="page-121-2"></span>• 89/336/EC "Electromagnetic Compatibility"
- 73/23/EC "Electrical apparatus for use within specific voltage parameters"
- 94/9/EC "Equipment intended for use in potentially explosive atmospheres" (not suitable for Gigaset M2 Ex professional)

#### **Standards for Ex protection**

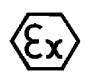

- <span id="page-122-0"></span>• DIN EN 60079-0 Electrical apparatus for explosive gas atmospheres – Part 0: General requirements/Date of issue: Dec. 2004
- <span id="page-122-1"></span>• EN 50020 Electrical apparatus for explosive gas atmospheres – Intrinsic safety "I"/Date of issue: Aug. 2003

#### **Protection rating**

Protection rating: IP 65 (6 = dust-proof,  $5 =$  protected from splashes and lowpressure jets of water) in accordance with DIN VDE 0470, DIN EN 60 529, IEC 60529

#### **Requirements satisfied in accordance with the R&TTE directive 99/5/EC**

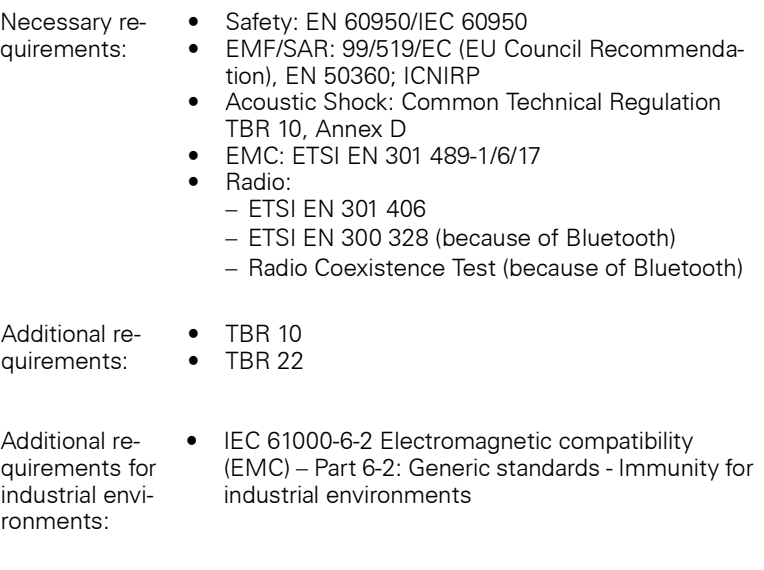

### <span id="page-123-0"></span>**ATEX certification**

This handset conforms to the ATEX directive 94/9/EC.

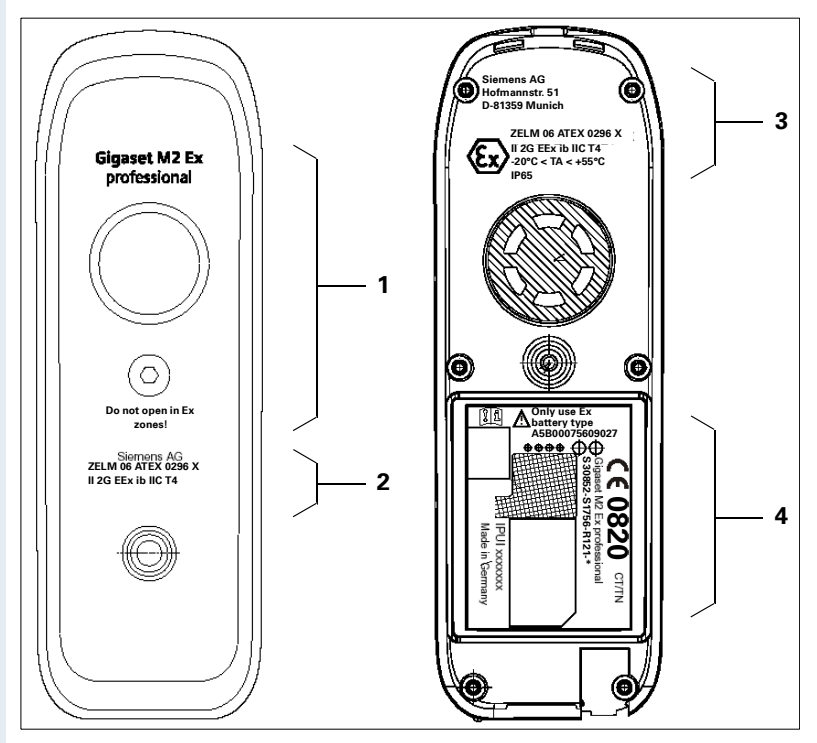

- **1** Series and type: Gigaset M2 Ex professional
	- Warning: Do not open in Ex zones!

- **2** Vendor: Siemens AG
	- Name of inspection authority and certificate number: ZELM 06 ATEX 0296 X
	- Device group and ignition protection type:  $II$  2G FF $x$  ib IIC T4
- **3** Name and address of vendor: Siemens AG, Hofmannstr. 51, D-81359 Munich
	- Name of inspection authority and certificate number: ZELM 06 ATEX 0296 X
	- Explosion prevention marking as well as device group, ignition protection type and IP rating: II 2G EEx ib IIC T4, IP65
	- Permissible ambient conditions for operation: -20 °C to +55 °C
- **4** CE marking: CE 0820
	- Warning: Only use Ex battery type A5B00075609027!
	- Series and type: Gigaset M2 Ex professional S30852-S1756-R121-\*
	- Serial number: IPUI xxxxxxx
	- Place/year of manufacture: CT/TN

# <span id="page-124-0"></span>**Label for Gigaset M2 professional**

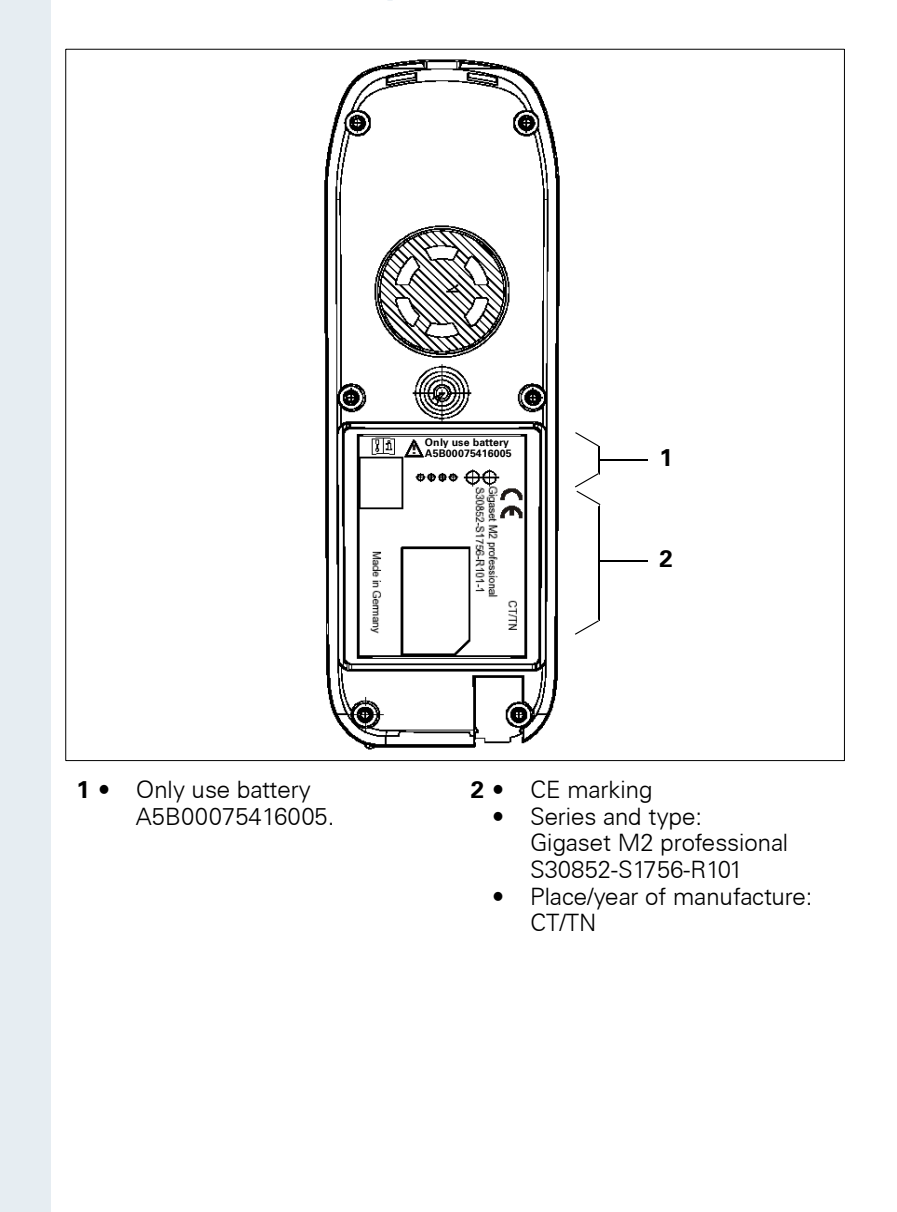

# <span id="page-125-0"></span>**Declarations of conformity**

The following declarations of conformity only apply for the European Economic Area.

This equipment is designed for international use; implementation outside the European Economic Area and Switzerland is subject to national certification.

#### **For Gigaset M2 professional:**

 $\epsilon$ 

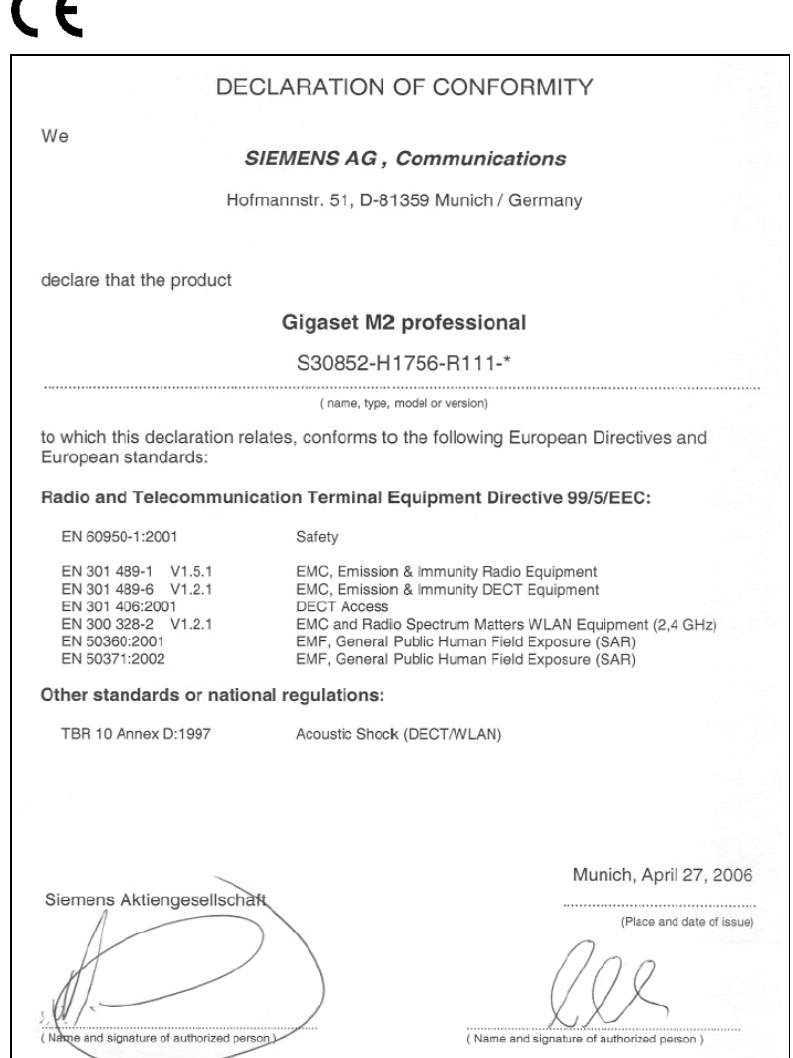

#### **For Gigaset M2 Ex professional:**

The device complies with the basic requirements of the ATEX directive and therefore displays the CE marking.

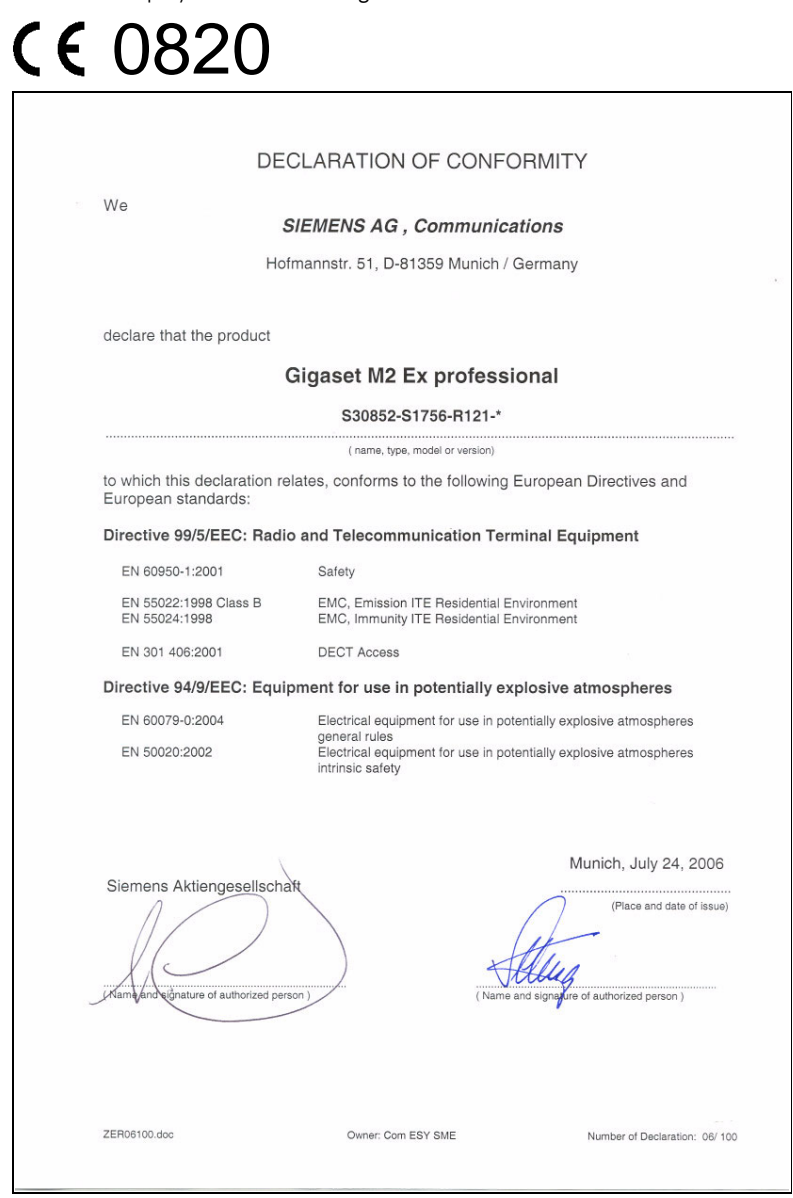

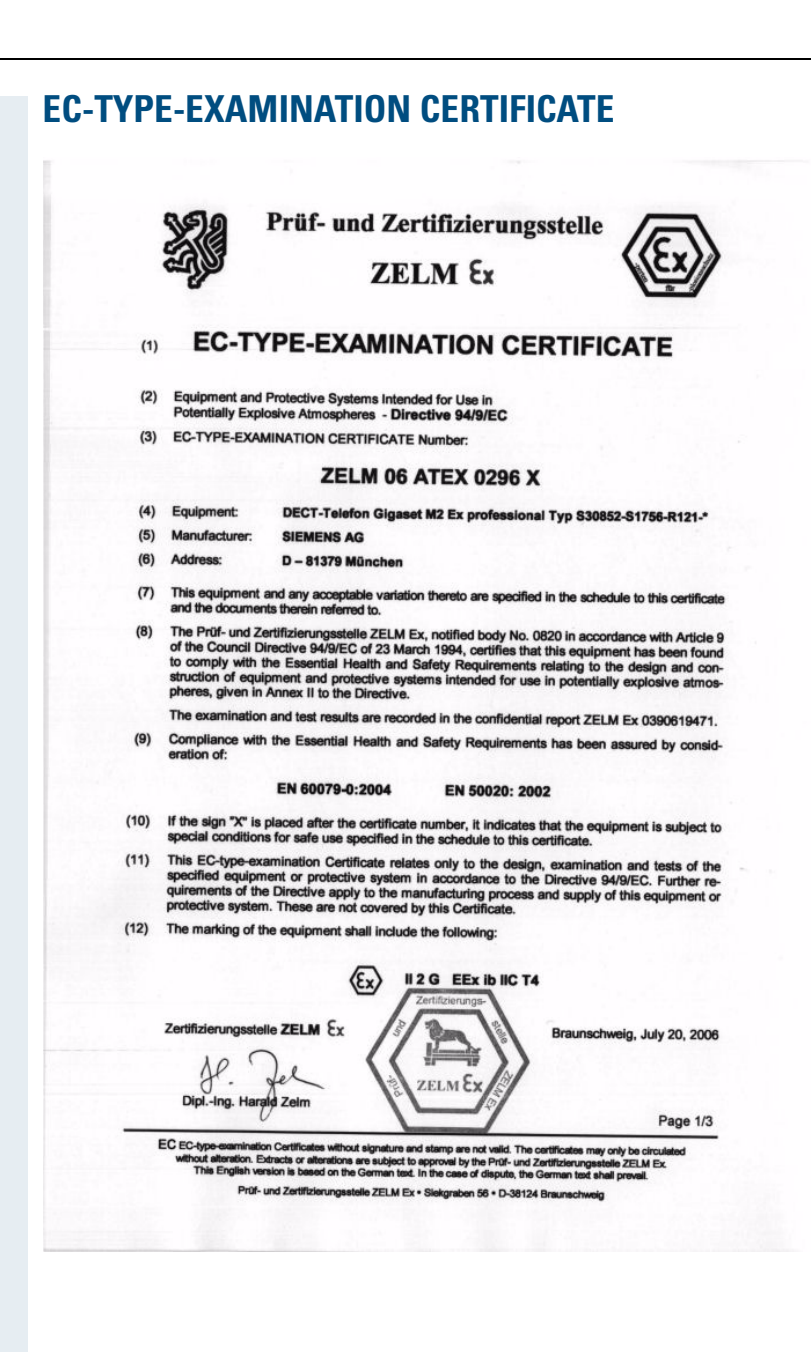

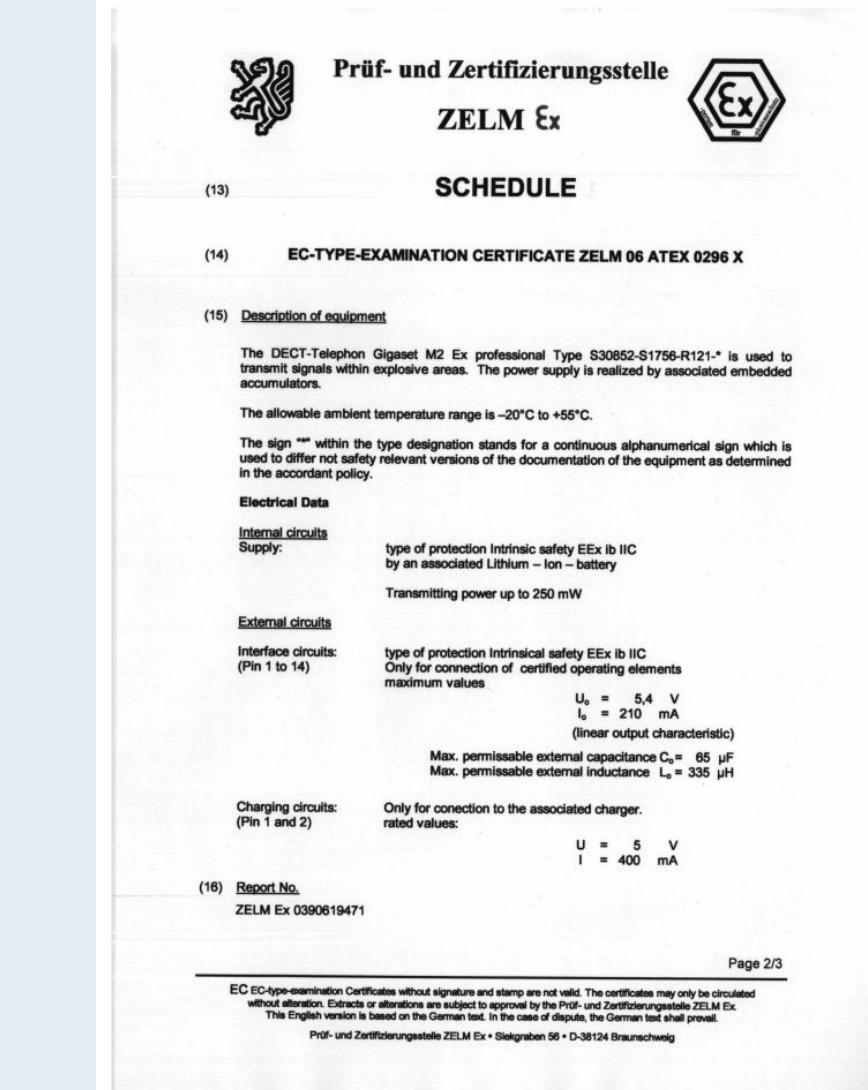

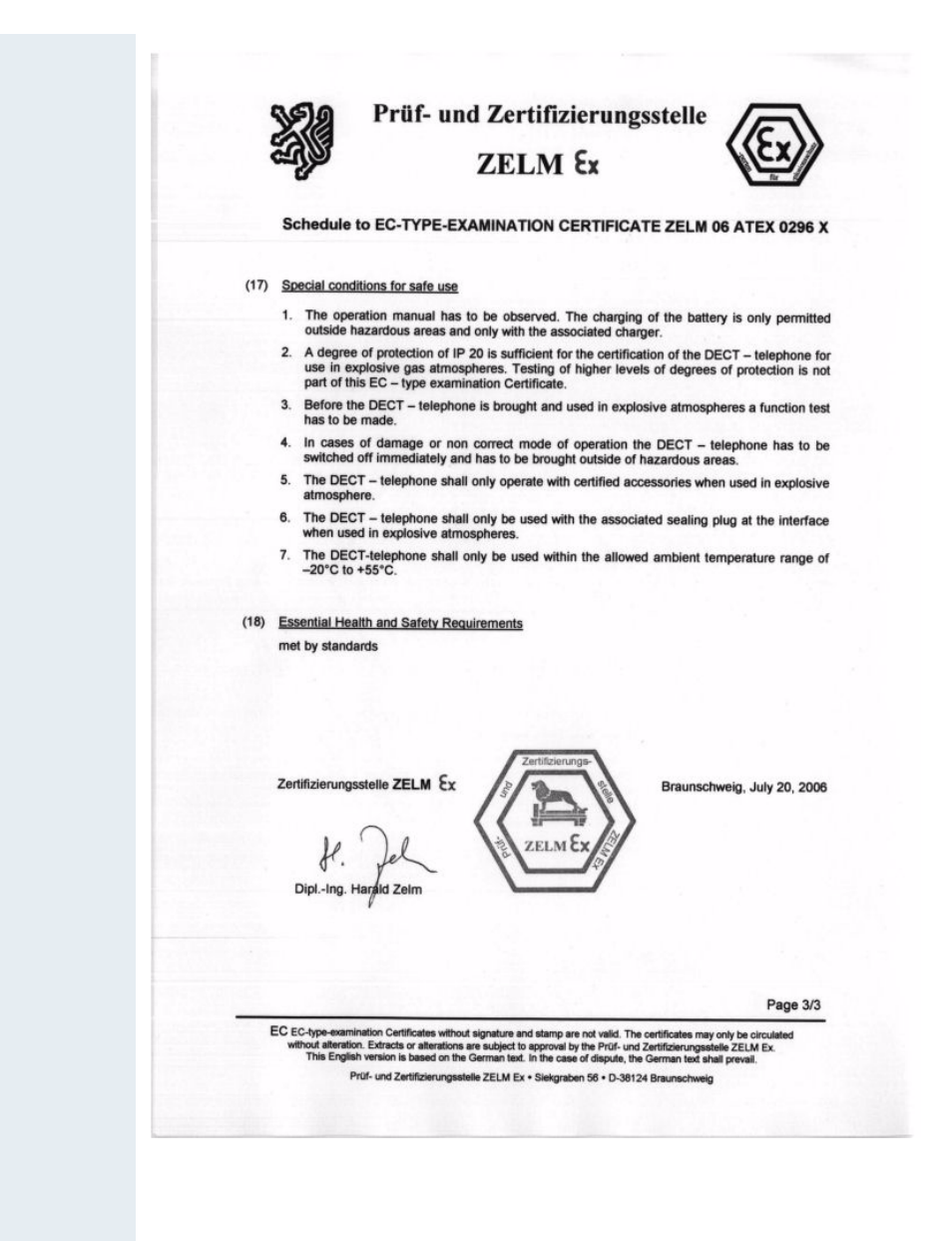

# **Index**

### $\mathbf{A}$

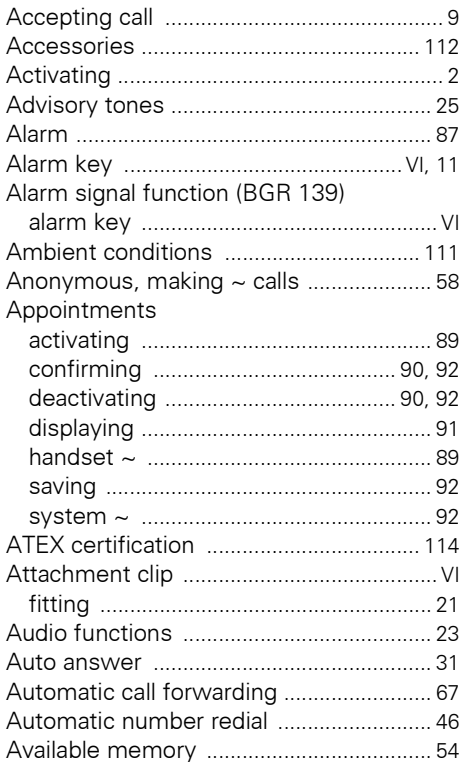

### $\overline{\mathbf{B}}$

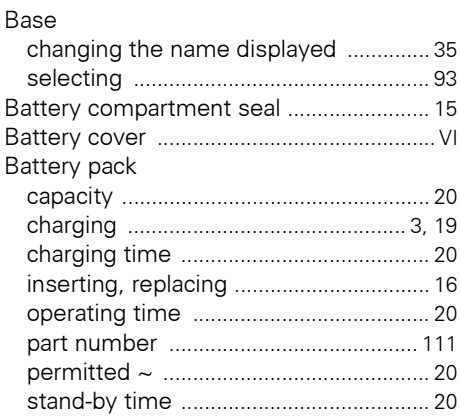

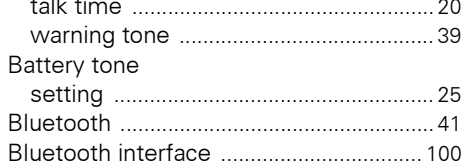

### $\mathbf c$

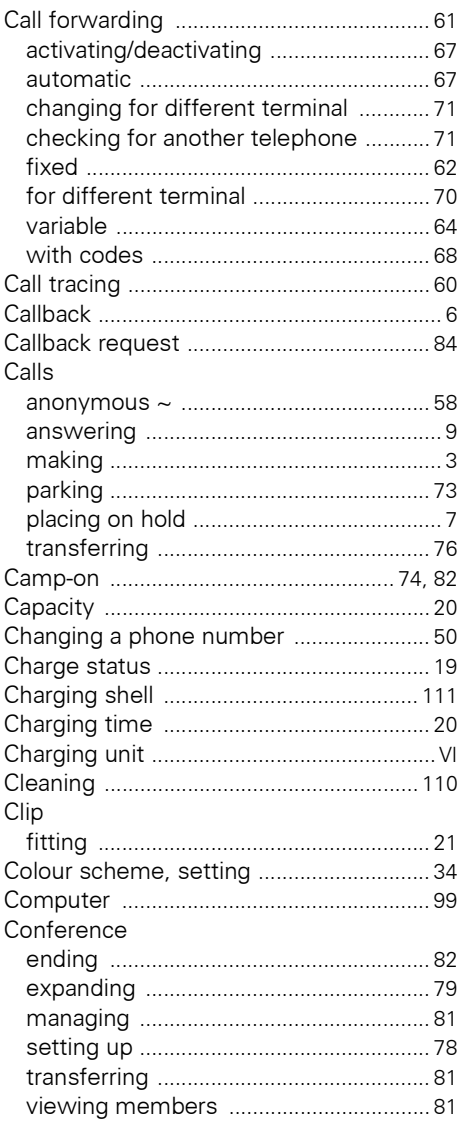

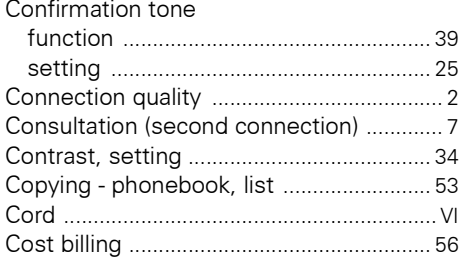

### D

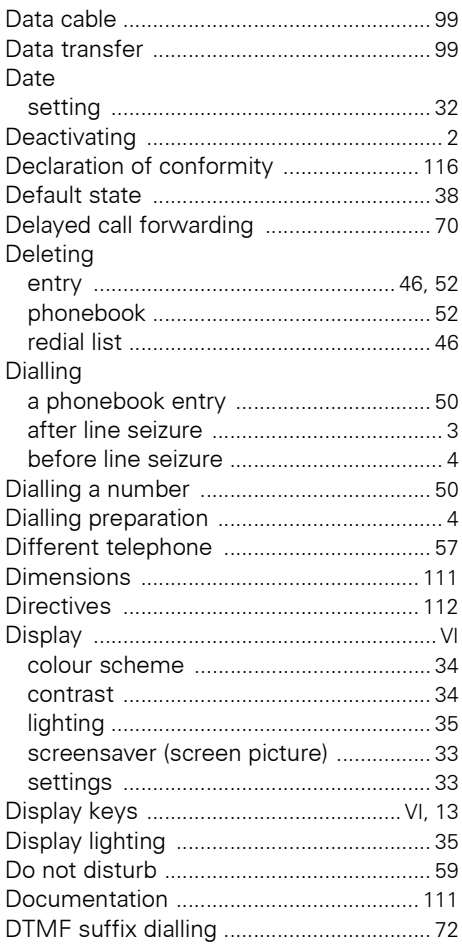

### E

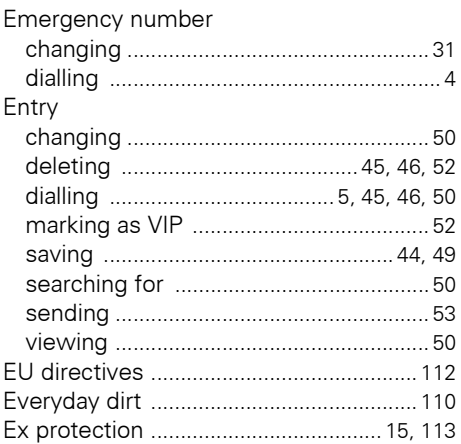

### F

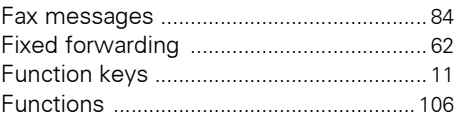

### H

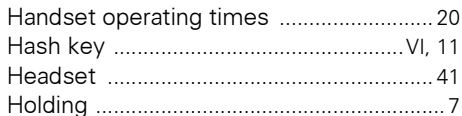

### $\begin{array}{c} \rule{0pt}{2.5ex} \rule{0pt}{2.5ex} \rule{0$

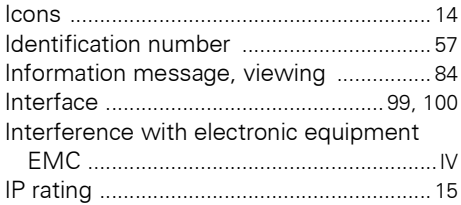

### $\mathsf{J}$

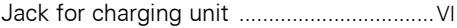

# $\frac{K}{Kc}$

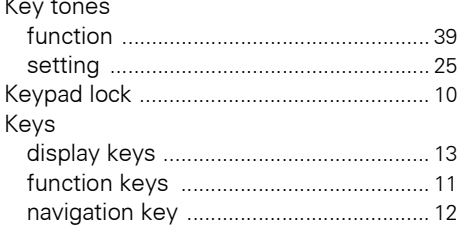

# L

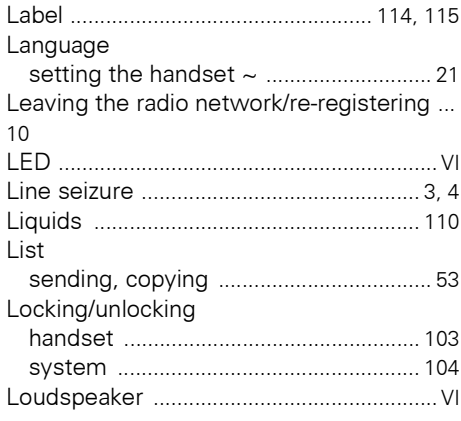

# M

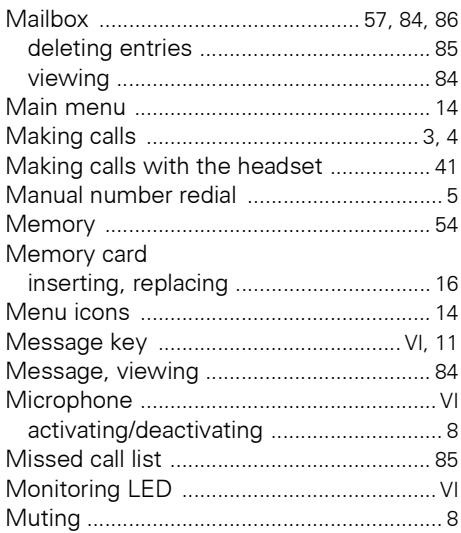

# N

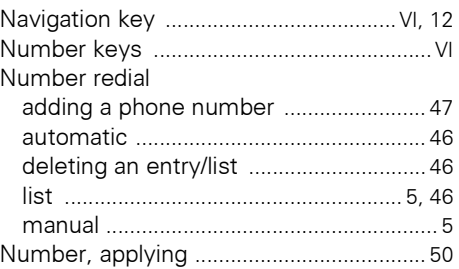

### $\mathbf 0$

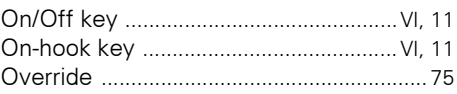

### P

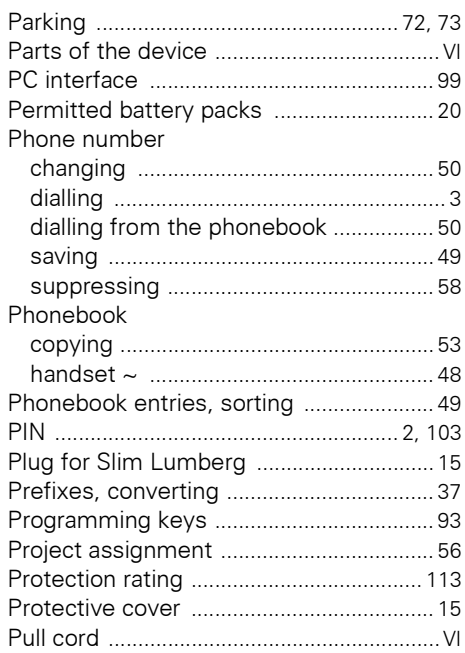

### $\overline{\mathbf{R}}$

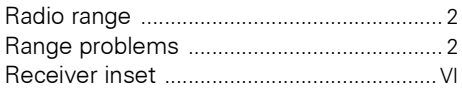

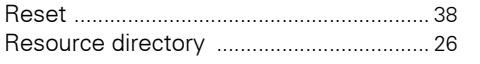

### $\mathbf S$

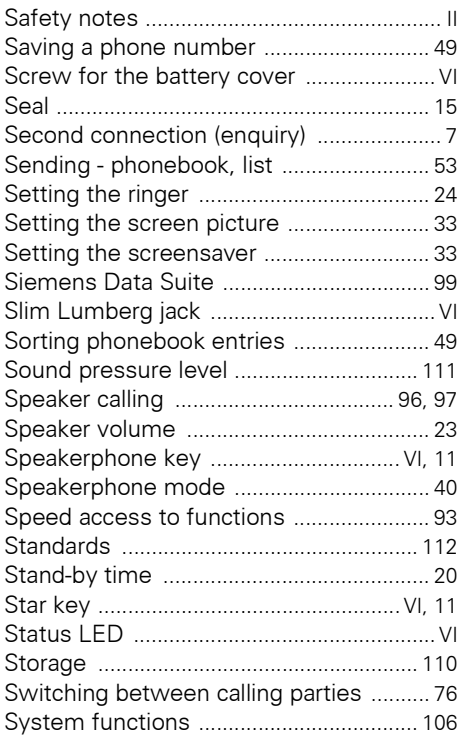

## T

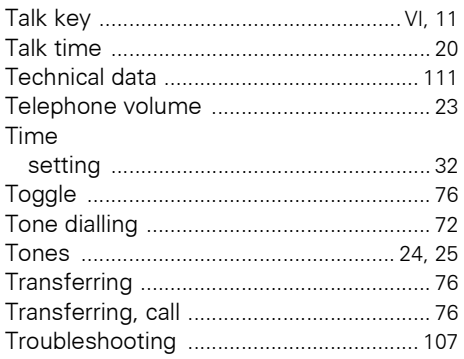

### $\mathbf V$

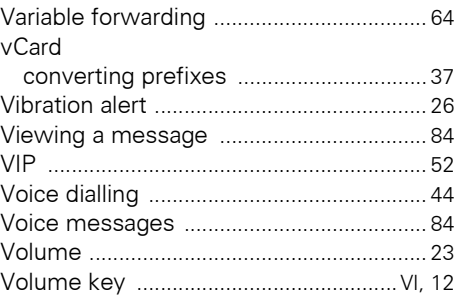

### W

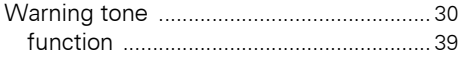

# www.siemens.com/hipath

The device has been manufactured in accordance with our certified quality management system (DIN EN ISO 9001).

> © Siemens AG 2006 • Siemens Communications Hofmannstr. 51 • D-81359 Munich

#### **Reference no.: A31003-G2100-U103-1-7619**

The information provided in this document contains merely general descriptions or characteristics of performance which in case of actual use do not always apply as described or which may change as a result of further development of the products.

An obligation to provide the respective characteristics shall only exist if expressly agreed in the terms of contract.

Subject to availability. Right of modification reserved. Printed in the Federal Republic of Germany 06/07/2006